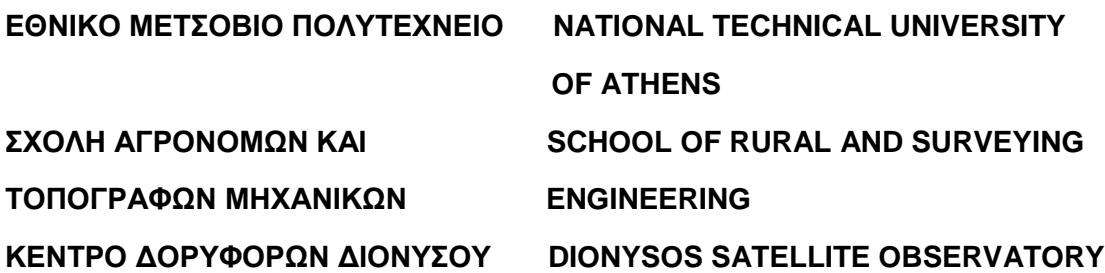

#### **ΕΠΕΞΕΡΓΑΣΙΑ ΜΕΤΡΗΣΕΩΝ ΒΑΡΥΤΗΤΑΣ ΣΤΗ**

**Ν. ΘΗΡΑ ΚΑΙ ΣΥΓΚΡΙΣΗ ΜΕΘΟΔΩΝ ΧΩΡΙΚΗΣ ΠΑΡΕΜΒΟΛΗΣ ΓΙΑ ΤΗΝ ΟΠΤΙΚΟΠΟΙΗΣΗ ΤΟΥΣ**

**ΙΩΑΝΝΗΣ ΚΑΜΠΟΥΡΗΣ**

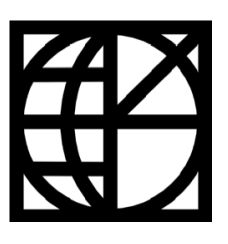

 **ΑΘΗΝΑ, ΙΟΥΝΙΟΣ 2018**

# **ΠΕΡΙΛΗΨΗ**

Η παρούσα διπλωματική εργασία έχει ως αντικείμενο μελέτης την επεξεργασία δεδομένων βαρύτητας και τη σύγκριση των μεθόδων χωρικής παρεμβολής που προσφέρει το λογισμικό πακέτο ArcMap. Ως δεδομένα χρησιμοποιήθηκαν μετρήσεις βαρύτητας οι οποίες πραγματοποιήθηκαν από το ΕΜΠ το έτος 1976 στη Νήσο Θήρα. Έπειτα από τις απαραίτητες διορθώσεις ώστε να απαλειφθούν σφάλματα από τις μετρήσεις, τα οποία επηρεάζουν την ακρίβειά τους, οι τιμές που προέκυψαν συνορθώθηκαν με αποτέλεσμα να προκύψουν οι τιμές της Απόλυτης Βαρύτητας. Στη συνέχεια, από τις τιμές Απόλυτης Βαρύτητας των σημείων μέτρησης, υπολογίστηκαν οι Ανωμαλίες Ελευθέρου Αέρα, οι Απλές Ανωμαλίες Bouguer καθώς και οι Πλήρεις Ανωμαλίες Bouguer. Λόγω του μεγάλου γεωδαιτικού, γεωφυσικού καθώς και γεωλογικού ενδιαφέροντος αυτών των τιμών κρίθηκε ότι οι 3 αυτές Ανωμαλίες θα πρέπει να οπτικοποιηθούν με την παραγωγή των αντίστοιχων χαρτών.

Δεύτερο σκέλος της παρούσας διπλωματικής εργασίας αποτελεί η οπτικοποίηση των αποτελεσμάτων. Για το σκοπό αυτό, χρησιμοποιήθηκαν οι μέθοδοι χωρικής παρεμβολής του λογισμικού πακέτου ArcMap. Χρησιμοποιήθηκαν 3 διαφορετικές μέθοδοι, η μέθοδος της σταθμισμένης παρεμβολής αντίστροφης απόστασης (IDW), η μέθοδος Kriging καθώς και η μέθοδος SPLINE. Για κάθε μέθοδο πραγματοποιήθηκαν αρκετές δοκιμές, όπου σε κάθε περίπτωση οι παράμετροι της μεθόδου άλλαζαν, με στόχο το βέλτιστο συνδυασμό, ο οποίος θα παρείχε το πλέον ικανοποιητικό οπτικό αποτέλεσμα.

Από τους χάρτες που παρήχθησαν είναι εμφανές πόσο σημαντική είναι η επιλογή τόσο της μεθόδου χωρικής παρεμβολής, όσο και των κατάλληλων παραμέτρων της μεθόδου, ώστε το αποτέλεσμα που θα προκύψει να είναι όσο το δυνατόν πιο ικανοποιητικό και να μην δημιουργούνται πλασματικά αποτελέσματα, τα οποία οφείλονται στα μαθηματικά μοντέλα που χρησιμοποιεί κάθε μέθοδος.

# **ABSTRACT**

This diploma thesis focuses on the processing of gravity data and the comparison of spatial interpolation methods offered by ArcMap software. Gravity measurements were carried out by the NTUA in 1976 in Santorini Island. After the necessary corrections to eliminate errors from the measurements, which affect their accuracy, the resulting values were corrected resulting in Absolute Gravity values. Then, from the Absolute Gravity values of the measuring points, the Free Air Anomalies, Bouguer Simple Anomalies and Bouguer Complete Anomalies were calculated. Due to the significant geodetic, geophysical and geological interest of these values it was considered that these 3 Anomalies should be visualized by producing the corresponding maps.

The second part of this diploma thesis is the visualization of the results. For this purpose, the spatial interpolation methods of the ArcMap package software were used. Three different methods were used: the method of inverse distance weighted (IDW), the Kriging method and the SPLINE method. For each method several tests were performed, in which case the parameters of the method were changed, with the aim of optimal combination, which would provide the most satisfactory visual result.

From the maps produced, it is clear how important is the choice of both the spatial interference method and the appropriate parameters of the method so that the result is as satisfactory as possible and no fictitious results are generated due to mathematical models using by each method.

# **ΠΕΡΙΕΧΟΜΕΝΑ**

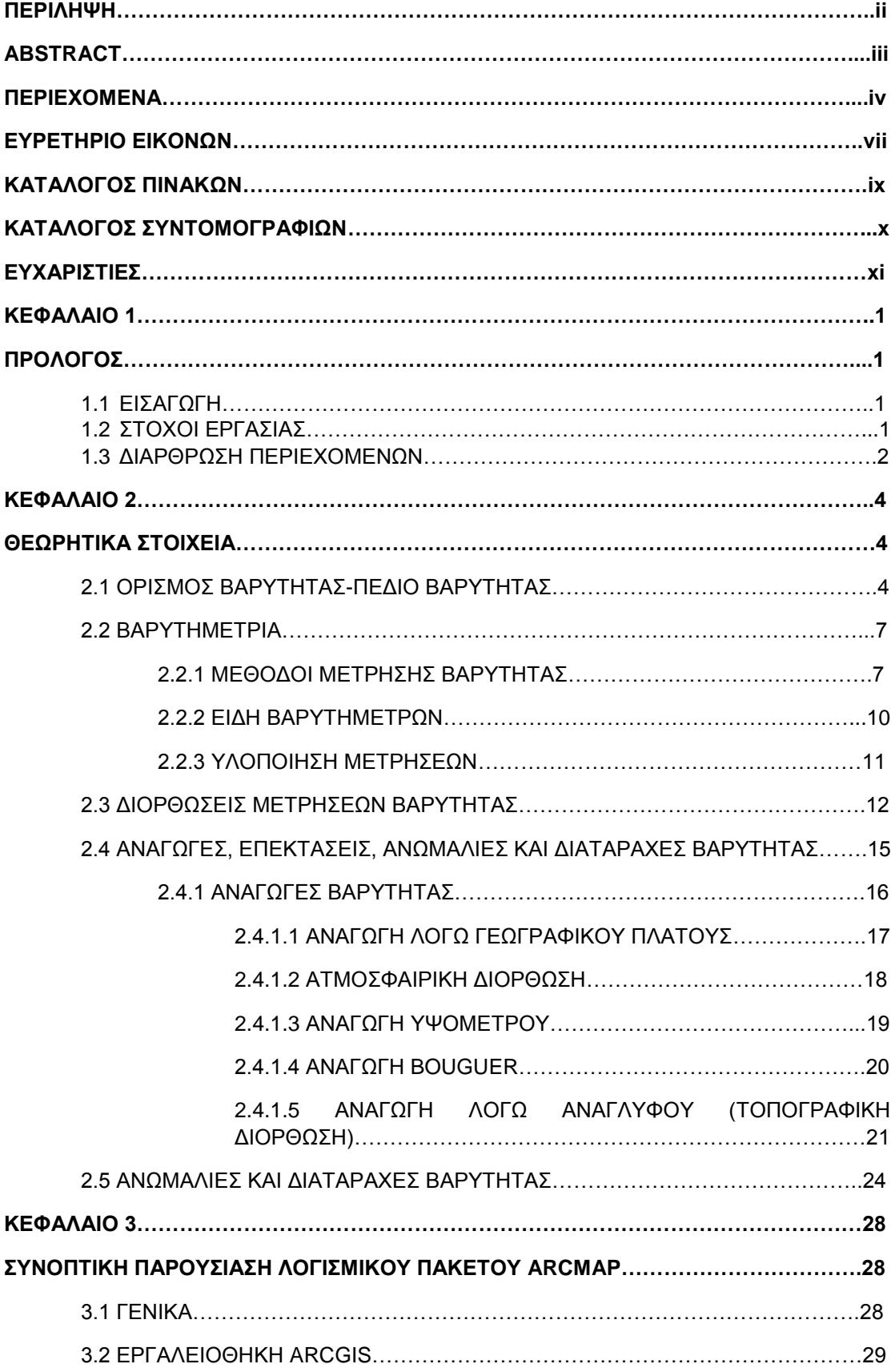

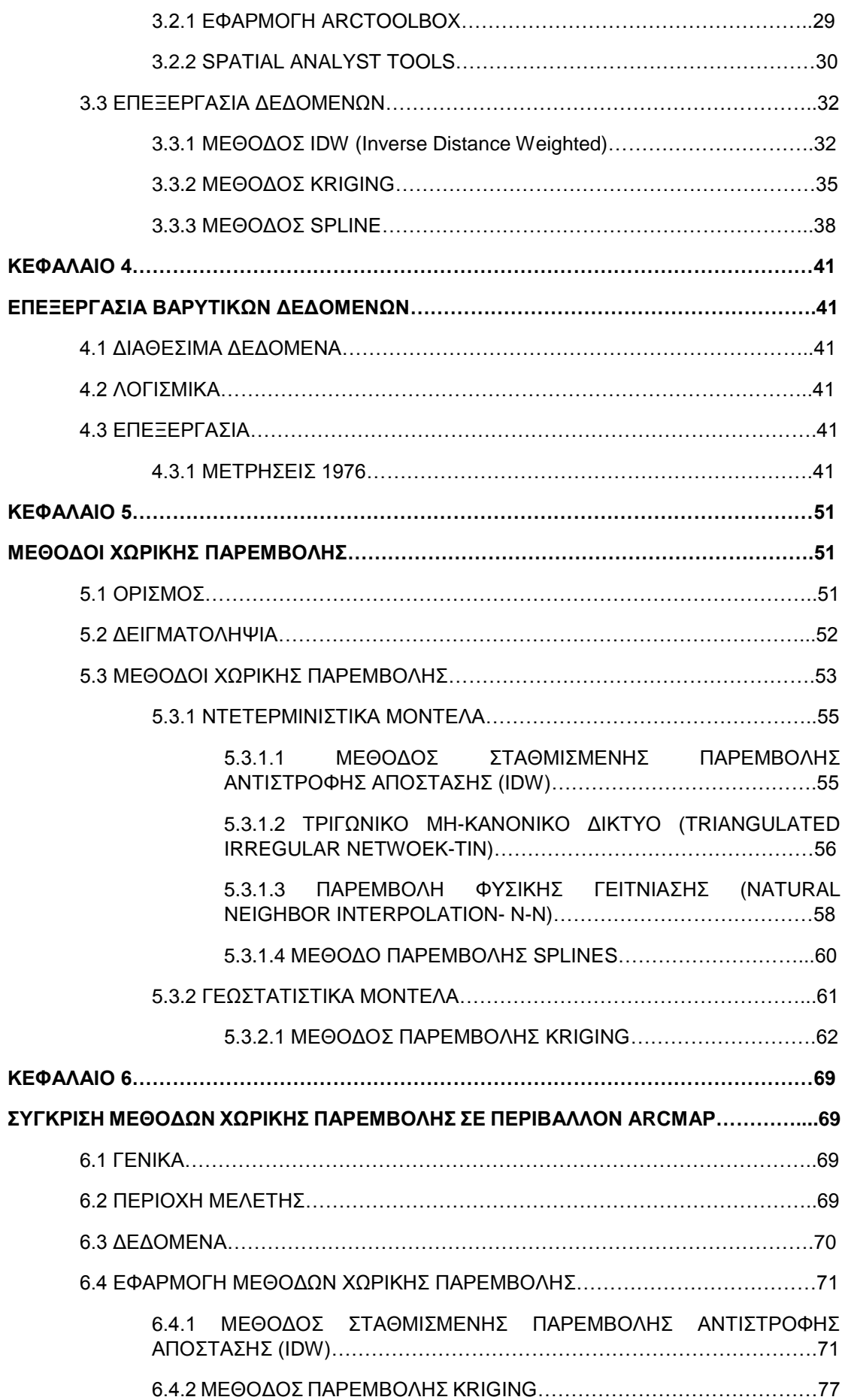

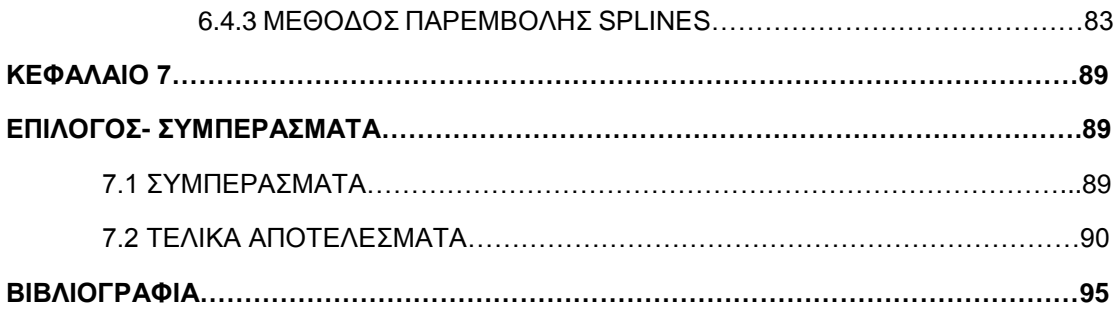

# **ΕΥΡΕΤΗΡΙΟ ΕΙΚΟΝΩΝ**

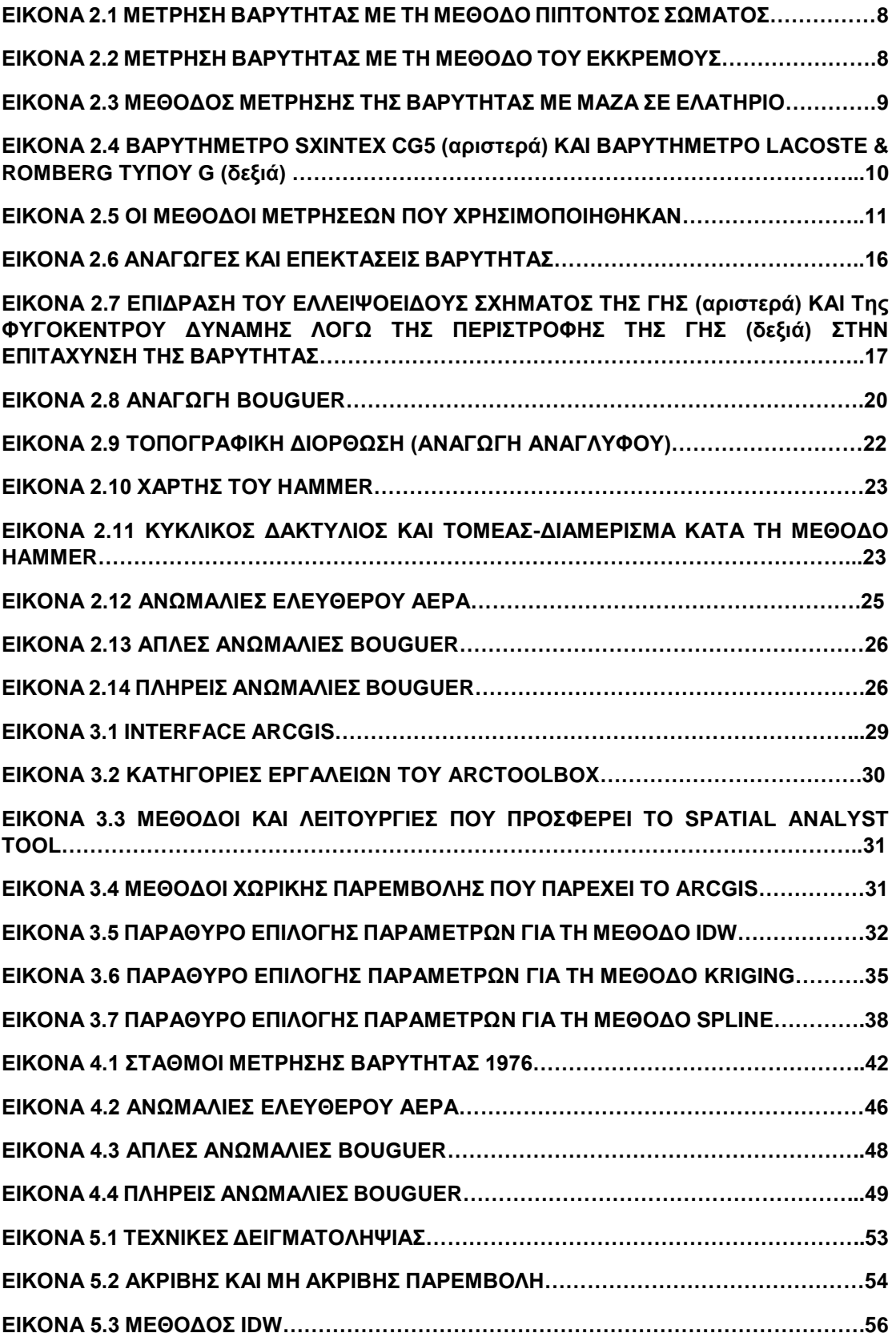

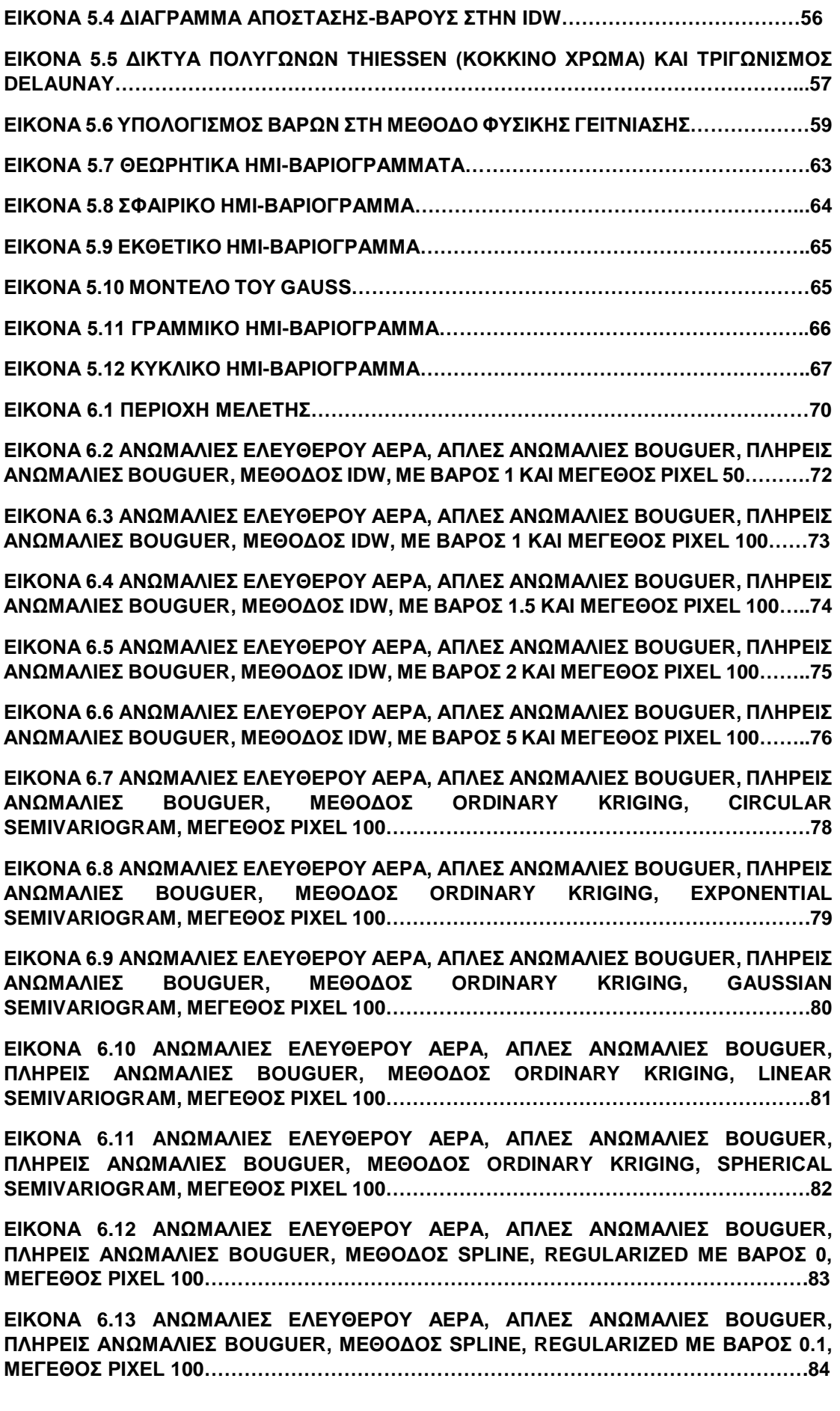

**ΕΙΚΟΝΑ 6.14 AΝΩΜΑΛΙΕΣ ΕΛΕΥΘΕΡΟΥ ΑΕΡΑ, ΑΠΛΕΣ ΑΝΩΜΑΛΙΕΣ BOUGUER, ΠΛΗΡΕΙΣ ΑΝΩΜΑΛΙΕΣ BOUGUER, ΜΕΘΟΔΟΣ SPLINE, TENSION ΜΕ ΒΑΡΟΣ 1, ΜΕΓΕΘΟΣ PIXEL 100……………………………………………………………………………….85 ΕΙΚΟΝΑ 6.15 AΝΩΜΑΛΙΕΣ ΕΛΕΥΘΕΡΟΥ ΑΕΡΑ, ΑΠΛΕΣ ΑΝΩΜΑΛΙΕΣ BOUGUER, ΠΛΗΡΕΙΣ ΑΝΩΜΑΛΙΕΣ BOUGUER, ΜΕΘΟΔΟΣ SPLINE, TENSION ΜΕ ΒΑΡΟΣ 5, ΜΕΓΕΘΟΣ PIXEL 100……………………………………………………………………………….86 ΕΙΚΟΝΑ 6.16 AΝΩΜΑΛΙΕΣ ΕΛΕΥΘΕΡΟΥ ΑΕΡΑ, ΑΠΛΕΣ ΑΝΩΜΑΛΙΕΣ BOUGUER, ΠΛΗΡΕΙΣ ΑΝΩΜΑΛΙΕΣ BOUGUER, ΜΕΘΟΔΟΣ SPLINE, TENSION ΜΕ ΒΑΡΟΣ 10, ΜΕΓΕΘΟΣ PIXEL 100……………………………………………………………………………….87 ΕΙΚΟΝΑ 7.1 ΑΝΩΜΑΛΙΕΣ ΕΛΕΥΘΕΡΟΥ ΑΕΡΑ, ΜΕΘΟΔΟΣ TENSION SPLINE, ME ΒΑΡΟΣ 10……………………………………………………………………………………………………….91 ΕΙΚΟΝΑ 7.2 ΑΠΛΕΣ ΑΝΩΜΑΛΙΕΣ BOUGUER, ΜΕΘΟΔΟΣ TENSION SPLINE, ME ΒΑΡΟΣ 10…………………………………………………..…………………………………………………..92 ΕΙΚΟΝΑ 7.3 ΠΛΗΡΕΙΣ ΑΝΩΜΑΛΙΕΣ BOUGUER, ΜΕΘΟΔΟΣ TENSION SPLINE, ME ΒΑΡΟΣ 10…………………………………………………….………………………………………………...93**

## **ΚΑΤΑΛΟΓΟΣ ΠΙΝΑΚΩΝ**

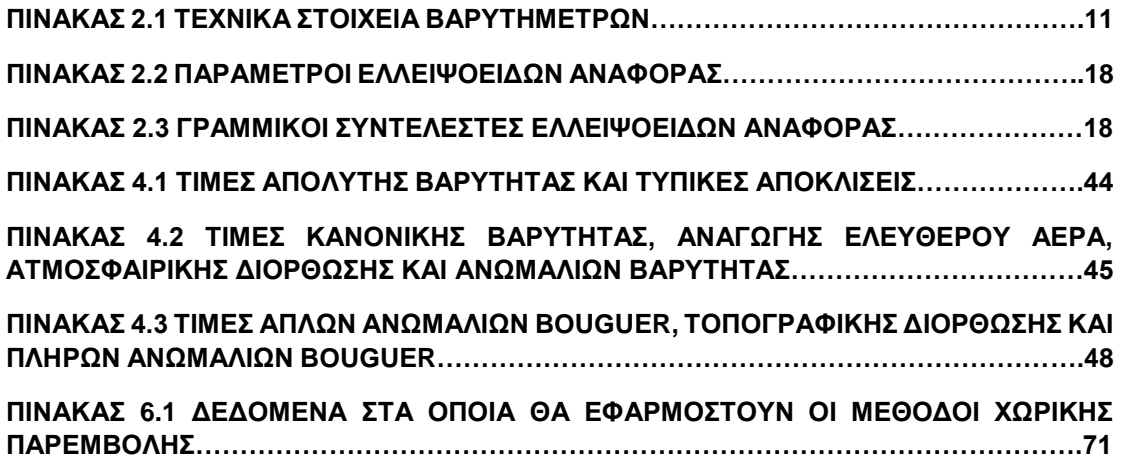

# **ΚΑΤΑΛΟΓΟΣ ΣΥΝΤΟΜΟΓΡΑΦΙΩΝ**

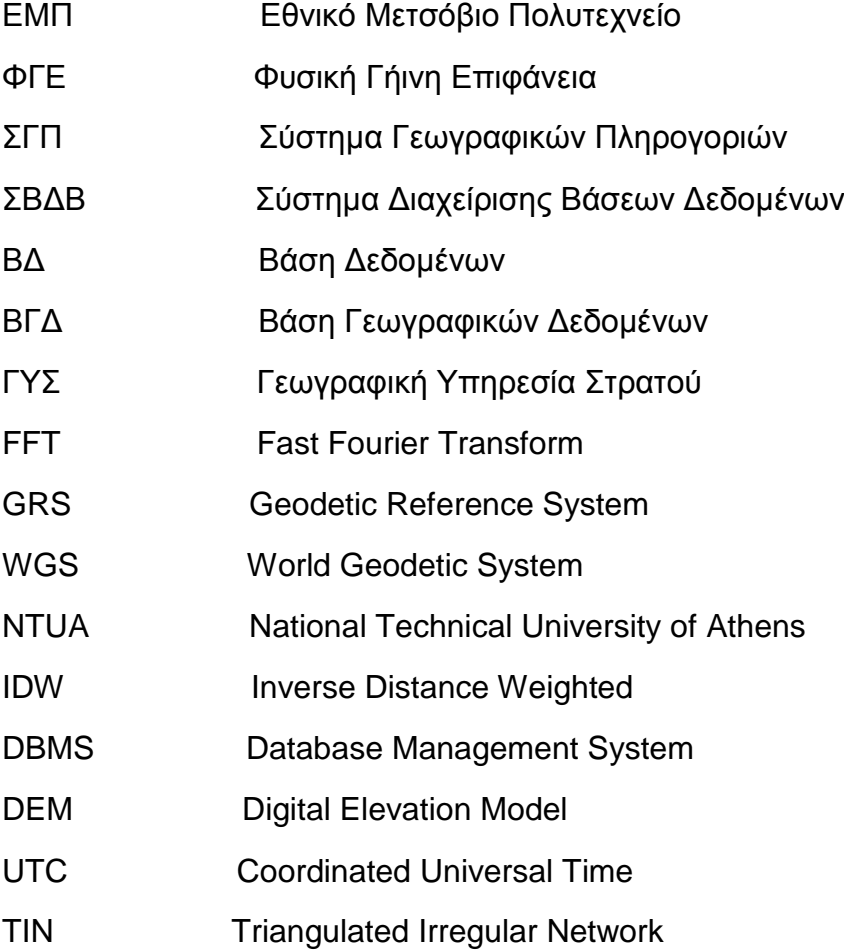

# **ΕΥΧΑΡΙΣΤΙΕΣ**

Σε αυτό το σημείο, θα ήθελα να εκφράσω τις ειλικρινείς ευχαριστίες μου προς όλους όσους με βοήθησαν να ολοκληρώσω τόσο τη διπλωματική μου εργασία όσο και τις προπτυχιακές μου σπουδές.

Αρχικά, θα ήθελα να ευχαριστήσω τον καθηγητή μου Δρα Παραδείση Δημήτριο ο οποίος μου έδωσε την ευκαιρία να ασχοληθώ με το συγκεκριμένο θέμα και ο οποίος με βοήθησε καθ' όλη την διάρκεια εκπόνησης της διπλωματικής.

Επιπλέον, θα ήθελα να εκφράσω τις ευχαριστίες μου προς τον Παρασκευά Μελισσινό, ο οποίος μου παραχώρησε ευγενικά τις πρωτογενής μετρήσεις βαρύτητας. Οι συμβουλές του ήταν καίριες και όποτε χρειάστηκα τη βοήθειά του εκείνος μου τη προσέφερε απλόχερα.

Σε αυτό το σημείο δεν θα μπορούσα να παραλείψω τον στενό μου φιλικό περιβάλλον και κυρίως το Νίκο, τον αδερφό μου Βαγγέλη καθώς και τη Γεωργία, οι οποίοι με παρακινούσαν και με προέτρεπαν να ασχοληθώ ενεργά με τη διπλωματική μου.

Τέλος θα ήθελα να πω ένα τεράστιο ευχαριστώ στην οικογένειά μου η οποία μου παρείχε τη συναισθηματική και ηθική ώθηση και υποστήριξη που χρειαζόμουν ώστε να φέρω εις πέρα το δύσκολο αυτό έργο.

Αυτή τη διπλωματική την αφιερώνω στον παππού μου.

ΚΕΦΑΛΑΙΟ 1<sup>Ο</sup>

# **ΚΕΦΑΛΑΙΟ 1 ΠΡΟΛΟΓΟΣ**

# 1.1 ΕΙΣΑΓΩΓΗ

Η μελέτη του πεδίου βαρύτητας της γης αποτελεί ένα από τα βασικά αντικείμενα της επιστήμης της γεωδαισίας, ενώ ταυτόχρονα καλύπτει ένα ευρύ φάσμα εφαρμογών του συνόλου των γεωεπιστημών. Η μελέτη αυτή πραγματοποιείται μέσω της διαδικασίας της Βαρυτημετρίας, η οποία αποτελεί μια αρκετά επίπονη διαδικασία, τόσο κατά τη διάρκεια των μετρήσεων, καθώς απαιτούν υψηλή ακρίβεια, όσο και κατά την επεξεργασία των δεδομένων.

Ένα δεύτερο κομμάτι της μελέτης του γήινου πεδίου βαρύτητας αποτελεί η οπτικοποίηση των δεδομένων που προκύπτουν. Είναι σαφές, ότι δεν είναι δυνατόν να πραγματοποιηθούν μετρήσεις σε κάθε σημείο της ΦΓΕ. Συνεπώς, κρίνεται σκόπιμη η ανάπτυξη μαθηματικών μοντέλων που να εφαρμόζουν κατάλληλα στο είδος των δεδομένων και να δημιουργούν μαθηματικές επιφάνειες, οι οποίες θα αναπαριστούν όσο το δυνατόν πιο πιστά το υπό εξέταση φαινόμενο.

# 1.2 ΣΤΟΧΟΙ ΕΡΓΑΣΙΑΣ

Στόχος της παρούσας διπλωματικής εργασίας είναι η επεξεργασία των μετρήσεων βαρύτητας στη Νήσο Θήρα το έτος 1976 και η σύγκριση των μεθόδων χωρικής παρεμβολής που χρησιμοποιήθηκαν για την οπτικοποίηση των αποτελεσμάτων.

Η επίτευξη του τελικού στόχου προϋποθέτει:

- την πλήρη κατανόηση του θεωρητικού υποβάθρου που απαιτείται για την επιτυχή επεξεργασία και παρουσίαση των δεδομένων
- την εξοικείωση με το πρόγραμμα ArcGIS, το οποίο χρησιμοποιήθηκε για να πραγματοποιηθούν οι χωρικές παρεμβολές και η οπτικοποίηση των αποτελεσμάτων
- Την επίλυση και επεξεργασία των μετρήσεων βαρύτητας καθώς και την παραγωγή των αντίστοιχων χαρτών
- την κατανόηση των μεθόδων χωρικής παρεμβολής, οι οποίες θα πραγματοποιηθούν
- Την αξιολόγηση των αποτελεσμάτων και την παρουσίαση των συμπερασμάτων που προκύπτουν.

# 1.3 ΔΙΑΡΘΡΩΣΗ ΠΕΡΙΕΧΟΜΕΝΩΝ

Η παρούσα διπλωματική αποτελείται συνολικά από 7 κεφάλαια. Πιο αναλυτικά:

Στο **πρώτο κεφάλαιο** πραγματοποιείται η παρουσίαση των στόχων της διπλωματικής καθώς η περιγραφή των περιεχομένων της υπόλοιπης εργασίας.

Στο **δεύτερο κεφάλαιο** γίνεται αναφορά στο θεωρητικό υπόβαθρο που απαιτείται ώστε να πραγματοποιηθεί η επεξεργασία και η επίλυση των βαρυτικών δεδομένων. Πιο αναλυτικά, περιγράφονται εισαγωγικές έννοιες του πεδίου βαρύτητας, του τρόπου συλλογής των δεδομένων καθώς και των διορθώσεων και των αναγωγών που χρησιμοποιούνται ώστε από τελικές τιμές απόλυτης βαρύτητας να προκύψουν ανωμαλίες βαρύτητας.

Στο **τρίτο κεφάλαιο** γίνεται συνοπτική παρουσίαση του λογισμικού ArcGIS που χρησιμοποιήθηκε για την εφαρμογή των μεθόδων χωρικής παρεμβολής καθώς και για την οπτικοποίηση των αποτελεσμάτων.

Στο **τέταρτο κεφάλαιο** γίνεται η επεξεργασία των βαρυτικών δεδομένων. Παρουσιάζονται αναλυτικά ο υπολογισμός και η επίλυση του σετ βαρυτικών μετρήσεων του 1976 από το οποίο καταλήγουμε σε τιμές Απόλυτης Βαρύτητας. Στη συνέχεια, από τις τιμές Απόλυτης Βαρύτητας, υπολογίζονται τα προς οπτικοποίηση φαινόμενα, δηλαδή οι Ανωμαλίες Ελευθέρου Αέρα, οι Απλές Ανωμαλίες Bouguer καθώς και οι Πλήρεις Ανωμαλίες Bouguer.

Στο **πέμπτο κεφάλαιο** πραγματοποιείται μια εκτενής αναφορά στις μεθόδους χωρικών παρεμβολών. Παρουσιάζονται τα κυριότερα είδη καθώς και οι μέθοδοι οι οποίες χρησιμοποιήθηκαν κατά την εκπόνηση της παρούσας διπλωματικής.

Το **έκτο κεφάλαιο** αφορά την παρουσίαση των χωρικών παρεμβολών που χρησιμοποιήθηκαν. Περιγράφονται αναλυτικά οι περιπτώσεις που εκτελέστηκαν σε κάθε μέθοδο, παραθέτονται οι χάρτες που προέκυψαν και σχολιάζεται το οπτικό τους αποτέλεσμα.

Τέλος, στο **έβδομο κεφάλαιο** συνοψίζονται τα συμπεράσματα που προκύπτουν μετά το πέρας των δοκιμών και παρουσιάζονται οι χάρτες οι οποίοι κρίθηκε ότι αναπαριστούν με ικανοποιητική οπτική ακρίβεια τα βαρυτικά δεδομένα.

ΚΕΦΑΛΑΙΟ 1<sup>Ο</sup>

 $\sim$ 

# **ΚΕΦΑΛΑΙΟ 2 ΘΕΩΡΗΤΙΚΑ ΣΤΟΙΧΕΙΑ**

### **2.1 Ορισμός Βαρύτητας- Πεδίο Βαρύτητας**

Με τον όρο βαρύτητα ορίζεται η ελκτική δύναμη που ασκείται μεταξύ δύο μαζών. Σύμφωνα με τον Νόμο της Παγκόσμιας Έλξης, κάθε αντικείμενο έλκει κάθε άλλο αντικείμενο με μια δύναμη, την ελκτική δύναμη της βαρύτητας, που είναι ανάλογη προς το γινόμενο των δύο μαζών και αντιστρόφως ανάλογη προς το τετράγωνο της μεταξύ τους απόστασης.

Το μέτρο της δύναμης αυτής δίνεται από τη σχέση που ανέπτυξε ο Newton και είναι η εξής:

$$
F = G * \frac{M_1 * M_2}{r^2}
$$
 (2.1)

Όπου:

G είναι η διεθνής βαρυτική σταθερά για την οποία ισχύει

$$
G = 6.6742 \left( \pm 0.0001 \right) * 10^{-11} \, m^3 kg^{-1} s^{-2}
$$

- $\bullet$   $M_1$  και  $M_2$  οι μάζες των δυο αλληλοεπιδρώντων σωμάτων σε kg
- r η κεντρική απόσταση μεταξύ των δυο σωμάτων σε m.

Η διεύθυνση της δύναμης αυτής είναι επί του ευθυγράμμου τμήματος που ενώνει τα κέντρα των δυο μαζών.

Από τον 2<sup>ο</sup> Νόμο του Newton, προκύπτει η σχέση που συνδέει τη δύναμη που ασκείται σε σώμα μάζας  $M_1$ , με την επιτάχυνση την οποία θα αποκτήσει η μάζα  $M_1$  και είναι η εξής:

$$
F = M_1 * a (2.2)
$$

Λύνοντας ως προς την επιτάχυνση, προκύπτει:

$$
a = \frac{F}{M_1} \quad (2.3)
$$

Εάν θεωρηθεί ότι η δύναμη που προκαλεί την επιτάχυνση στο σώμα με μάζα  $M_1$  είναι η ελκτική δύναμη, τότε αντικαθιστώντας :

$$
a = \frac{G * M_2}{r^2} \quad (2.4)
$$

Επίσης, η μάζα ενός σώματος δίνεται από τη σχέση:

$$
M = \rho * V \ (2.5)
$$

Όπου ρ η πυκνότητα του σώματος και V ο όγκος του.

Στην περίπτωση όμως που το σώμα στο οποίο ασκείται η ελκτική δύναμη δεν έχει σταθερή πυκνότητα, αλλά αυτή μεταβάλλεται σε όλο τον όγκο της μάζας τότε η σχέση που δίνει την επιτάχυνση του σώματος μεταβάλλεται και γίνεται:

$$
\vec{a} = G * \int \frac{\rho * \vec{r}}{r^3} dV \quad (2.6)
$$

Από την παραπάνω σχέση, εξηγείται το γεγονός ότι η επιτάχυνση που αποκτά κάθε σώμα εξαιτίας της βαρύτητας διαφέρει σε κάθε του σημείο. Κατ' επέκταση, αν θεωρηθεί ότι η μία από τις δύο μάζες στην εξίσωση της ελκτικής δύναμης είναι η Γη, τότε προκύπτει ότι ακόμα και αν η Γη ήταν εντελώς σφαιρική, κάθε σημείο στην επιφάνειά της θα αποκτούσε διαφορετική επιτάχυνση, λόγω της διαφορετικής κατανομής των μαζών στο εσωτερικό της.

Γενικά, εάν σε κάθε σημείο P μιας περιοχής του χώρου, που ορίζεται από ένα διάνυσμα θέσης **r**, αντιστοιχείται μία δύναμη  $F = f(r, t)$ , γενικά ως συνάρτηση της χρονικής στιγμής t, τότε λέμε ότι στη συγκεκριμένη περιοχή του χώρου έχουμε ένα πεδίο δυνάμεων.

Πρακτικά, όταν σε κάποια περιοχή του χωροχρόνου ασκούνται κάποιες δυνάμεις, συνηθίζεται να απεικονίζεται η εν λόγω περιοχή ως ένα διανυσματικό πεδίο. Για ένα διανυσματικό πεδίο, η φυσική ποσότητα ενδιαφέροντος ορίζεται από το μέτρο και την κατεύθυνση που σχετίζονται από ένα διάνυσμα σε κάθε σημείο στο χώρου του πεδίου. Κατ' επέκταση, οι βαρυτικές δυνάμεις δημιουργούν και αυτές ένα βαρυτικό πεδίο.

Το βαρυτικό πεδίο που δημιουργεί για παράδειγμα μία μάζα  $M_1$  περιγράφεται από τη σχέση:

$$
F = -\frac{G * M_1}{L^3} L \quad (2.7)
$$

Το βαρυτικό πεδίο είναι μια χρήσιμη αναπαράσταση ενός φυσικού περιβάλλοντος, παρόλα αυτά δημιουργεί πρακτικές δυσκολίες, διότι είναι αναγκαίο να γνωρίζουμε τις συντεταγμένες του διανύσματος της ασκούμενης δύναμης της βαρύτητας σε κάθε σημείο του πεδίου. Για να αντιμετωπιστεί η δυσκολία αυτή, εισήχθη η έννοια της συνάρτησης του δυναμικού της βαρύτητας V.

Η σχέση που συνδέει τη δύναμη με το δυναμικό της δύναμης είναι η εξής:

$$
F = \nabla V = \text{grad} V \ (2.8)
$$

Εάν γίνει αντικατάσταση στην παραπάνω σχέση και η εξίσωση λυθεί ως προς το δυναμικό της βαρύτητας, τότε προκύπτει η σχέση υπολογισμού του δυναμικού έλξης:

$$
V = \frac{G * m}{r} \quad (2.9)
$$

Στην περίπτωση που το ελκόμενο σώμα τείνει στο άπειρο, δηλαδή ισχύει

 $r\rightarrow\infty$ , η τιμή του δυναμικού έλξης τείνει στο μηδέν ( $\lim\limits_{r\rightarrow\infty}V=0$ ). Επίσης αποδεικνύεται ότι για όλα τα σημεία έξω από το χώρο του έλκοντος σώματος ικανοποιείται η εξίσωση Laplace:

$$
\Delta V = \nabla F = 0 \ (2.10)
$$

ενώ όσον αφορά τα σημεία στο εσωτερικό του έλκοντος σώματος πρέπει να ικανοποιείται η εξίσωση του Poisson:

$$
\Delta V = -4\pi G \rho \neq 0 \text{ (2.11)}
$$

όπου ρ είναι η πυκνότητα του σημείου που έλκεται και όχι του έλκοντος σώματος.

Η φυσική ερμηνεία της εξίσωσης του Laplace είναι ότι δεν προστίθεται επιπλέον γήινο δυναμικό έλξης έξω από την επιφάνεια της Γης, καθώς δεν υπάρχουν μάζες, ενώ η φυσική ερμηνεία της εξίσωσης του Poisson είναι ότι το άθροισμα των επιμέρους μαζών στο εσωτερικό της Γης δημιουργεί το γήινο δυναμικό.

Η επίλυση αυτών των δύο εξισώσεων αποτελεί ένα από τα πλέον σημαντικά προβλήματα της Φυσικής Γεωδαισίας, κυρίως όταν επιδιώκεται ο υπολογισμός του γήινου δυναμικού έλξης από δεδομένα που παρέχουν μετρήσεις βαρύτητας τόσο στο εξωτερικό όσο και εσωτερικό της Γης, όταν η κατανομή των μαζών κάτω από την επιφάνεια της Γης θεωρείται γνωστή.

Επίσης αξίζει να σημειωθεί, ότι οι λύσεις της εξίσωσης Laplace είναι αρμονικές

συναρτήσεις, δηλαδή ικανοποιούν τη συνθήκη  $L \to \infty \Rightarrow \lim V = 0$ 

Εάν στις παραπάνω σχέσεις, θεωρηθεί ως η μια μάζα τη Μάζα, η μάζα της Γης και ως απόσταση μεταξύ των μαζών την ακτίνα της Γης, θεωρώντας την σφαιρική, τότε προκύπτουν οι σχέσεις που δίνουν τη δύναμη της βαρύτητας και την επιτάχυνση της βαρύτητας που αποκτά ένα σώμα στην επιφάνεια της Γης.

Παρόλα αυτά, η Γη δεν είναι πλήρως σφαιρική καθώς παρουσιάζει επιπλάτυνση στους πόλους της τάξης περίπου του 0.335% και η κατανομή των μαζών της διαφέρει από τόπο σε τόπο.

Επομένως, η επιτάχυνση που αποκτά ένα σώμα εξαιτίας της ελκτικής δύναμης που δέχεται από τη μάζα της Γης, στην επιφάνεια της Γης μεταβάλλεται μεταξύ των τιμών 9.78  $\frac{m}{s^2}$  (στον Ισημερινό) και 9.83  $\frac{m}{s^2}$  (στους πόλους), ενώ είναι ανεξάρτητη από το βάρος του σώματος.

Ως μονάδες μέτρησης της επιτάχυνσης της βαρύτητας, δεν χρησιμοποιείται το  $\overline{m}$  $\sqrt{s^2}$ , αλλά το gal το οποίο καθιερώθηκε προς τιμήν του Γαλιλαίου. Η σχέση που συνδέει το  $\frac{m}{s^2}$  με το gal είναι:

$$
1 gal = 10^{-2} m/{}_{S^2}
$$
  

$$
1 magal = 10^{-3} gal = 10^{-5} m/{}_{S^2}
$$

## **2.2 Βαρυτημετρία**

Η βαρυτημετρία αποτελεί το μέρος της Φυσικής Γεωδαισίας το οποίο ασχολείται με τις πρακτικές μεθοδολογίες των μετρήσεων βαρύτητας για γεωδαιτικές, γεωφυσικές ή άλλες εφαρμογές. Η συλλογή όμως των βαρυτομετρικών δεδομένων είναι μια απαιτητική διαδικασία διότι οι μετρήσεις επηρεάζονται από διάφορους παράγοντες, ενώ οι μετρήσεις ως απόλυτα μεγέθη είναι ιδιαίτερα μικρά. Επιπρόσθετα, η επιτάχυνση της βαρύτητας είναι μια ποσότητα που έχει διαφορετική τιμή από ένα μέρος σε ένα άλλο και η οποία σε οποιαδήποτε δεδομένη θέση μεταβάλλεται με το χρόνο.

Οι βαρυτομετρικές μετρήσεις μπορούν να πραγματοποιηθούν με ποικίλους τρόπους είτε στην ξηρά, είτε στη θάλασσα είτε από αέρος, ακόμα και με διαστημικές μεθόδους. Βέβαια ανάλογα με το πού και πώς πραγματοποιούνται επιτυγχάνεται και η ανάλογη ακρίβεια. Προφανώς μεγαλύτερη ακρίβεια επιτυγχάνεται στις μετρήσεις στην ξηρά, λιγότερη στις μετρήσεις στη θάλασσα, ενώ από αέρος η ακρίβεια είναι ακόμα πιο μικρή. Όσον αφορά τις διαστημικές μεθόδους, έχουν αναπτυχθεί ειδικά προγράμματα με αποστολή ειδικών δορυφόρων σε τροχιά με σκοπό τη μελέτη του βαρυτικού πεδίου της Γης (GOCE και CHAMP).

Αξίζει να σημειωθεί, ότι στη συγκεκριμένη διπλωματική θα επικεντρωθούμε μόνο σε επίγειες μετρήσεις βαρύτητας, διότι τα δεδομένα που θα επεξεργαστούμε προέρχονται μόνο από επίγειες μετρήσεις.

### **2.2.1 Μέθοδοι Μέτρησης Βαρύτητας**

Οι μέθοδοι με τις οποίες πραγματοποιούνται οι μετρήσεις βαρύτητας είναι οι εξής:

Μετρήσεις πίπτοντος σώματος:

Στη συγκεκριμένη μέθοδο αφήνουμε ένα σώμα να πέσει στο κενό και υπολογίζεται η επιτάχυνση του σώματος μετρώντας προσεκτικά την απόσταση και το χρόνο πτώσης. Η πτώση του σώματος οφείλεται αποκλειστικά στη βαρύτητα.

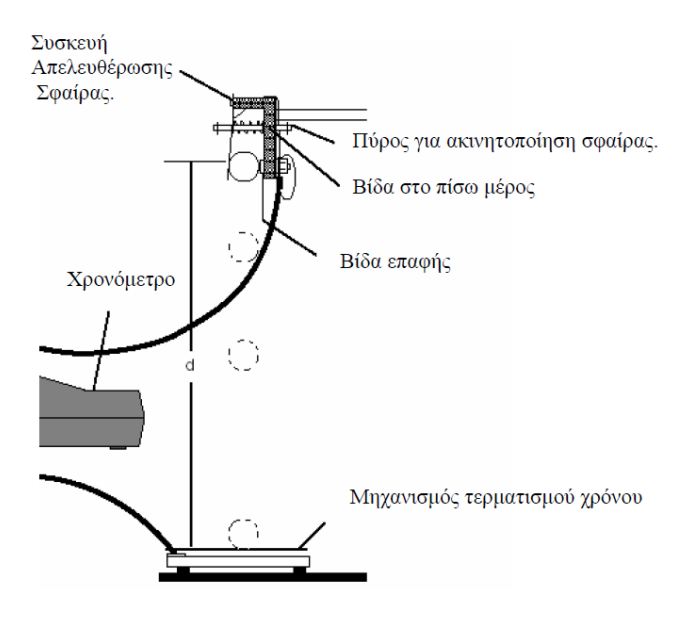

*Εικόνα 2.1: Μέτρηση βαρύτητας με τη μέθοδο πίπτοντος σώματος (πηγή: Επεξεργασία Διαχρονικών Μετρήσεων Βαρύτητας στη Ν. Θήρα, Παρασκευάς Μελισσινός, 2013)*

*Figure 2.1: Free Fall*

#### Μετρήσεις με εκκρεμές:

Σε αυτή τη μέθοδο μέτρησης, η επιτάχυνση της βαρύτητας υπολογίζεται μετρώντας την περίοδο ταλάντωσης ενός ιδανικού εκκρεμούς. Για τον υπολογισμό της επιτάχυνσης της βαρύτητας χρησιμοποιείται ο τύπος:

$$
T = 2\pi \sqrt{\frac{K}{g}} \quad (2.12)
$$

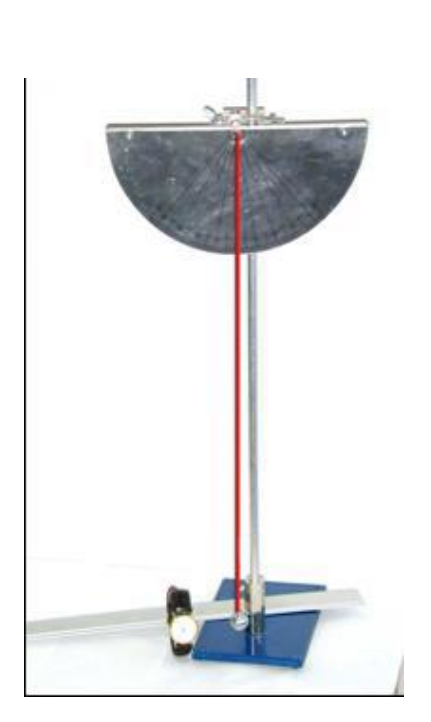

*Εικόνα 2.2: Μέτρηση βαρύτητας με τη μέθοδο του εκκρεμούς (πηγή: Επεξεργασία Διαχρονικών Μετρήσεων Βαρύτητας στη Ν. Θήρα, Παρασκευάς Μελισσινός, 2013)* 

*Figure 2.2: Pending Measurements* 

#### Μετρήσεις μάζας σε ελατήριο:

Σύμφωνα με αυτή τη μέθοδο, προσαρμόζεται μια μάζα σε ένα ελατήριο και όλο το σύστημα βρίσκεται σε κενό αέρα, με συγκεκριμένη θερμοκρασία. Παρατηρώντας πόσο παραμορφώνεται το ελατήριο υπό την επίδραση της βαρύτητας χρησιμοποιώντας τον τύπο:

$$
x = \frac{mg}{k} \ (2.13)
$$

μπορεί να επιτευχθεί μία εκτίμηση της επιτάχυνσης της βαρύτητας.

*Εικόνα 2.3: Μέθοδος μέτρησης της βαρύτητας με μάζα σε ελατήριο (πηγή: Επεξεργασία Διαχρονικών Μετρήσεων Βαρύτητας στη Ν. Θήρα, Παρασκευάς Μελισσινός, 2013)*

*Figuer 2.3: Spring Measurements*

#### Στρεπτός ζυγός:

Αυτός αποτελείται από ευθύγραμμη ή τεθλασμένη δοκό, στα άκρα της οποίας βρίσκονται δυο βάρη. Η δοκός κρεμιέται από το μέσο της με κατακόρυφο νήμα και μπορεί να περιστρέφεται στο οριζόντιο επίπεδο υπό την επίδραση της ροπής που οφείλεται στη νευτώνια έλξη που ασκούν τα πετρώματα στις δύο μάζες και της ροπής στρέψης του νήματος. Όταν η δοκός είναι ευθύγραμμη και οριζόντια, οπότε οι μάζες απέχουν ορισμένη οριζόντια μόνο απόσταση, έχουμε το γνωστό ζυγό Gavendish με τον οποίο μετρήθηκε η βαρυτική σταθερά G, ενώ όταν οι δύο μάζες βρίσκονται στα άκρα τεθλασμένης δοκού που βρίσκεται στο κατακόρυφο επίπεδο ή ευθύγραμμης αλλά κεκλιμένης δοκού, οπότε οι δύο μάζες εκτός από την οριζόντια απόσταση τους απέχουν και ορισμένη κατακόρυφη απόσταση, έχουμε το ζυγό Eotvos που έχει χρησιμοποιηθεί για γεωδαιτικούς και γεωφυσικούς σκοπούς.

### **2.2.2 Είδη Βαρυτήμετρων**

Τα όργανα μέτρησης της βαρύτητας, ή βαρυτήμετρα, διακρίνονται σε δύο κατηγορίες ανάλογα με τη μέθοδο μέτρησης της βαρύτητας την οποία χρησιμοποιούν, σε απόλυτα και σε σχετικά. Τα απόλυτα βαρυτήμετρα μετρούν απευθείας την απόλυτη τιμής της βαρύτητας σε ένα σταθμό, ενώ τα σχετικά μετρούν βαρυτικές μεταβολές μεταξύ δύο σταθμών.

Ανάλογα με το είδος του βαρυτήμετρου αποκαλούνται και οι μετρήσεις που προκύπτουν από αυτά. Συνεπώς, απόλυτες μετρήσεις βαρύτητας προκύπτουν από ειδικές μετρητικές διατάξεις που προσδιορίζουν την ένταση της βαρύτητας σε ένα σημείο από μετρήσεις του μήκους και του χρόνου. Σε αυτή την κατηγορία ανήκουν κυρίως οι μετρητικές διατάξεις που στηρίζονται στην αρχή λειτουργίας των εκκρεμών ή στην ελεύθερη πτώση των σωμάτων.

Στις σχετικές μετρήσεις βαρύτητας προκύπτουν διαφορές της τιμής της βαρύτητας στα σημεία που πραγματοποιούνται οι μετρήσεις σε σχέση με την απόλυτη τιμή βαρύτητας σε γνωστά σημεία αναφοράς. Ως σχετικά βαρυτήμετρα μπορούν να χρησιμοποιηθούν εκκρεμή, ενώ τα γεωδαιτικά σχετικά βαρυτήμετρα που χρησιμοποιούνται για γεωδαιτικές εργασίες βασίζονται στην αρχή της παραμόρφωσης τω ελατηρίων.

Τα όργανα που χρησιμοποιούνται στην Ελλάδα είναι τα LaCoste & Romberg τύπου G και D καθώς και το Scintex CG5. Τα στοιχεία των παραπάνω οργάνων φαίνονται στον πίνακα.

Τα όργανα αυτά υπολογίζουν τις διαφορές της βαρύτητας μεταξύ δύο σταθμών χρησιμοποιώντας ένα ιδιαίτερα ευαίσθητο ελατήριο το οποίο βρίσκεται σε κενό αέρος με σταθερή θερμοκρασία.

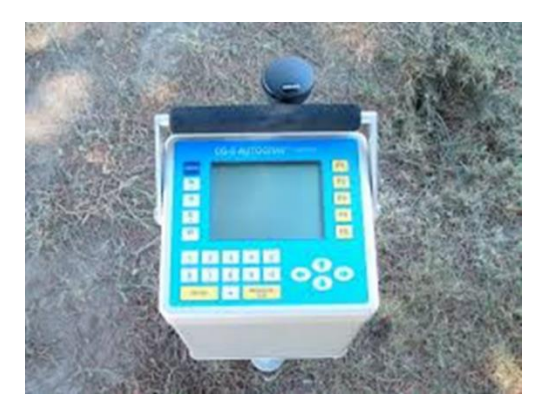

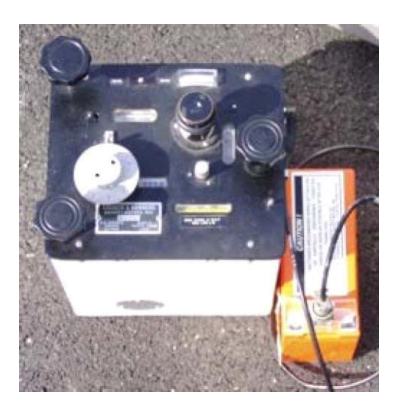

*Εικόνα 2.4: Βαρυτήμετρο Scintex CG5 (αριστερά) και βαρυτήμετρο LaCoste & Romberg τύπου G (δεξιά) (πηγή: Επεξεργασία Διαχρονικών Μετρήσεων Βαρύτητας στη Ν. Θήρα, Παρασκευάς Μελισσινός, 2013)* 

*Figure 2.4: Scintex CG5 Gravimeter (left) and LaCoste & Romberg G type Gravimeter (right)*

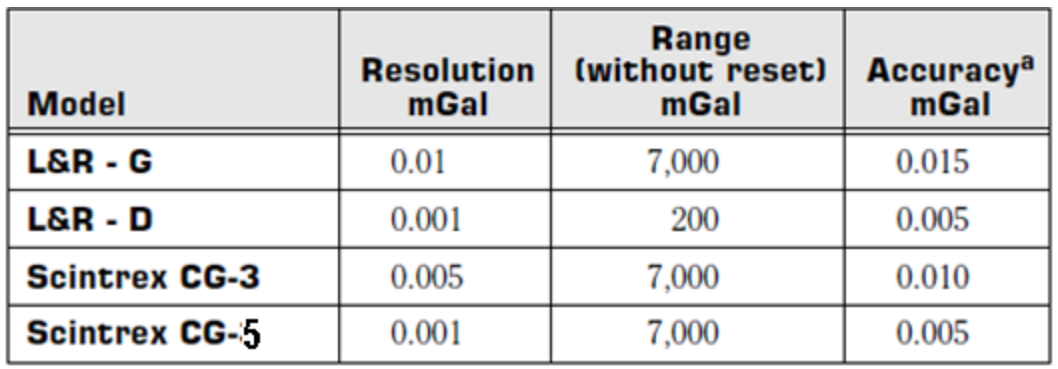

*Πίνακας 2.1: Τεχνικά Στοιχεία Βαρυτήμετρων (πηγή: Επεξεργασία Διαχρονικών Μετρήσεων Βαρύτητας στη Ν. Θήρα, Παρασκευάς Μελισσινός, 2013)*

*Table 2.1: Technical characteristics of gravimeter*

### **2.2.3 Υλοποίηση Μετρήσεων**

Ο τρόπος με τον οποίο γίνονται οι μετρήσεις ποικίλουν ανάλογα με το σκοπό για τον οποίο γίνονται οι μετρήσεις, τον διαθέσιμο εξοπλισμό, το περιβάλλον στο οποίο πραγματοποιούνται κτλ. Για αυτό το λόγο δεν είναι αναγκαίο να επεκταθούμε στους διάφορους τρόπους μετρήσεων, αλλά θα επικεντρωθούμε στη μέθοδο που χρησιμοποιήθηκε για τη συλλογή των δεδομένων που αφορά τη συγκεκριμένη διπλωματική εργασία.

Για τη συλλογή των δεδομένων που επεξεργάστηκαν χρησιμοποιήθηκαν δύο μέθοδοι μετρήσεων, η μέθοδος του κλειστού κυκλικού loop και η μέθοδος του loop «μετάβαση- επιστροφή».

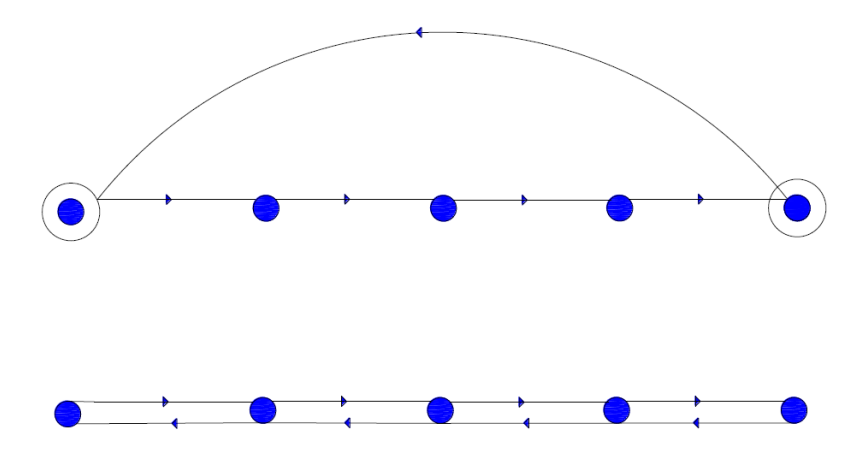

*Εικόνα 2.5: Οι μέθοδοι μετρήσεων που χρησιμοποιήθηκαν. (πηγή: Επεξεργασία Διαχρονικών Μετρήσεων Βαρύτητας στη Ν. Θήρα, Παρασκευάς Μελισσινός, 2013)*

*Figure 2.5: Measurements methods that were be used.*

Όπως και στη μέτρηση ενός γεωδαιτικού δικτύου, οριζόντιου ή κατακόρυφου ελέγχου, έτσι και στην περίπτωση ενός βαρυτομετρικού δικτύου ακολουθείται μια συγκεκριμένη διαδικασία. Αρχικά, πριν την έναρξη των εργασιών και των μετρήσεων γίνονται οι ρυθμίσεις και οι έλεγχοι όλων των οργάνων που θα χρησιμοποιηθούν.

Στη συνέχεια επιλέγεται κάποιος σταθμός ως βάση ο οποίος συνδέεται με έναν σταθμό του Εθνικού Βαρυτομετρικού δικτύου, ή με έναν άλλο σταθμό με γνωστή τιμή απόλυτης βαρύτητας.

Έπειτα πραγματοποιούνται οι μετρήσεις στα ενδιάμεσα σημεία με 2 μετρήσεις ανά σταθμό σε διάστημα το πολύ 3 λεπτών μεταξύ τους. Η μέγιστη επιτρεπόμενη διαφορά μεταξύ των 2 μετρήσεων είναι τα 10 μgal. Μετρήσεις με μεγαλύτερη απόκλιση δεν λαμβάνονται υπόψη.

Στο τέλος των μετρήσεων επιστρέφουμε στο σταθμό βάση που έχουμε επιλέξει είτε γυρνώντας απευθείας είτε περνώντας από τα σημεία που έχουν ήδη μετρηθεί με αντίθετη κατεύθυνση.

Αξίζει να σημειωθεί ότι κατά τη διάρκεια των μετρήσεων πρέπει να καταγραφούν οι μετρήσεις, οι οποίες περιλαμβάνουν το όνομα του σταθμού, την ακριβή ώρα σε UTC καθώς και την ένδειξη του οργάνου.

Ωστόσο στα καινούργια όργανα η καταγραφή των στοιχείων γίνεται αυτόματα και δεν συνυπολογίζεται το λάθος του παρατηρητή, οπότε η διαδικασία έχει σχεδόν αυτοματοποιηθεί.

### **2.3 Διορθώσεις Μετρήσεων Βαρύτητας**

Όπως έχει ήδη προηγουμένως τονιστεί, κατά τη μέτρηση της βαρύτητας, απαιτείται ιδιαίτερη ακρίβεια. Συνεπώς θα πρέπει να εξαλειφθούν όλοι οι συστηματικοί παράγοντες που επηρεάζουν τις μετρήσεις μας. Οι παράγοντες αυτοί κατά σειρά διόρθωσης είναι οι εξής:

- Διόρθωση συντελεστή οργάνου
- Διόρθωση παλίρροιας
- Διόρθωση ατμοσφαιρικής πίεσης (όχι πάντα)
- Διόρθωση ανύψωσης υδροφόρου ορίζοντα (όχι πάντα)
- Διόρθωση Drift
- Διόρθωση αλλαγής της στάθμης της θάλασσας

Οι διορθώσεις αυτές πραγματοποιούνται κατά την επίλυση του κάθε loop ,που έχει δημιουργηθεί, ξεχωριστά. Μετά την επίλυση των loop προκύπτουν οι βαρυτικές διαφορές μεταξύ των σταθμών που έχουν πραγματοποιηθεί οι μετρήσεις και του σταθμού που έχει χρησιμοποιηθεί ως σταθμός βάσης. Αναλυτικά, η επεξεργασία των μετρήσεων περιλαμβάνει τα παρακάτω:

- Διόρθωση των ενδείξεων του οργάνου με το συντελεστή του εκάστοτε παρατηρητή, ο οποίος έχει προσδιοριστεί από την ελεγκτική βάση της Πάρνηθας. Οι τιμές που παίρνει ο συντελεστής κυμαίνονται από 0.99997 έως 1.00003. Σε παλαιότερες όμως μετρήσεις, ο συντελεστής αυτός δεν είχε προσδιοριστεί και κατ' επέκταση θεωρείται ίσος με 1.
- Διόρθωση των ενδείξεων που προκύπτουν με το συντελεστή ανάγνωσης του οργάνου. Κάθε όργανο έχει το δικό του συντελεστή ανάγνωσης, ο οποίος δίδεται από την κατασκευάστρια εταιρεία.
- Διόρθωση της επίδρασης της παλίρροιας. Όπως η βαρυτική έλξη του ήλιου και της Σελήνης παραμορφώνει το σχήμα της επιφάνειας του ωκεανού, έτσι παραμορφώνει και το σχήμα της Γης. Αντίθετα όμως με τις θαλασσινές παλίρροιες, οι γήινες δεν είναι εμφανείς διότι τα πετρώματα δεν αντιδρούν στις εξωτερικές δυνάμεις με τον ίδιο τρόπο που αντιδρά το νερό. Η διόρθωση αυτή πραγματοποιείται για κάθε σταθμό ξεχωριστά. Κατά το παρελθόν χρησιμοποιούταν ο τύπος του Longman (1959). Πλέον η διόρθωση της επίδρασης της παλίρροιας υπολογίζεται με τη χρήση πιο σύγχρονων αλγόριθμων.
- Διόρθωση εξαιτίας της υστέρησης του ελατηρίου του οργάνου ή διόρθωση μηχανικής ολίσθησης (drift) του βαρυτήμετρου. Η μηχανική ολίσθηση είναι μια βαθμιαία και ακούσια αλλαγή στις ενδείξεις του οργάνου εξαιτίας της αλλοίωσης της μηχανικής συμπεριφοράς ή «κόπωσης» των ελατηρίων του, καθώς τα ελατήρια υπόκειται διαχρονικά σε θερμικές διαστολές, επιδράσεις του μαγνητικού πεδίου κτλ. Επιπρόσθετα, η μηχανική ολίσθηση των ελατηρίων ενός βαρυτόμετρου μπορεί να εμφανιστεί ακόμα και αν το όργανο είναι σταθερό σε ένα σταθμό ακόμα και για μεγάλα χρονικά διαστήματα και όχι μόνο όταν το όργανο μετακινείται στο πεδίο, όπου εκεί υπάρχει και ο κίνδυνος κραδασμών εξαιτίας απρόσεκτης χρήσης του οργάνου.

Κατά τη διόρθωση αυτή, υπολογίζεται από τη διαφορά κλεισίματος στο βασικό σταθμό το drift, το οποίο στη συνέχεια αφαιρείται από τις υπόλοιπες μετρήσεις του loop.

 Διόρθωση ατμοσφαιρικής πίεσης. Η διόρθωση αυτή έχει υπολογιστεί από τον Merriam (1992) προσεγγιστικά και υπολογίζεται από τον τύπο:

$$
\Delta g_p = -0.36 \,\mu\text{Gal/millibar}
$$

$$
\Delta g_p = -0.36 \frac{\mu Gal}{kPa} \quad (2.14)
$$

Για να διορθωθούν οι μετρήσεις λόγω της ατμοσφαιρικής πίεσης, θα έπρεπε να είχε μετρηθεί η ατμοσφαιρική πίεση σε κάθε σταθμό όπου έχουμε μετρήσεις βαρύτητας. Παρόλα αυτά, δεν υπάρχουν δεδομένα για μετρήσεις της ατμοσφαιρικής πίεσης και επομένως δεν ήταν δυνατό να υπολογιστεί η διόρθωση λόγω της ατμοσφαιρικής πίεσης.

 Διόρθωση ανύψωσης υδροφόρου ορίζοντα. Η συγκεκριμένη διόρθωση επιβάλλεται σε ειδικές μελέτες, με χρήση υδρολογικών στοιχείων της περιοχής και πληροφορίες για τη σύσταση του εδάφους. Ο τύπος που χρησιμοποιείται είναι ο εξής:

$$
\Delta g_R = 0.04192 \frac{mGal}{m} \ (2.15)
$$

Ερμηνεύοντας τον παραπάνω τύπο προκύπτει ότι για 10cm βροχής, θα πρέπει να αυξηθεί η τιμή της παρατηρούμενης τιμής κατά 4 μGal περίπου.

Ομοίως όμως με τη διόρθωση ατμοσφαιρικής πίεσης, δεν υπήρχαν δεδομένα και συνεπώς δεν υπολογίστηκε η διόρθωση ανύψωσης υδροφόρου ορίζοντα στα πλαίσια της συγκεκριμένης διπλωματικής εργασίας.

 Διόρθωση λόγω της αλλαγής της στάθμης της θάλασσας. Αυτή η διόρθωση επιβάλλεται όταν οι μετρήσεις βαρύτητας πραγματοποιούνται σε παραθαλάσσια περιοχή με μεγάλο βάθος, δηλαδή όταν μετράμε κοντά σε έναν απότομο γκρεμό πάνω από τη θάλασσα, σε ένα λιμάνι με μεγάλο βάθος ή σε πολύ βαθιά παραλία. Η διόρθωση αυτή είναι ανάλογη της διόρθωσης της επίδρασης της παλίρροιας και δίνεται από τη σχέση:

$$
\Delta g_T = 0.02 \frac{mGal}{m}~~(2.16)
$$

Δηλαδή, αν στην περιοχή μελέτης εμφανίζεται παλιρροιακή ανύψωση 10 cm, κατά τη διάρκεια των μετρήσεων, τότε θα πρέπει να προστεθούν 2 μGal στις μετρήσεις. Και σε αυτή την περίπτωση, δεν υπήρχαν διαθέσιμα δεδομένα και κατ' επέκταση δεν υπολογίστηκε η συγκεκριμένη διόρθωση.

Συνοψίζοντας, μετά το πέρας των μετρήσεων στο πεδίο, πρέπει να επιβληθούν όλες ή μερικές από τις παραπάνω διορθώσεις για να εξαλειφθούν συστηματικοί παράγοντες που επηρεάζουν σημαντικά την ακρίβεια των μετρήσεων μας. Στη συνέχεια, ακολουθεί η συνόρθωση των παρατηρήσεων μας, διότι προφανώς περισσότεροι από έναν σταθμοί θα έχουν μετρηθεί περισσότερες από μια φορές. Μετά τη συνόρθωση των παρατηρήσεων καταλήγουμε στις τελικές μετρήσεις βαρύτητας για κάθε σταθμό. Εάν στο βαρυτομετρικό δίκτυο υπάρχει ένας σταθμός για τον οποίο είναι γνωστή η απόλυτη τιμή της βαρύτητάς του, τότε μετά τη συνόρθωση καταλήγουμε σε τελικές τιμές απόλυτης βαρύτητας για κάθε σταθμό.

Παρόλα αυτά, οι τιμές που προκύπτουν μετά τις διορθώσεις είναι ακόμα συσχετισμένες με το υψόμετρο του κάθε σημείου, με τις τοπογραφικές μάζες που περιβάλλουν το σημείο μέτρησης κτλ. Συνεπώς, για να καταλήξουμε σε δεδομένα τα οποία μπορούν να χρησιμοποιηθούν για γεωδαιτικούς και γεωφυσικούς σκοπούς θα πρέπει να επιβληθούν, στις ήδη διορθωμένες τιμές, επιπλέον αναγωγές.

### **2.4 Αναγωγές, Επεκτάσεις, Ανωμαλίες και Διαταραχές Βαρύτητας**

Αρχικά, θα πρέπει να οριστούν αυστηρά ορισμένες έννοιες, των οποίων η κατανόηση είναι απαραίτητη κατά την επεξεργασία των δεδομένων βαρύτητας.

Διόρθωση Βαρύτητας (gravity correction)

Με αυτό τον όρο ορίζεται η ποσότητα που πρέπει να αφαιρεθεί ή να προστεθεί στις μετρήσεις μας, με σκοπό οι συστηματικοί παράγοντες που επηρεάζουν τις μετρήσεις μας να απαλειφθούν.

Αναγωγή Βαρύτητας ( gravity reduction)

Με αυτόν τον όρο ορίζουμε την ποσότητα που πρέπει να αφαιρεθεί ή να προστεθεί στις τιμές απόλυτης βαρύτητας, οι οποίες έχουν προκύψει μετά τις διορθώσεις βαρύτητας, με σκοπό να μεταβληθεί το επίπεδο αναφοράς των αρχικών τιμών. Οι πιο συνήθεις αναγωγές, είναι οι αναγωγές που πραγματοποιούνται ώστε να μεταβληθεί το επίπεδο αναφοράς των μετρήσεων από τη ΦΓΕ στο γεωειδές ή στο ελλειψοειδές αναφοράς.

Επέκταση Βαρύτητας ( gravity expansion)

Με αυτόν τον όρο εννοούμε την ποσότητα που πρέπει να αφαιρεθεί ή να προστεθεί στην υπολογισμένη τιμή της βαρύτητας για να υπολογιστεί η τιμή της κατά την έννοια της δυναμικής γραμμής σε μία άλλη επιφάνεια αναφοράς. Οι συνηθέστερες επεκτάσεις βαρύτητας είναι οι επεκτάσεις της κανονικής βαρύτητας στο γεωειδές ή στη ΦΓΕ. Όπως προκύπτει από τα παραπάνω, η επέκταση βαρύτητας είναι η αντίθετη έννοια της αναγωγής βαρύτητας.

Ανωμαλία Βαρύτητας (gravity anomaly)

Με τον όρο ανωμαλία βαρύτητας ονομάζεται η διαφορά της τελικής μετρημένης τιμής βαρύτητας, αφού έχουν προηγηθεί οι διορθώσεις και οι αναγωγές, από την κανονική τιμή της βαρύτητας στη προβολή του αντίστοιχου σημείου σε μία άλλη επιφάνεια αναφοράς. Οι ανωμαλίες βαρύτητας αφορούν διαφορές μεγεθών, τα οποία αναφέρονται σε διαφορετικές επιφάνειες αναφοράς. Ανάλογα με τις αναγωγές που θα χρησιμοποιηθούν προκύπτουν και οι αντίστοιχες ανωμαλίες. Οι πιο χρήσιμες ανωμαλίες στη Φυσική Γεωδαισία είναι οι ανωμαλίες ελευθέρου αέρα (υψομέτρου) καθώς και οι ανωμαλίες Bouger.

Διαταραχή Βαρύτητας ( gravity disturbance)

Με τον όρο διαταραχή βαρύτητας ονομάζεται η διαφορά της τελικής μετρημένης τιμής της βαρύτητας, αφού προηγηθούν οι διορθώσεις και οι αναγωγές βαρύτητας, από την κανονική τιμή της βαρύτητας, μετά τις επεκτάσεις που πιθανώς να χρειαστεί να πραγματοποιηθούν, στην ίδια επιφάνεια αναφοράς. Στην περίπτωση των διαταραχών βαρύτητας συγκρίνονται μεγέθη τα οποία αναφέρονται στο ίδιο σημείο. Όπως και στην περίπτωση των ανωμαλιών, ανάλογα με τις αναγωγές που θα χρησιμοποιηθούν προκύπτουν και οι αντίστοιχες διαταραχές. Οι πιο χρήσιμες διαταραχές, πρακτικά, για τη Γεωδαισία είναι οι διαταραχές ελευθέρου αέρα (υψομέτρου), όπως επίσης και οι διαταραχές Bouger.

Αξίζει να τονιστεί ότι, κατά τον υπολογισμό των ανωμαλιών και των διαταραχών βαρύτητας, απαιτείται ιδιαίτερη προσοχή, διότι είναι σύνηθες σφάλμα, να υπολογίζονται διαταραχές βαρύτητας και αυτές να ονομάζονται ανωμαλίες.

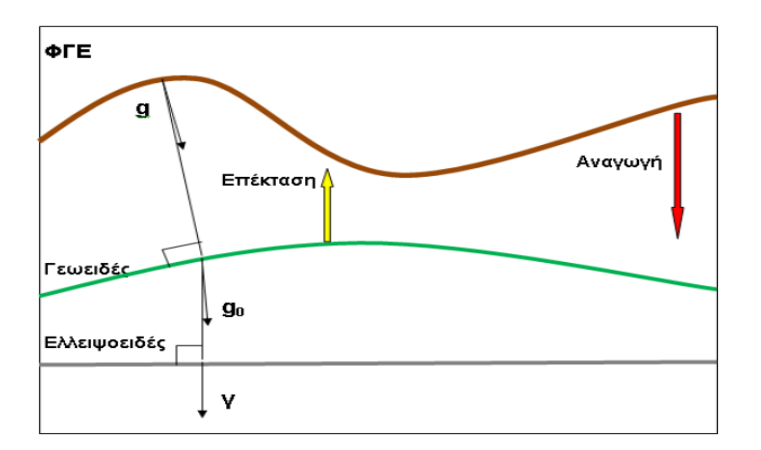

*Εικόνα 2.6: Αναγωγές και Επεκτάσεις Βαρύτητας (πηγή: Επεξεργασία Διαχρονικών Μετρήσεων Βαρύτητας στη Ν. Θήρα, Παρασκευάς Μελισσινός, 2013)*

*Figure 2.6: Gravity reductions and extensions*

## **2.4.1 Αναγωγές Βαρύτητας**

Ο υπολογισμός της διαφοράς ανάμεσα στη τιμή της βαρύτητας που μετρήθηκε στη ΦΓΕ και της τιμής της βαρύτητας στο ίδιο σημείο, που αντιστοιχεί στο κανονικό πεδίο βαρύτητας, δηλαδή οι ανωμαλίες βαρύτητας, είναι το φαινόμενο που παρουσιάζει το μεγαλύτερο ενδιαφέρον στη βαρυτημετρία.

Για να υπολογιστούν όμως οι ανωμαλίες απαιτείται μια σειρά από αναγωγές και διορθώσεις των μετρήσεων, με απώτερο σκοπό την αναγωγή των μετρήσεων στην κοινή οριακή χωροσταθμική επιφάνεια του γεωειδούς.

Οι κυριότερες αναγωγές που χρησιμοποιούνται είναι οι εξής:

- Αναγωγή λόγω γεωγραφικού πλάτους
- Ατμοσφαιρική διόρθωση
- Αναγωγή υψομέτρου ( Αναγωγή ελευθέρου αέρα)
- Ανανωνή Bouguer
- Τοπογραφική διόρθωση (Αναγωγή λόγω αναγλύφου)

#### **2.4.1.1 Αναγωγή λόγω γεωγραφικού πλάτους**

Όπως είναι γνωστό, το σχήμα της γης δεν είναι τελείως σφαιρικό (παρουσιάζει επιπλάτυνση στους πόλους της τάξης περίπου του 0.335%), αλλά μαθηματικά περιγράφεται ως ένα ελλειψοειδές εκ περιστροφής. Αυτό πρακτικά σημαίνει ότι, όσο πλησιάζουμε προς του πόλους, τόσο μειώνεται η απόσταση από το θεωρητικό κέντρο μάζας της Γης και κατ' επέκταση μεγαλώνει η τιμή της υπολογιζόμενης βαρύτητας όσο αυξάνεται το πλάτος των σημείων.

Επιπρόσθετα, λόγω της περιστροφής της Γης, κάθε σημείο στην επιφάνειά της δέχεται μία φυγόκεντρο δύναμη η οποία μειώνει την ένδειξη της βαρύτητας, ενώ ανάλογα με το πλάτος του σημείου η δύναμη αυτή ελαττώνεται από τον Ισημερινό προς τους πόλους.

Συνεπώς καταλήγουμε εύκολα στο συμπέρασμα ότι το γεωγραφικό πλάτος φ του κάθε σταθμού επηρεάζει τις μετρήσεις βαρύτητας και μάλιστα σε μεγάλο βαθμό και επομένως θα πρέπει να απαλειφθεί η επίδρασή του στις μετρήσεις.

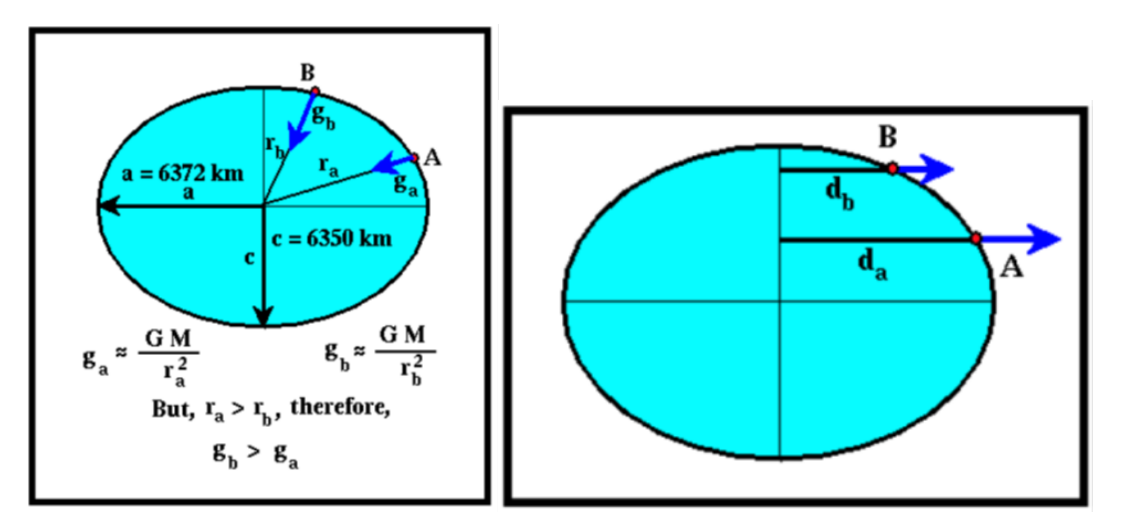

*Εικόνα 2.7: Επίδραση του ελλειψοειδούς σχήματος της Γης (αριστερά) και της φυγόκεντρου δύναμης λόγω της περιστροφής της Γης (δεξιά) στην επιτάχυνση της βαρύτητας (πηγή: Επεξεργασία Διαχρονικών Μετρήσεων Βαρύτητας στη Ν. Θήρα, Παρασκευάς Μελισσινός, 2013)*

*Figure 2.7: Geographic reduction to gravity acceleration*

Για να απαλειφθεί, θα πρέπει να υπολογιστεί η τιμή της κανονικής βαρύτητας για κάθε σταθμό και στη συνέχεια να αφαιρεθεί από την τιμή της απόλυτης βαρύτητας που έχει ήδη υπολογιστεί.

Ο υπολογισμός της τιμής της κανονικής βαρύτητας μπορεί να προκύψει από τη χρήση διάφορων εξισώσεων. Το πιο ακριβές μαθηματικό μοντέλο είναι ο τύπος του Somigliana:

$$
g_{\varphi} = g_e * \frac{(1 + k \sin^2 \varphi)}{\sqrt{1 - e^2 \sin^2 \varphi}} (2.17)
$$

όπου οι παράμετροι εξαρτώνται από το ελλειψοειδές αναφοράς που χρησιμοποιείται.

Ο παραπάνω τύπος μπορεί να προσεγγιστεί γραμμικά και καταλήγουμε στον εξής τύπο:

$$
\gamma = \gamma_{\alpha} (1 + \alpha \sin^2 \varphi + \alpha_1 \sin^4 \varphi + \alpha_2 \sin^6 \varphi + \alpha_3 \sin^8 \varphi)
$$
 (2.18)

Όπου πάλι οι παράμετροι εξαρτώνται από το ελλειψοειδές αναφοράς που χρησιμοποιείται.

Τέλος, έχει γίνει αποδεκτός και ο τύπος του Moritz (1984):

 $g = 978.0327(1 + 0.0053024 \sin^2 \theta - 0.0000058 \sin^2 2\theta)$  (2.19) σε Gal.

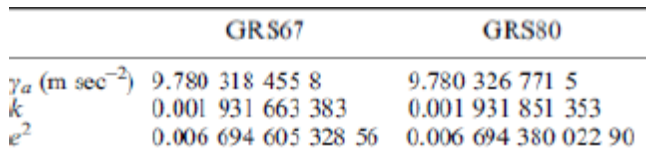

*Πίνακας 2.2: Παράμετροι Ελλειψοειδών Αναφοράς (πηγή: A Guide to high precision land gravimeter surveys, by H.O. Seigel)*

*Table 2.2: Parameters of GRS*

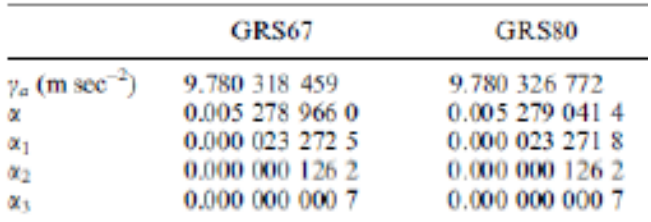

*Πίνακας 2.3: Γραμμικοί Συντελεστές Ελλειψοειδών Αναφοράς (πηγή: A Guide to high precision land gravimeter surveys, by H.O. Seigel)* 

*Table 2.3: Linear coefficient of GRS*

#### **2.4.1.2 Ατμοσφαιρική διόρθωση**

Οι παράμετροι που καθορίζουν κάθε ελλειψοειδές αναφοράς, έχουν προέλθει από γεωδαιτικά στοιχεία, τα οποία έχουν συλλεχθεί κυρίως με διαστημικές τεχνικές, δηλαδή τη χρήση τεχνητών δορυφόρων. Ακριβώς λόγω αυτής της μεθόδου συλλογής των στοιχείων, τα στοιχεία αυτά περιέχουν και την επίδραση της μάζας της ατμόσφαιρας της Γης.

Συνεπώς, είναι αναγκαίο, στις μετρήσεις βαρύτητας να επιβληθεί και μια ατμοσφαιρική διόρθωση, η οποία υπολογίζεται με τη χρήση του τύπου:

$$
\delta g_A = 8.71 - 1.03 * H \frac{\mu m}{\text{sec}^2} \tag{2.20}
$$

Ο παραπάνω τύπος χρησιμοποιεί το ορθομετρικό υψόμετρο του σταθμού στον οποίο πραγματοποιείται η μέτρηση, ενώ έχει εφαρμοστεί κυρίως στις Ηνωμένες Πολιτείες της Αμερικής.

### **2.4.1.3 Αναγωγή Υψομέτρου**

Οι μετρήσεις βαρύτητας σε σημεία τα οποία βρίσκονται σε διαφορετικά υψόμετρα παρουσιάζουν διαφορές, εξαιτίας της κλίσης του γήινου δυναμικού ως προς το υψόμετρο του εκάστοτε σημείου από το γεωειδές που αποτελεί την ισοστατική επιφάνεια αναφοράς.

Δηλαδή, η τιμή της βαρύτητας σε ένα σημείο μεταβάλλεται ανάλογα με το υψόμετρό του, δεδομένου ότι σε κάθε σημείο σε μια θέση ψηλότερα από ένα άλλο σημείο, η ένταση της βαρύτητας είναι μικρότερη επειδή αυτό βρίσκεται μακρύτερα από το κέντρο της Γης.

Αυτό το γεγονός έχει σαν αποτέλεσμα να ενσωματωθεί στην επεξεργασία των μετρήσεων μία ακόμα διόρθωση, η οποία ονομάζεται αναγωγή υψομέτρου ή αναγωγή ελευθέρου αέρα.

Στην ουσία, με αυτή την αναγωγή, μετατρέπονται από μαθηματική άποψη οι μετρημένες τιμές βαρύτητας σε εκείνες που θα κατέγραφε το βαρυτήμετρο, εάν όλοι οι σταθμοί βρίσκονταν στο ίδιο υψόμετρο, δηλαδή για την περίπτωση του γεωειδούς στο H=0.

Κατά τον υπολογισμό αυτής της αναγωγής, λαμβάνεται υπόψη μόνο το υψόμετρο του σημείου, χωρίς να μας ενδιαφέρουν οι παρεμβαλλόμενες μάζες μεταξύ του σημείου και του γεωειδούς.

Η αναγωγή υψομέτρου  $\delta g_{FA}$  πραγματοποιείται με τη βοήθεια της συνιστώσας της βαρυτοβαθμίδας  $\stackrel{\partial \gamma}{\long \imath}$  $\left/_{\partial H}\right)$  και του ορθομετρικού υψομέτρου H ( σε m), και υπολογίζεται από τον τύπο:

$$
\delta g_{FA} = -\left(\frac{\partial g}{\partial H}\right)H \approx -\left(\frac{\partial \gamma}{\partial H}\right)H \approx \left(\frac{2\gamma_0}{a}\right)(1+f+m-2\sin^2\varphi)H \tag{2.21}
$$

όπου η πραγματική τιμή της κατακόρυφης συνιστώσας της βαρυτοβαθμίδας  $\int$ <sup> $\partial$ g</sup>  $\left<\partial_H\right>$  προσεγγίζεται από την αντίστοιχη τιμή  $\left(^{\partial\gamma}\right)$  $\left/_{\partial H}\right)$  της κανονικής βαρύτητας και οι παράμετροι a, f, m είναι ο μεγάλος ημιάξονας, η επιπλάτυνση του γεωειδούς και ο γεωδαιτικός συντελεστής αντίστοιχα, οι οποίοι εξαρτώνται από το ελλειψοειδές αναφοράς που χρησιμοποιείται.

Για  $\varphi = 45^{\circ}$  τότε ισχύει ότι  $(\partial \gamma / \partial H)_{\varphi=45^{\circ}} = -0.3086$  mgal. Επομένως, ο παραπάνω τύπος μπορεί, πιο απλοϊκά, να προσεγγιστεί με την παρακάτω σχέση:

$$
\delta g_{FA} = -0.3086 \, H \, (2.22)
$$

Αξίζει να σημειωθεί ότι το αρνητικό πρόσημο μας δείχνει ότι όσο αυξάνεται το υψόμετρο, τόσο μειώνεται η τιμή της βαρύτητας. Επιπρόσθετα, ο όρος  $\delta g_{FA}$ έχει προσθετική επίδραση στην μετρημένη βαρύτητα εάν το σημείο μέτρησης βρίσκεται πάνω από το γεωειδές, δηλαδή ισχύει Η>0, ενώ έχει αφαιρετική αντίδραση όταν το σημείο μέτρησης βρίσκεται κάτω από την επιφάνεια του γεωειδούς, δηλαδή ισχύει Η<0.

#### **2.4.1.4 Αναγωγή Bouguer**

Πρακτικά, με την αναγωγή ελευθέρου αέρα πραγματοποιείται μία συμπίεση των τοπογραφικών μαζών από το σημείο μέτρησης προς το εσωτερικό του γεωειδούς. Με αυτή τη μέθοδο όμως, η επίδραση των τοπογραφικών μαζών που βρίσκονται από το σημείο της μέτρησης έως την επιφάνεια του γεωειδούς, στις μετρήσεις αγνοείται πλήρως.

Με την αναγωγή Bouguer λαμβάνονται υπόψη οι τοπογραφικές μάζες κάτω από τα σημεία των μετρήσεων που βρίσκονται σε συγκεκριμένα υψόμετρα πάνω από το γεωειδές.

Ως πιο απλή περίπτωση για να ληφθούν υπόψη οι τοπογραφικές μάζες κάτω από το σημείο μέτρησης της βαρύτητας, είναι να θεωρηθούν οι μάζες αυτές συγκεντρωμένες σε μία «πλάκα», την πλάκα Bouguer, η οποία έχει άπειρο μήκος και πάχος ίσο με το ορθομετρικό υψόμετρο του σημείου που γίνεται η μέτρηση, H. Η έλξη της πλάκας Bouguer δίνεται από τη σχέση:

$$
\delta g_B = 2\pi G \rho H \ (2.23)
$$

όπου ρ είναι η πυκνότητα των μαζών που βρίσκονται στην αποκαλούμενη πλάκα Bouguer, G η βαρυτική σταθερά και H το ορθομετρικό υψόμετρο του σημείου.

Θεωρώντας ως μέση τιμή της πυκνότητας των πετρωμάτων  $\rho = 2.67 \ g/cm^3$ , τότε με αντικατάσταση προκύπτει:

$$
\delta g_B = 0.1119H~(2.24)
$$

Στην περίπτωση όμως που δεν μπορεί να θεωρηθεί σταθερή η πυκνότητα των πετρωμάτων, χρησιμοποιείται η σχέση:

$$
\delta g_B = 2\pi G \rho H = 4.193 \times 10^{-5} \rho H \ (2.25)
$$

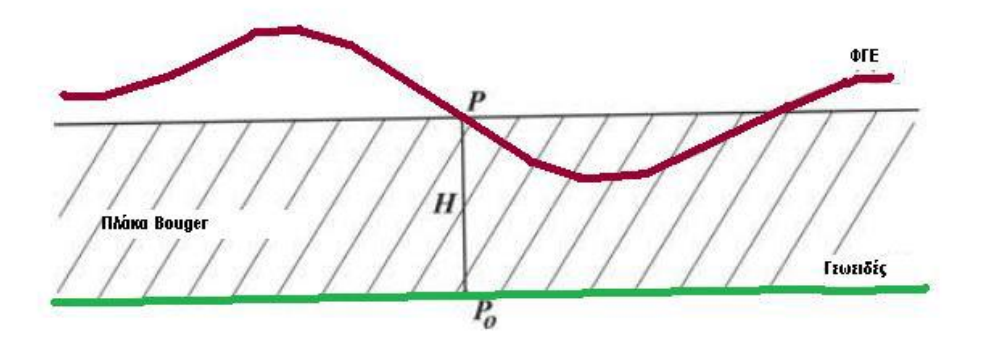

*Εικόνα 2.8: Αναγωγή Bouguer (πηγή: Επεξεργασία Διαχρονικών Μετρήσεων Βαρύτητας στη Ν. Θήρα, Παρασκευάς Μελισσινός, 2013)*

*Figure 2.8: Bouguer Anomaly*

Σε αυτό το σημείο πρέπει να τονιστεί, ότι η αναγωγή Bouguer θεωρεί τη Γη ως επίπεδη. Εάν η καμπυλότητα πρέπει να ληφθεί υπόψη, τότε χρησιμοποιείται ο παρακάτω τύπος από τον Hilderband (2002):

$$
g_{sc} = 2\pi G \rho (\mu h - \lambda R) (2.26)
$$

Όπου μ και λ είναι σταθεροί συντελεστές (LaFehr, 1991) και h το γεωμετρικό υψόμετρο του σημείου μέτρησης.

### **2.4.1.5 Αναγωγή λόγω ανάγλυφου (Τοπογραφική Διόρθωση)**

Η αναγωγή Bouguer, προσεγγίζει αποτελεσματικά την πραγματική κατάσταση, μόνο στην περίπτωση όπου το ανάγλυφο της περιοχής ενδιαφέροντος έχει ομαλό ανάγλυφο και δεν παρουσιάζει έντονες υψομετρικές μεταβολές. Εάν η μορφολογία της περιοχής παρουσιάζει ανωμαλίες, απαιτείται μια ακόμα αναγωγή των μετρήσεων ώστε η τοπογραφία της περιοχής γύρω από το σημείο μέτρησης να προσεγγιστεί με έναν πιο ακριβή τρόπο. Η αναγωγή αυτή ονομάζεται αναγωγή λόγω ανάγλυφου ή Τοπογραφική διόρθωση.

Στην τοπογραφική διόρθωση υπολογίζονται οι μάζες που βρίσκονται ψηλότερα ή χαμηλότερα από το σημείο μέτρησης και στη συνέχεια προστίθεται η επίδρασή τους στις μετρήσεις. Πιο αναλυτικά, η επίδραση των μαζών οι οποίες βρίσκονται υπέρ του επιπέδου του σημείου μέτρησης προστίθεται στις μετρήσεις διότι αυτές δημιουργούν ένα ασθενές βαρυτικό πεδίο με κατεύθυνση αντίθετη του γήινου και κατ' επέκταση μειώνουν τη τιμή της βαρύτητας στο σημείο. Όσον αφορά τις μάζες που βρίσκονται υπό του επιπέδου του σημείου μέτρησης, η επίδρασή τους έχει ήδη υπολογιστεί από την αναγωγή Bouguer, η οποία έχει αφαιρεθεί, οπότε και πάλι προστίθενται.

Ο αναλυτικός υπολογισμός των τοπογραφικών διορθώσεων πραγματοποιούταν με τη χρήση της μεθόδου των κυκλικών τομέων του Hammer. Σύμφωνα με αυτή τη μέθοδο, ένας διαφανής χάρτης του Hammer τοποθετείται πάνω σε ένα τοπογραφικό διάγραμμα ίδιας κλίμακας. Ο χάρτης όπως φαίνεται από την παρακάτω εικόνα αποτελείται από ορισμένα διαμερίσματα. Σε κάθε διαμέρισμα υπολογίζεται τόσο μέσο υψόμετρο όσο και η μέση πυκνότητα και ο μέσος όγκος των πετρωμάτων, εάν είναι διαθέσιμος γεωλογικός χάρτης της περιοχής. Η επίδραση στη βαρύτητα που προκύπτει από κάθε διαμέρισμα υπολογίζεται από τη σχέση:

$$
\delta g_t = \delta \theta G \rho \left[ \left( \sqrt{r_1^2 - H_m} - r_1 \right) - \left( \sqrt{r_2^2 + H_m} - r_2 \right) \right] (2.27)
$$

όπου  $\delta g_t$  η τοπογραφική διόρθωση που προκύπτει για κάθε διαμέρισμα, δθ η γωνία του κυκλικού τομέα, ρ η μέση πυκνότητα,  $H_m$  το μέσο υψόμετρο της περιοχής ενώ  $r_1$  Και  $r_2$  η εσωτερική και εξωτερική ακτίνα του κυκλικού τομέα. Η συνολική τοπογραφική διόρθωση προκύπτει από το άθροισμα των τοπογραφικών διορθώσεων που έχουν υπολογιστεί σε κάθε τομέα ξεχωριστά.

Όπως είναι προφανές, η διαδικασία που περιγράφηκε προηγουμένως απαιτεί τη γνώση πολύ συγκεκριμένων χαρακτηριστικών της ευρύτερης περιοχής, ενώ είναι ιδιαίτερα επίπονη και χρονοβόρα. Για αυτό το λόγο, εκμεταλλευόμενοι την ύπαρξη λεπτομερών ψηφιακών μοντέλων εδάφους (DEM), έχει πραγματοποιηθεί μοντελοποίηση του υπολογισμού των τοπογραφικών διορθώσεων μέσω του τύπου:

$$
\delta g_T = G\rho \int \int_{-\infty}^{+\infty} \int_{-H_p}^{H} \frac{z - H_p}{l^3} dx dy dz
$$
 (2.28)

όπου  $l = \sqrt{(x - x_p)^2 + (y - y_p)^2 + (z - H_p)^2}$ 

όπου ρ είναι η σταθερή πυκνότητα της περιοχής, P το σημείο μέτρησης, x,y,z οι καρτεσιανές συντεταγμένες του σημείου που θέλουμε να υπολογίσουμε την επίδρασή του στις μετρήσεις,  $x_n$ ,  $y_n$  οι καρτεσιανές συντεταγμένες του σημείου μέτρησης και  $H_n$  το ορθομετρικό υψόμετρό του.

Αξίζει να σημειωθεί, ότι ο παραπάνω τύπος προϋποθέτει σταθερή πυκνότητα στην περιοχή μελέτης, ενώ αγνοείται η καμπυλότητα της Γης, καθώς μέχρι τα 167 km δεν εισάγεται μεγάλο σφάλμα από αυτή την παραδοχή ενώ ο τύπος απλοποιείται αρκετά.

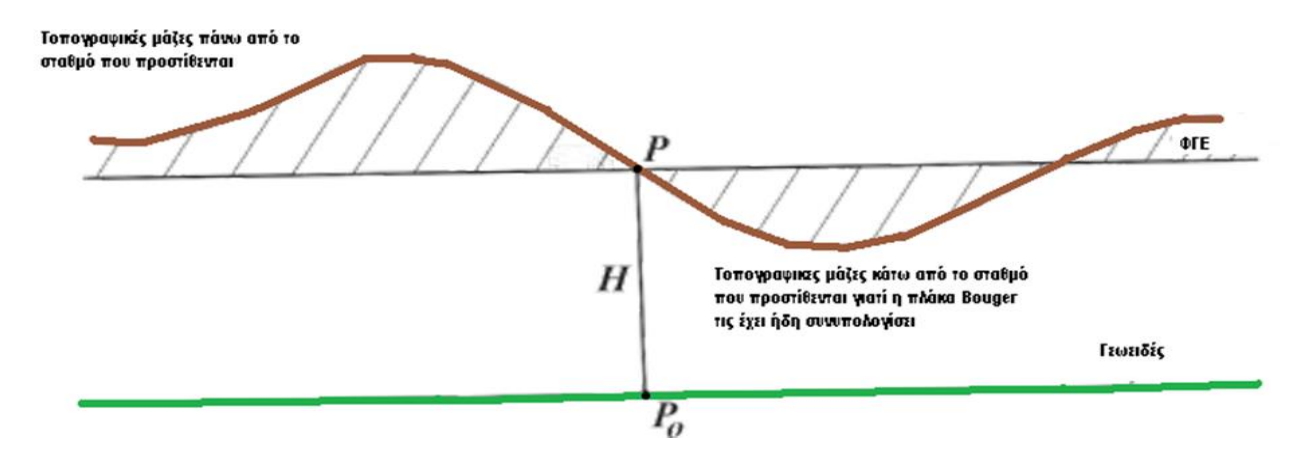

*Εικόνα 2.9: Τοπογραφική Διόρθωση (Αναγωγή Αναγλύφου) (πηγή: Επεξεργασία Διαχρονικών Μετρήσεων Βαρύτητας στη Ν. Θήρα, Παρασκευάς Μελισσινός, 2013)*

*Figure 2.9: Terrain Correction*

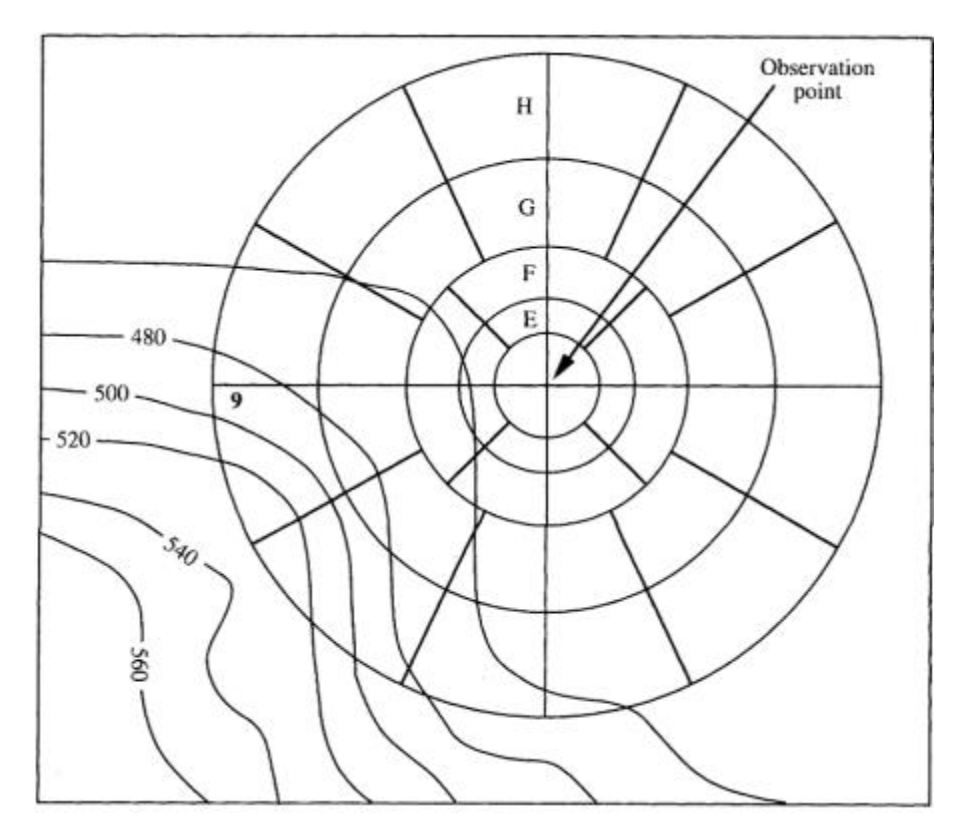

*Εικόνα 2.10: Χάρτης του Hammer (πηγή: Caltech University, «Introduction to the use of gravity measurements in Ge111A»)*

*Figure 2.10: Hammer's Map*

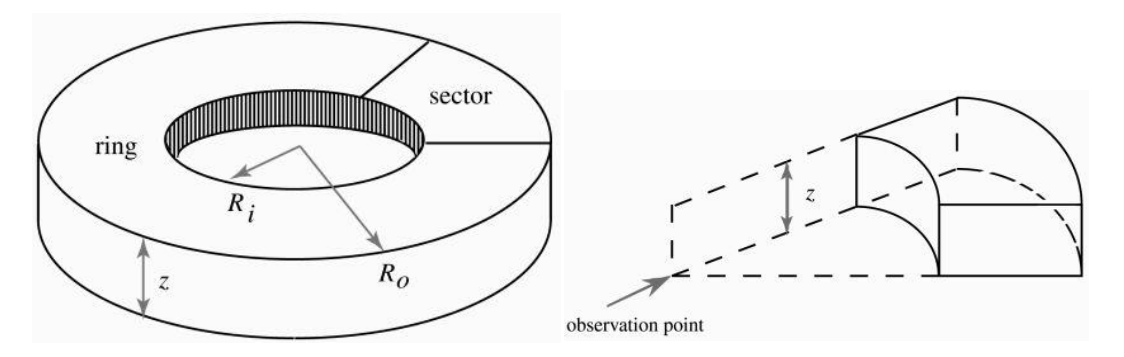

*Εικόνα 2.11: Κυκλικός Δακτύλιος και Τομέας-Διαμέρισμα κατά τη μέθοδο Hammer πηγή: Caltech University, «Introduction to the use of gravity measurements in Ge111A»)*

#### *Figure 2.11: Hammer Sectors*

Για πιο γρήγορα αποτελέσματα, ο υπολογισμός των τοπογραφικών διορθώσεων μπορεί να επιτευχθεί με τη χρήση των μετασχηματισμών Fast Fourier (FFT).

Σύμφωνα με αυτή τη μέθοδο, εάν υπάρχει ένας κάνναβος τριών διαστάσεων Μ,Ν και Κ στις διευθύνσεις x, y, z αντίστοιχα, και  $\varDelta V_{ijk}$  είναι η τιμή του κάθε

ΕΜΠ/ΣΑΤΜ

στοιχείου αντίστοιχα ενώ Δx, Δy, Δz είναι το βήμα του καννάβου σε κάθε διάσταση σε μορφή συνέλιξης η τοπογραφική διόρθωση γίνεται:

$$
T_{z}(x_{k}, y_{l}, z_{\mu}) = Gp(x_{k}, y_{l}, z_{\mu}) * I_{3}(x_{k}, y_{l}, z_{\mu})
$$
 (2.29)

Και μετασχηματίζεται σε τριών διαστάσεων FFT:

$$
T_z(x_k, y_l, z_\mu) = GF^{-1}\{F\{p(x_k, y_l, z_\mu)F\{I_3(x_k, y_l, z_\mu) (2.30)\}\}
$$

### **2.5 Ανωμαλίες και Διαταραχές Βαρύτητας**

Όπως έχει ήδη αναφερθεί, ανάλογα με την αναγωγή που χρησιμοποιείται καλείται και η αντίστοιχη ανωμαλία ή διαταραχή που προκύπτει. Επιπρόσθετα ανάλογα με το υψόμετρο που χρησιμοποιείται στον υπολογισμό προκύπτουν ανωμαλίες (ορθομετρικό υψόμετρο) ή διαταραχές (γεωμετρικό υψόμετρο) βαρύτητας. Στη συγκεκριμένη διπλωματική υπολογίσθηκαν ανωμαλίες βαρύτητας,

Η πρώτη ανωμαλία που μπορεί να υπολογιστεί, είναι η διαφορά της απόλυτης τιμής της βαρύτητας ενός σταθμού, όπως αυτή προέκυψε από την επεξεργασία των μετρήσεων, από την κανονική βαρύτητα του ίχνους του σταθμού στο ελλειψοειδές. Η ανωμαλία αυτή δίνεται από τη σχέση:

$$
\Delta g = g - \gamma \ (2.31)
$$

όπου g η τελική απόλυτη τιμή της βαρύτητας και γ η κανονική τιμή της βαρύτητας. Η ανωμαλία αυτή όμως δεν έχει φυσικό νόημα ή εφαρμογή, οπότε δεν χρησιμοποιείται.

Αντίθετα, οι ανωμαλίες ή οι διαταραχές ελευθέρου αέρα είναι ιδιαίτερα χρήσιμες, διότι παρουσιάζουν υψηλό βαθμό συσχέτισης με το υψόμετρο και κατ' επέκταση μπορούν να χρησιμοποιηθούν για τον υπολογισμό του γεωειδούς. Η ανωμαλία ελευθέρου αέρα δίνεται από τον τύπο:

$$
\Delta g_{FA} = g - \gamma + \delta g_{FA} \ (2.32)
$$

όπου  $\delta g_{FA}$  η αναγωγή ελευθέρου αέρα.

Οι ανωμαλίες και διαταραχές ελευθέρου αέρα υπολογίζονται όταν θεωρείται ότι ανάμεσα στη ΦΓΕ, στην οποία πραγματοποιήθηκαν οι μετρήσεις και στο γεωειδές στο οποίο ανάγονται οι τιμές, δεν υπάρχουν ενδιάμεσες μάζες. Στην περίπτωση όμως όπου οι ενδιάμεσες μάζες είναι απαραίτητο να συνυπολογιστούν, τότε είναι αναγκαίος ο υπολογισμός των απλών ανωμαλιών Bouguer.

Οι απλές ανωμαλίες Bouguer δίνονται από τη σχέση:

$$
\Delta g_B = g - \gamma + \delta g_{FA} - \delta g_B \quad (2.33)
$$
Λόγω των ιδιαίτερα μεγάλων τιμών τους, οι απλές ανωμαλίες Bouguer δεν είναι ιδιαίτερα εύχρηστες. Επιπρόσθετα, με την επιβολή τους αφαιρείται η επίδραση μέρους των τοπογραφικών μαζών και κατ' επέκταση δυσχεραίνεται ο υπολογισμός του γεωειδούς στην περιοχή μελέτης. Παρόλα αυτά, ο εύκολος υπολογισμός τους τις καθιστά ιδιαίτερα χρήσιμες σε άλλες γεωδυναμικές εφαρμογές που δεν αφορούν τη συγκεκριμένη διπλωματική εργασία.

Εάν στην απλή ανωμαλία Bouguer προστεθεί και η τοπογραφική διόρθωση, τότε προκύπτει η πλήρης ανωμαλία Bouguer:

$$
\Delta g_{BF} = g - \gamma + \delta g_{FA} - \delta g_B + TC \ (2.34)
$$

Κύριο χαρακτηριστικό της πλήρης ανωμαλίας Bouguer, είναι το γεγονός ότι είναι ασυσχέτιστη με τα υψόμετρα των σημείων.

Όλες οι ανωμαλίες που περιγράφηκαν, παρουσιάζονται στις επόμενες εικόνες:

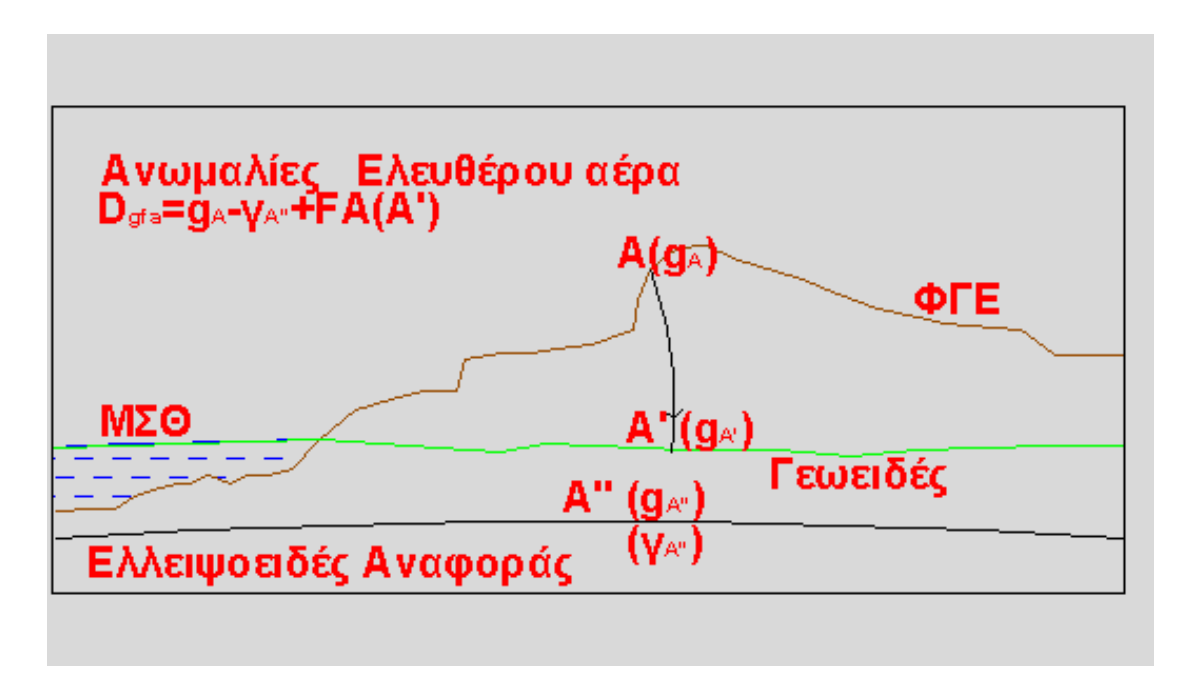

*Εικόνα 2.12: Ανωμαλίες Ελευθέρου Αέρα (πηγή: Επεξεργασία Διαχρονικών Μετρήσεων Βαρύτητας στη Ν. Θήρα, Παρασκευάς Μελισσινός, 2013)*

*Figure 2.12: Free Air Gravity Anomalies* 

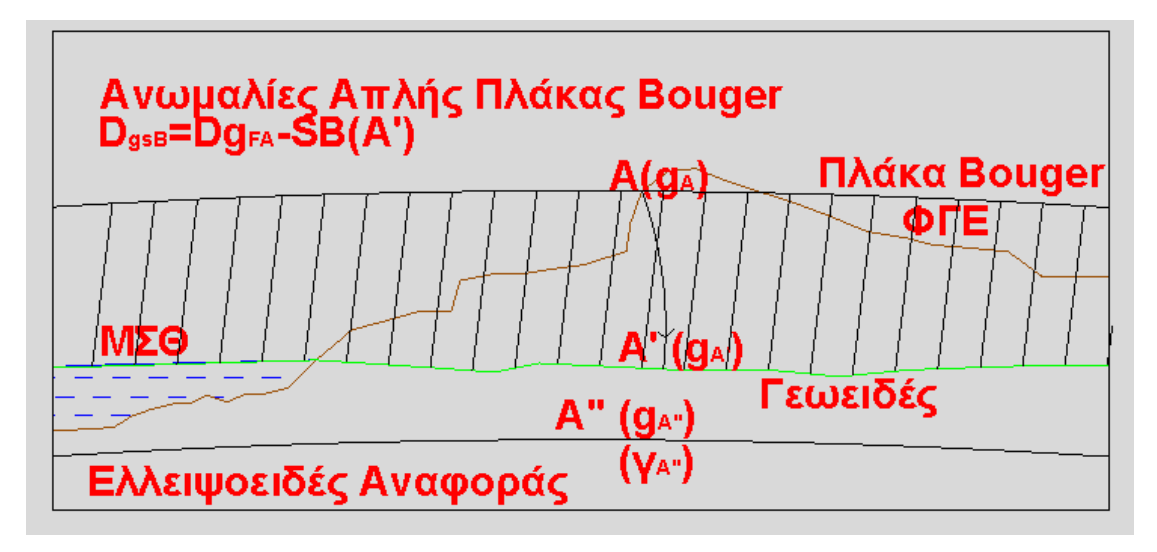

*Εικόνα 2.13: Απλές Ανωμαλίες Bouguer (πηγή: Επεξεργασία Διαχρονικών Μετρήσεων Βαρύτητας στη Ν. Θήρα, Παρασκευάς Μελισσινός, 2013)*

*Εικόνα 2.13: Simply Bouguer Anomalies*

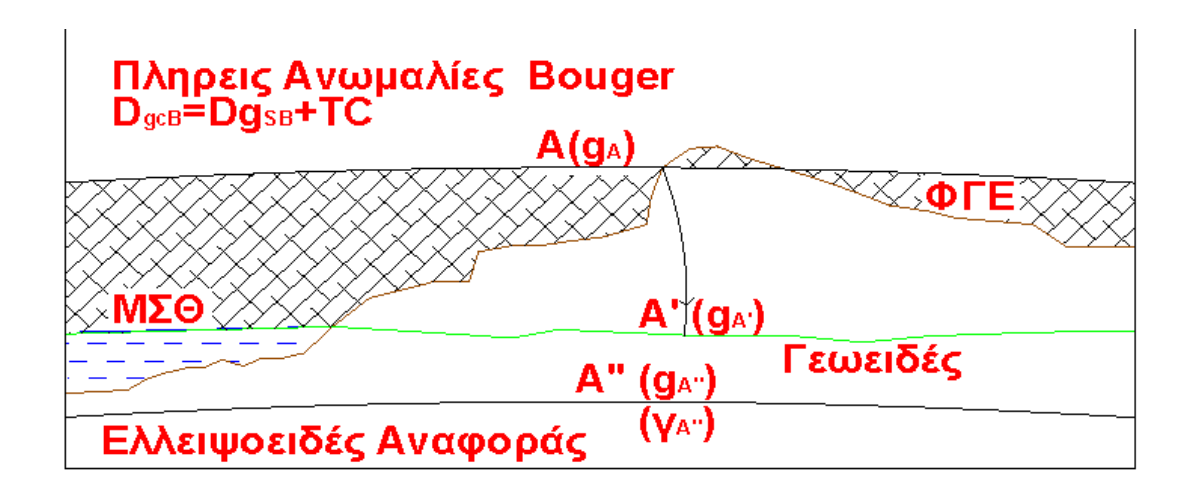

*Εικόνα 2.14: Πλήρεις Ανωμαλίες Bouguer (πηγή: Επεξεργασία Διαχρονικών Μετρήσεων Βαρύτητας στη Ν. Θήρα, Παρασκευάς Μελισσινός, 2013)*

*Εικόνα 2.14: Complete Bouguer Anomalies:*

ΚΕΦΑΛΑΙΟ 2<sup>Ο</sup>

# **ΚΕΦΑΛΑΙΟ 3**

# **ΣΥΝΟΠΤΙΚΗ ΠΑΡΟΥΣΙΑΣΗ ΛΟΓΙΣΜΙΚΟΥ ΠΑΚΕΤΟΥ ARCMAP**

## **3.1 Γενικά**

Για την πραγματοποίηση των μεθόδων χωρικής παρεμβολής καθώς και για την οπτικοποίηση των αποτελεσμάτων χρησιμοποιήθηκε το λογισμικό πακέτο ArcGIS 10.2.2 for desktop.

Το λογισμικό πακέτο ArcGIS είναι ένα από τα πλέον διαδεδομένα λογισμικά Συστημάτων Γεωγραφικών Πληροφοριών (ΣΓΠ). Με τον όρο Συστήματα Γεωγραφικών Πληροφοριών (ΣΓΠ) ορίζονται τα συστήματα τα οποία διαχειρίζονται πολύπλοκες πληροφορίες και σχέσεις του χώρου και χρησιμοποιούνται για να λύσουν χωρικά προβλήματα ή προβλήματα που έχουν κάποια χωρική διάσταση.

Το λογισμικό πακέτο περιλαμβάνει ένα σύνολο από εφαρμογές, όπως το ArcMap, ArcCatalog και το ArcToolbox, ενώ σκοπός του λογισμικού είναι η εισαγωγή, διαχείριση, ανάλυση και οπτικοποίηση των γεωγραφικών δεδομένων. Οι παραπάνω διαδικασίες υποστηρίζονται από ένα σύστημα διαχείρισης Βάσεων δεδομένων (ΣΔΒΔ) (Database Management System – DBMS)

Με τον όρο Βάση Δεδομένων (ΒΔ) ορίζεται μια οργανωμένη συλλογή συσχετιζόμενων δεδομένων. Όταν τα κύρια δεδομένα της Βάσης Δεδομένων συνδέονται με μια συγκεκριμένη θέση στον γεωγραφικό χώρο, δηλαδή συνδέονται με συντεταγμένες σε ένα σύστημα αναφοράς, τότε η Βάση ονομάζεται Βάση Γεωγραφικών Δεδομένων (ΒΓΔ). Στην περίπτωση όπου τα δεδομένα αναφέρονται σε χώρο μη γεωγραφικής κλίμακας τότε η βάση ονομάζεται Βάση Χωρικών Δεδομένων.

Ο όγκος, καθώς και η πολυπλοκότητα των ΒΓΔ αυξάνονται με ραγδαίο ρυθμό, εξαιτίας των τεχνολογικών εξελίξεων στον τομέα των ΣΓΠ και πιο συγκεκριμένα, της συλλογής γεωγραφικών δεδομένων.

Συνεπώς, οι ΒΓΔ σχεδιάζονται, δημιουργούνται και συντηρούνται με τρόπο ώστε να μπορούν να στηρίζουν τις διαδικασίες ανάλυσης, εξαγωγής συμπερασμάτων και λήψης αποφάσεων που συντελούνται στο πλαίσιο των ΣΓΠ.

Τα δεδομένα των ΣΓΠ είναι κυρίως χωρικά, δηλαδή δεδομένα που αφορούν τη θέση των γεωγραφικών οντοτήτων αλλά και τις χωρικές τους σχέσεις με άλλες οντότητες. Επίσης τα ΣΓΠ διαχειρίζονται και μη- χωρικά δεδομένα τα οποία συνήθως αφορούν μη- χωρικά χαρακτηριστικά των γεωγραφικών οντοτήτων.

Μεγάλο πλεονέκτημα, εκτός από την ανάλυση και επεξεργασία των χωρικών δεδομένων, αποτελεί η δυνατότητα οπτικοποίησης των γεωγραφικών δεδομένων, καθώς με το ArcMap δίνεται η δυνατότητα στον χρήστη να οπτικοποιεί, με σχετικά ικανοποιητική ακρίβεια, γεωγραφικά δεδομένα και να παράγει με σχετικά απλό και γρήγορο τρόπο χάρτες.

## **3.2 Εργαλειοθήκη ArcGIS**

Στη συνέχεια παρουσιάζονται τα εργαλεία του λογισμικού τα οποία χρησιμοποιήθηκαν για την εκπόνηση της διπλωματικής εργασίας.

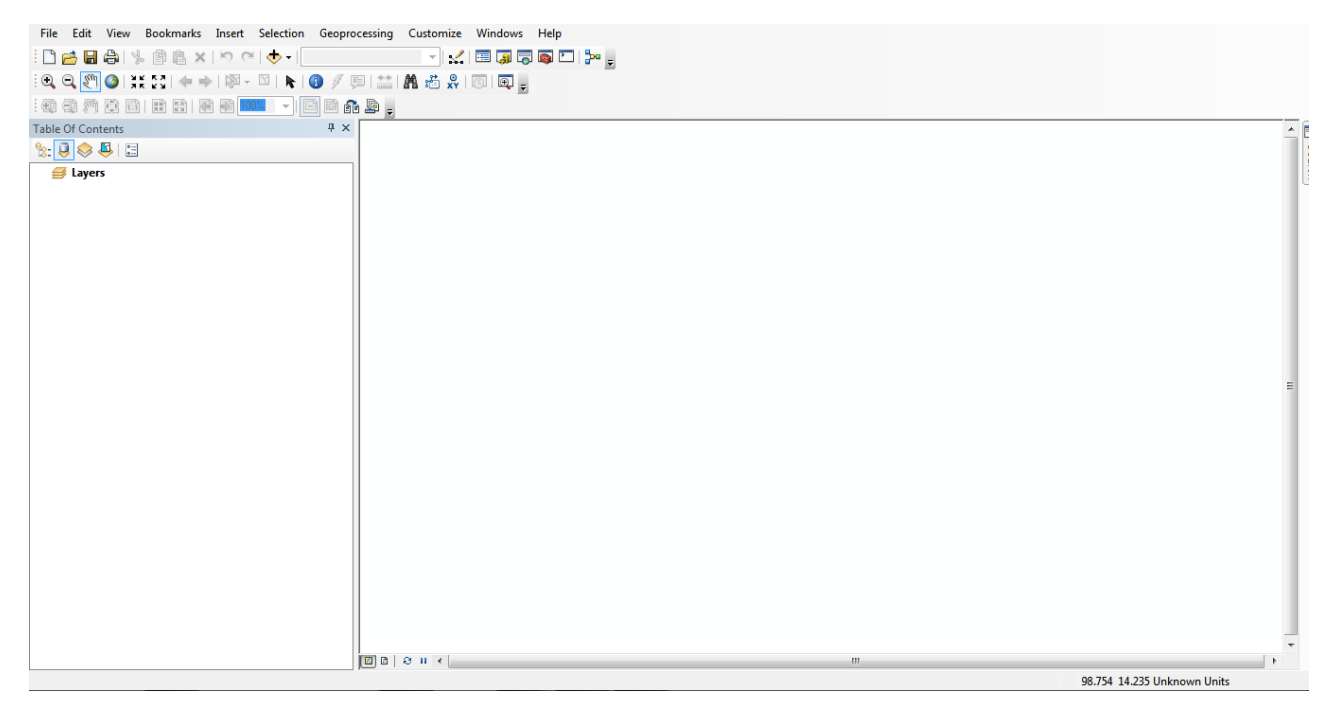

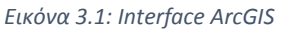

*Εικόνα 3.1:Interface ArcGIS*

#### **3.2.1 Εφαρμογή ArcToolBox**

Η εφαρμογή ArcToolBox παρέχει στο χρήστη ένα σύνολο από εργαλεία. Τα εργαλεία αυτά είναι ταξινομημένα σε κατηγορίες, ενώ κάθε κατηγορία αποτελείται από υποσύνολα εργαλείων, ανάλογα με τη λύση που προσφέρουν. Tο παράθυρο με τις εργαλειοθήκες ενεργοποιείται μέσω ειδικού εικονιδίου το οποίο βρίσκεται στο περιβάλλον των εφαρμογών ArcMap και ArcCatalog. Παρακάτω, παρουσιάζονται οι κατηγορίες εργαλείων που προσφέρονται:

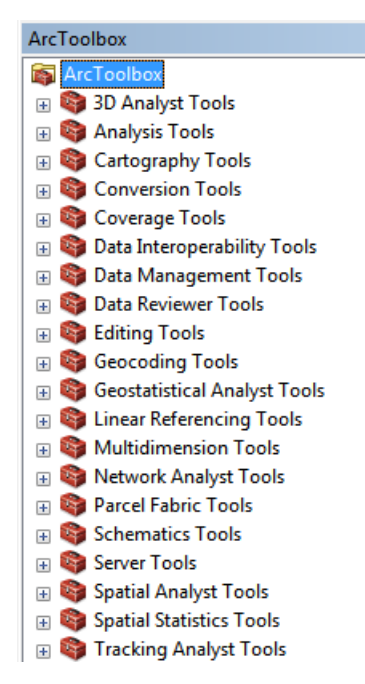

*Εικόνα 3.2: Κατηγορίες Εργαλείων του ArcToolbox*

*Figure 3.2: ArcToolbox*

Χρησιμοποιώντας την εφαρμογή ArcToolBox, ο χρήστης μπορεί να επιλέξει τα κατάλληλα επίπεδα πληροφορίας και τις κατάλληλες παραμέτρους ώστε να καταλήξει στο επιθυμητό αποτέλεσμα. Αξίζει να σημειωθεί ότι για κάθε περιβάλλον εργασίας παρέχεται βοήθεια από το πρόγραμμα, ενώ σε περίπτωση λάθους, ο χρήστης ενημερώνεται τόσο για το είδους του λάθος όσο και για τρόπους αντιμετώπισης του προβλήματος.

#### **3.2.2 Spatial Analyst Tools**

Η εφαρμογή ArcToolBox, προσφέρει πλήθος εργαλείων επεξεργασίας γεωπληροφορικών δεδομένων. Στα πλαίσια όμως της παρούσας διπλωματικής, χρησιμοποιήθηκε το εργαλείο Spatial Analyst Tools.

Το εργαλείο Spatial Analyst Tools προσφέρει στο χρήστη ένα μεγάλο εύρος από μεθόδους και λειτουργίες ανάλυσης και σχεδιασμού του χώρου.

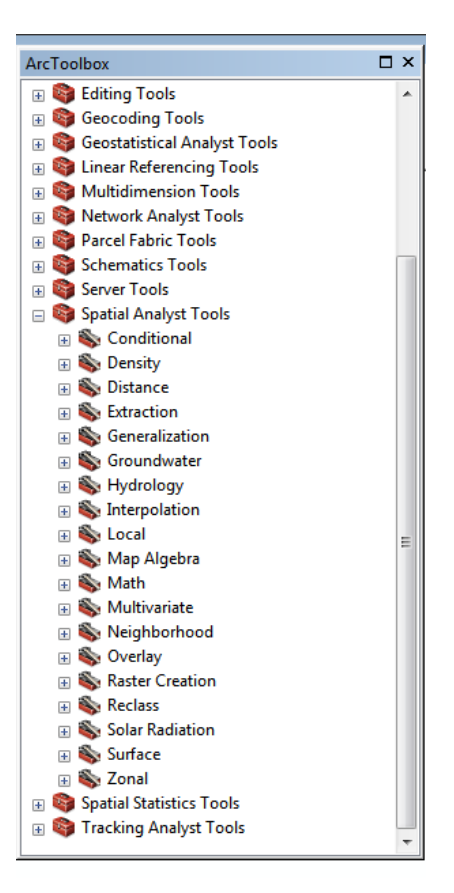

*Εικόνα 3.3: Μέθοδοι και λειτουργίες ανάλυσης που προσφέρει το εργαλείο Spatial Analyst Tool*

*Figure 3.3: Spatial Analyst Tool*

Από τις λειτουργίες που προσφέρει, χρησιμοποιήθηκε η λειτουργία Interpolation.

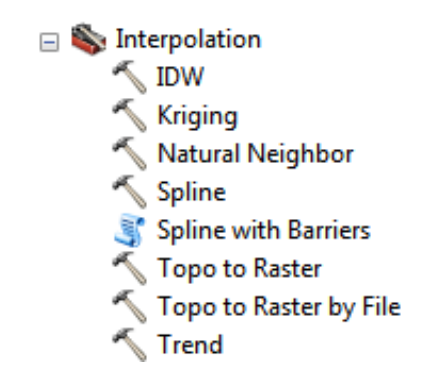

*Εικόνα 3.4: Μέθοδοι Χωρικής Παρεμβολής που παρέχει το ArcGIS*

*Figure 3.4: Interpolation Methods*

Η λειτουργία Interpolation προσφέρει στο χρήστη πλήθος μεθόδων χωρικής παρεμβολής. Από τις διαθέσιμες, όπως προαναφέρθηκε, χρησιμοποιήθηκαν οι IDW ( Inverse Distance Weighting), η μέθοδος Kriging και η Spline.

### **3.3 Επεξεργασία δεδομένων**

Το δεύτερο σκέλος της διπλωματικής αφορούσε τη σύγκριση μεθόδων χωρικών παρεμβολών. Για το σκοπό αυτό μελετήθηκαν τρεις μέθοδοι χωρικής παρεμβολής σε περιβάλλον ArcGIS. Οι μέθοδοι ήταν η χωρική παρεμβολή IDW (Inverse Distance Weighting), η μέθοδος Kriging και η χωρική παρεμβολή Spline.

#### **3.3.1 Μέθοδος IDW ( Inverse Distance Weighting)**

Με το εργαλείο αυτό εκτελείται η μέθοδος χωρικής παρεμβολής IDW. Επιλέγοντας το αντίστοιχο εικονίδιο **1DW**, ανοίγει το παράθυρο στο οποίο επιλέγονται οι επιθυμητές από το χρήστη παράμετροι εκτέλεσης της χωρικής παρεμβολής.

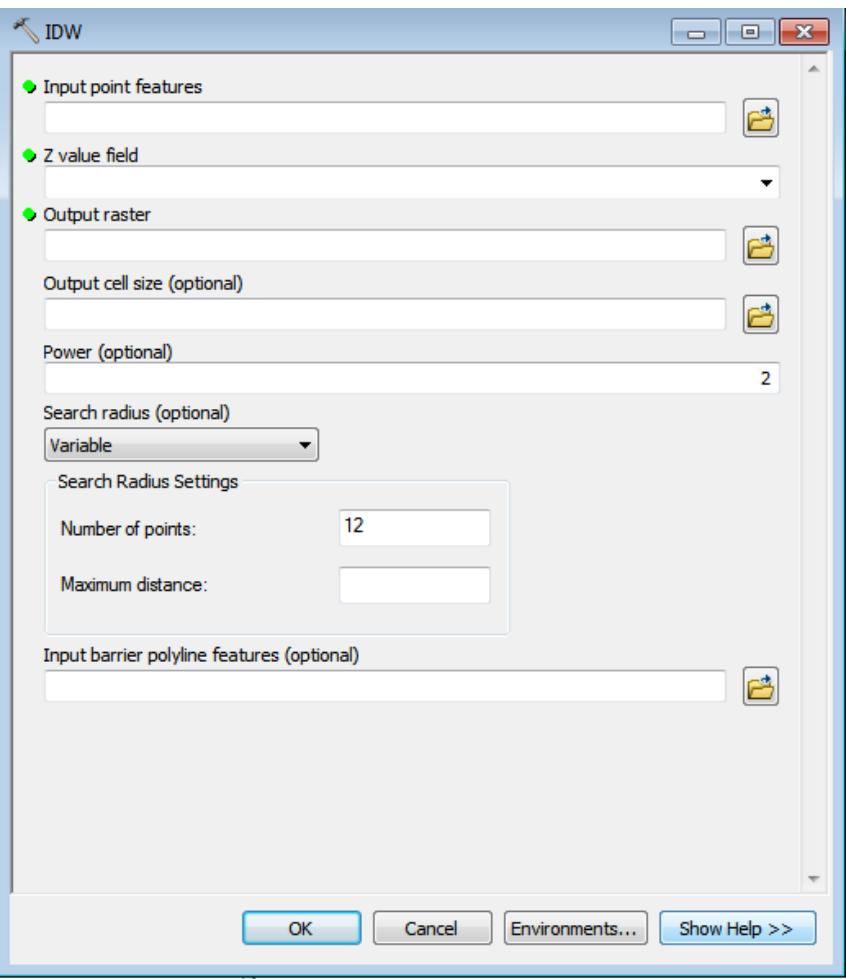

*Εικόνα 3.5: Παράθυρο επιλογής παραμέτρων για τη μέθοδο IDW*

*Figure 3.5: IDW parameters*

Στη συνέχεια γίνεται αναλυτική επεξήγηση των πεδίων που πρέπει να συμπληρώσει ο χρήστης, ώστε να πραγματοποιηθεί η μέθοδος με επιτυχία.

#### • Input point features

Περιέχει το αρχείο στο οποίο πρόκειται να πραγματοποιηθεί η χωρική παρεμβολή σε μορφή raster επιφάνειας

#### $\triangleright$  Z value field

Περιέχει τα σημεία, με τις αντίστοιχες τιμές τους, τα οποία πρόκειται να χρησιμοποιηθούν.

#### $\triangleright$  Output raster

Ο χρήστης ορίζει το όνομα καθώς και το σημείο στο οποίο θα αποθηκευτεί η raster επιφάνεια η οποία θα δημιουργηθεί μετά τη χωρική παρεμβολή

#### $\triangleright$  Output cell size

Το μέγεθος του pixel το οποίο θα έχει η raster επιφάνεια που θα δημιουργηθεί. Σε αυτό το πεδίο, δίνεται η δυνατότητα στον χρήστη να καθορίσει την τιμή που επιθυμεί. Εάν η τιμή δεν καθοριστεί από τον χρήστη, τότε η τιμή του pixel ορίζεται ως το πλάτος ή το ύψος, όποιο είναι μικρότερο, της έκτασης των χαρακτηριστικών διαιρούμενο με 250.

#### $\triangleright$  Power

Ο εκθέτης της απόστασης. Ελέγχει τον βαθμό επιρροής των γύρω σημείων στην παρεμβαλλόμενη τιμή. Επιλογή μεγάλης δύναμης οδηγεί σε μικρότερη επιρροή από μακρινά σημεία. Μπορεί να είναι οποιοσδήποτε πραγματικός αριθμός μεγαλύτερος από 0, αλλά τα πιο λογικά αποτελέσματα θα ληφθούν με τιμές από 0,5 έως 3. Το default του λογισμικού είναι 2.

#### $\triangleright$  Search radius

Καθορίζει ποια από τα σημεία που έχουν εισαχθεί θα χρησιμοποιηθούν ώστε να γίνει η χωρική παρεμβολή. Υπάρχουν δύο διαθέσιμες επιλογές Variable και Fixed. Η επιλογή Variable είναι η default επιλογή του προγράμματος.

 $\triangleright$  Variable

Χρησιμοποιεί μια μεταβλητή ακτίνα αναζήτησης για να βρει έναν καθορισμένο αριθμό σημείων δειγματοληψίας εισόδου για την παρεμβολή.

• Number of points

Ο αριθμός των κοντινότερων σημείων του δείγματος που θα χρησιμοποιηθούν για να πραγματοποιηθεί η παρεμβολή. Ο προεπιλεγμένος αριθμός από το λογισμικό είναι 12 σημεία.

• Maximum distance

Καθορίζεται μια απόσταση, σε μονάδες χάρτη, για να περιοριστεί η αναζήτηση για τα πλησιέστερα σημεία του δείγματος. Η προεπιλεγμένη τιμή από το πρόγραμμα είναι το μήκος της διαγώνιου της έκτασης.

 $\triangleright$  Fixed

Ορίζεται μια συγκεκριμένη απόσταση γύρω από κάθε σημείο, στην οποία όσα σημεία του δείγματος είναι εντός θα χρησιμοποιηθούν στην παρεμβολή.

• Distance

Καθορίζει την απόσταση ως ακτίνα, ενώ τα σημεία που θα βρίσκονται εντός αυτής της ακτίνας θα χρησιμοποιούνται στην παρεμβολή. Η τιμή της απόστασης εκφράζεται σε μονάδες χάρτη. Η προεπιλεγμένη τιμή του λογισμικού είναι 5 φορές το μέγεθος του pixel που θα έχει η τελική raster εικόνα.

• Minimum number of points Ορίζεται ο ελάχιστος αριθμός σημείων που θα χρησιμοποιηθούν για την παρεμβολή. Η προεπιλεγμένη τιμή του λογισμικού είναι 0.

Αξίζει να σημειωθεί ότι, εάν ο απαιτούμενος αριθμός σημείων δεν βρίσκεται εντός της καθορισμένης απόστασης, η απόσταση αναζήτησης θα αυξηθεί έως ότου βρεθεί ο ελάχιστος αριθμός απαιτούμενων σημείων.

• Input barrier polyline features

Εάν ο χρήστης το επιθυμεί, χρησιμοποιεί polyline ως όρια κατά την αναζήτηση σημείων δειγματοληψίας.

#### **3.3.2 Μέθοδος Kriging**

Με το εργαλείο αυτό εκτελείται η μέθοδος χωρικής παρεμβολής Kriging. Επιλέγοντας εικονίδιο Κητικτάτης, ανοίγει το παράθυρο στο οποίο επιλέγονται οι επιθυμητές από το χρήστη παράμετροι εκτέλεσης της χωρικής παρεμβολής.

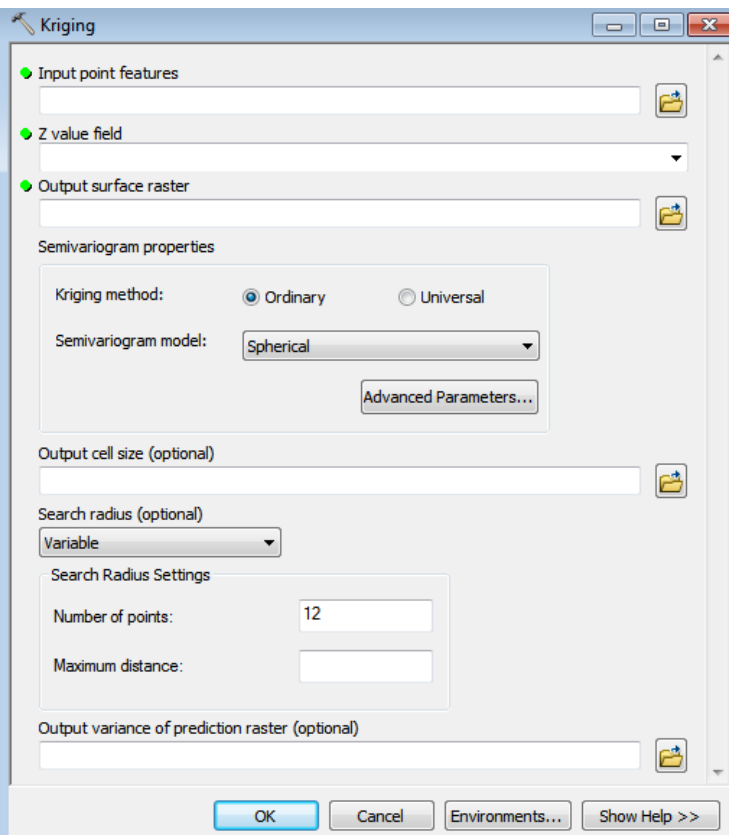

*Εικόνα 3.6: Παράθυρο επιλογής παραμέτρων για τη μέθοδο Kriging*

*Figure 3.6: Kriging's parameters*

#### $\triangleright$  Input point features

Περιέχει το αρχείο στο οποίο πρόκειται να πραγματοποιηθεί η χωρική παρεμβολή σε μορφή raster επιφάνειας

 $\triangleright$  Z value field

Περιέχει τα σημεία, με τις αντίστοιχες τιμές τους, τα οποία πρόκειται να χρησιμοποιηθούν.

▶ Output surface raster

Ο χρήστης ορίζει το όνομα καθώς και το σημείο στο οποίο θα αποθηκευτεί η raster επιφάνεια η οποία θα δημιουργηθεί μετά τη χωρική παρεμβολή

### $\triangleright$  Semivariogram properties

Ορίζεται η μέθοδος Kriging που θα χρησιμοποιηθεί. Το λογισμικό προσφέρει δύο επιλογές. Την Ordinary και τη Universal.

 $\triangleright$  Ordinary Kriging

Σε αυτή την επιλογή ο χρήστης μπορεί να χρησιμοποιήσει τα ακόλουθα θεωρητικά ημι-βαριογράμματα:

- Spherical. Είναι το προεπιλεγμένο μοντέλο από το λογισμικό.
- Circular
- Exponential
- Gaussian.
- $\bullet$  Linear
- **▶ Universal Kriging**

Ο χρήστης μπορεί να επιλέξει τα εξής μοντέλα:

- Linear with Linear drift
- Linear with Quadratic drift

Τα θεωρητικά ημι-βαριογράμματα θα παρουσιαστούν αναλυτικά στο κεφάλαιο 5 όπου γίνεται επεξήγηση της μεθόδου Kriging.

 $\triangleright$  Output cell size

Το μέγεθος του pixel το οποίο θα έχει η raster επιφάνεια που θα δημιουργηθεί. Σε αυτό το πεδίο, δίνεται η δυνατότητα στον χρήστη να καθορίσει την τιμή που επιθυμεί. Εάν η τιμή δεν καθοριστεί από τον χρήστη, τότε η τιμή του pixel ορίζεται ως το πλάτος ή το ύψος, όποιο είναι μικρότερο, της έκτασης των χαρακτηριστικών διαιρούμενο με 250.

 $\triangleright$  Search radius

Καθορίζει ποια από τα σημεία που έχουν εισαχθεί θα χρησιμοποιηθούν ώστε να γίνει η χωρική παρεμβολή. Υπάρχουν δύο διαθέσιμες επιλογές Variable και Fixed. Η επιλογή Variable είναι η default επιλογή του προγράμματος.

 $\triangleright$  Variable

Χρησιμοποιεί μια μεταβλητή ακτίνα αναζήτησης για να βρει έναν καθορισμένο αριθμό σημείων δειγματοληψίας εισόδου για την παρεμβολή.

• Number of points

Ο αριθμός των κοντινότερων σημείων του δείγματος που θα χρησιμοποιηθούν για να πραγματοποιηθεί η παρεμβολή. Ο προεπιλεγμένος αριθμός από το λογισμικό είναι 12 σημεία.

• Maximum distance

Καθορίζεται μια απόσταση, σε μονάδες χάρτη, για να περιοριστεί η αναζήτηση για τα πλησιέστερα σημεία του δείγματος.

 $\triangleright$  Fixed

Ορίζεται μια συγκεκριμένη απόσταση γύρω από κάθε σημείο, στην οποία όσα σημεία του δείγματος είναι εντός θα χρησιμοποιηθούν στην παρεμβολή.

• Distance

Καθορίζει την απόσταση ως ακτίνα, ενώ τα σημεία που θα βρίσκονται εντός αυτής της ακτίνας θα χρησιμοποιούνται στην παρεμβολή. Η τιμή της απόστασης εκφράζεται σε μονάδες χάρτη. Η προεπιλεγμένη τιμή του λογισμικού είναι 5 φορές το μέγεθος του pixel που θα έχει η τελική raster εικόνα.

• Minimum number of points Ορίζεται ο ελάχιστος αριθμός σημείων που θα χρησιμοποιηθούν για την παρεμβολή. Η προεπιλεγμένη τιμή του λογισμικού είναι 0.

Αξίζει να σημειωθεί ότι, εάν ο απαιτούμενος αριθμός σημείων δεν βρίσκεται εντός της καθορισμένης απόστασης, η απόσταση αναζήτησης θα αυξηθεί έως ότου βρεθεί ο ελάχιστος αριθμός απαιτούμενων σημείων.

 $\triangleright$  Output variance of prediction raster

Προαιρετική εικόνα raster, στην οποία κάθε κελί περιέχει τις προβλεπόμενες τιμές ημι-μεταβλητότητας για μια τοποθεσία.

#### **3.3.3 Μέθοδος Spline**

Με το εργαλείο αυτό εκτελείται η μέθοδος χωρικής παρεμβολής Spline. Επιλέγοντας το αντίστοιχο εικονίδιο <soline, ανοίγει το παράθυρο στο οποίο επιλέγονται οι επιθυμητές από το χρήστη παράμετροι εκτέλεσης της χωρικής παρεμβολής.

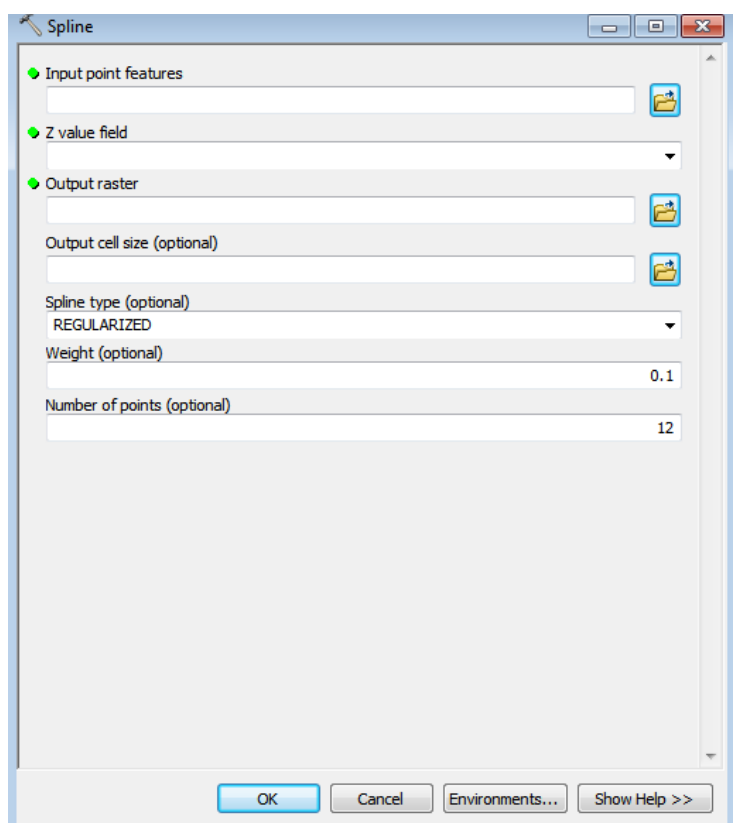

*Εικόνα 3.7: Παράθυρο επιλογής παραμέτρων για τη μέθοδο SPLINE*

*Figure 3.7: SPLINE's parameters*

#### • Input point features

Περιέχει το αρχείο στο οποίο πρόκειται να πραγματοποιηθεί η χωρική παρεμβολή σε μορφή raster επιφάνειας

Z value field

Περιέχει τα σημεία, με τις αντίστοιχες τιμές τους, τα οποία πρόκειται να χρησιμοποιηθούν.

• Output raster

Ορίζεται το όνομα καθώς και το σημείο στο οποίο θα αποθηκευτεί η raster επιφάνεια η οποία θα δημιουργηθεί μετά τη χωρική παρεμβολή

### • Output cell size

Το μέγεθος του pixel το οποίο θα έχει η raster επιφάνεια που θα δημιουργηθεί. Σε αυτό το πεδίο, δίνεται η δυνατότητα στον χρήστη να καθορίσει την τιμή που επιθυμεί. Εάν η τιμή δεν καθοριστεί από τον χρήστη, τότε η τιμή του pixel ορίζεται ως το πλάτος ή το ύψος, όποιο είναι μικρότερο, της έκτασης των χαρακτηριστικών διαιρούμενο με 250.

#### • Spline type

Ο τύπος της Spline που θα χρησιμοποιηθεί. Δίνονται δύο επιλογές. REGULARIZED και TENSION.

**REGULARIZED** 

Παράγεται μια ομαλή, σταδιακά μεταβαλλόμενη επιφάνεια με τιμές που μπορεί να βρίσκονται εκτός του εύρους στο οποίο βρίσκονται δεδομένα του δείγματος.

**F** TENSION

Ρυθμίζει την ακαμψία της μεθόδου, ανάλογα με τα χαρακτηριστικά του φαινομένου που μοντελοποιείται. Δημιουργεί μια λιγότερο λεία επιφάνεια με τιμές που περιορίζονται από το εύρος των δεδομένων του δείγματος.

Weight

Επηρεάζει τον χαρακτήρα της επιφάνειας της παρεμβολής. Όταν χρησιμοποιείται η επιλογή REGULARIZED, ορίζει το βάρος των τρίτων παραγώγων της επιφάνειας στην έκφραση της ελαχιστοποιημένης καμπυλότητας. Όσο υψηλότερο είναι το βάρος, τόσο πιο ομαλή είναι η επιφάνεια που παράγεται. Οι τιμές που εισάγονται πρέπει να είναι ίσες ή μεγαλύτερες του μηδενός. Οι τυπικές τιμές που χρησιμοποιούνται είναι 0, 0.001, 0.01, 0.1 και 0.5.

Όταν χρησιμοποιείται η επιλογή TENSION, καθορίζει το βάρος της έντασης. Όσο μεγαλύτερο είναι το βάρος, τόσο πιο τραχιά θα είναι η επιφάνεια που δημιουργείται. Και σε αυτή τη μέθοδο, οι τιμές του βάρους πρέπει να είναι ίσης ή μεγαλύτερες της μηδενικής τιμής. Οι τυπικές τιμές είναι 0, 1, 5 και 10. Η προεπιλεγμένη τιμή του βάρους σύμφωνα με το λογισμικό είναι 0.1.

• Number of points

Ορίζεται ο αριθμός των σημείων ανά περιοχή που χρησιμοποιήθηκαν για τοπική προσέγγιση. Το default του λογισμικού είναι 12.

ΚΕΦΑΛΑΙΟ 3 Ο

# **ΚΕΦΑΛΑΙΟ 4**

# **ΕΠΕΞΕΡΓΑΣΙΑ ΒΑΡΥΤΙΚΩΝ ΔΕΔΟΜΕΝΩΝ**

## **4.1 Διαθέσιμα Δεδομένα**

Διατέθηκαν 85 μετρήσεις βαρύτητας, οι οποίες πραγματοποιήθηκαν το 1976 στην ευρύτερη περιοχή της Σαντορίνης με τα βαρυτήμετρα LaCoste & Romberg G51 και G63.

## **4.2 Λογισμικά**

Τα λογισμικά που χρησιμοποιήθηκαν για την εκπόνηση της παρούσας διπλωματικής είναι:

- Για την επεξεργασία των μετρήσεων χρησιμοποιήθηκαν 2 λογισμικά, το QCTOOL και το Excel
- Για την παρουσίαση και χωρική παρεμβολή των δεδομένων χρησιμοποιήθηκε μόνο το ArcGIS.

## **4.3 Επεξεργασία**

Η επεξεργασία των διαθέσιμων δεδομένων περιλαμβάνει:

- Επίλυση των κάθε loop που δημιουργούνται ξεχωριστά.
- Ενιαία συνόρθωση του σετ των μετρήσεων ώστε να προκύψουν οι τιμές απόλυτης βαρύτητας των σταθμών.
- Υπολογισμών των ανωμαλιών ελευθέρου αέρα ( $\Delta g_{FA}$ ), των απλών ανωμαλιών Bouguer ( $\Delta g_R$ ) και των πλήρων ανωμαλιών Bouguer ( $\Delta g_{RF}$ )
- Παραγωγή των αντίστοιχων χαρτών των ανωμαλιών.

## **4.3.1 Μετρήσεις 1976**

Οι μετρήσεις πραγματοποιήθηκαν το έτος 1976 από το ΕΜΠ, από τον μήνα Απρίλιο έως το μήνα Ιούνιο. Τα βαρυτήμετρα που χρησιμοποιήθηκαν ήταν τα LaCoste & Romberg G51 και G63, ενώ πριν την έναρξη των μετρήσεων έγιναν οι απαραίτητοι έλεγχοι καλής λειτουργείας των οργάνων. Οι έλεγχοι αυτοί περιλάμβαναν ελέγχους ευαισθησίας, οριζοντίωσης, προσανατολισμού και ορθής γραμμής ανάγνωσης.

Οι μετρήσεις πραγματοποιήθηκαν σε 40 επιλεγμένες θέσεις κατανεμημένες τόσο στο κύριο νησί (Θήρα), όσο και στα νησιά που περιβάλλουν το κύριο νησί (Ν. Θηρασία, Ν. Νέα Καμμένη, Ν. Παλ. Καμμένη, Ν. Ασπρονήσι). Στην αρχή και στο τέλος των μετρήσεων έγινε σύνδεση με το λιμάνι του Πειραιά και από εκεί με το βάθρο του Πολυτεχνείου και την Αρχιτεκτονική.

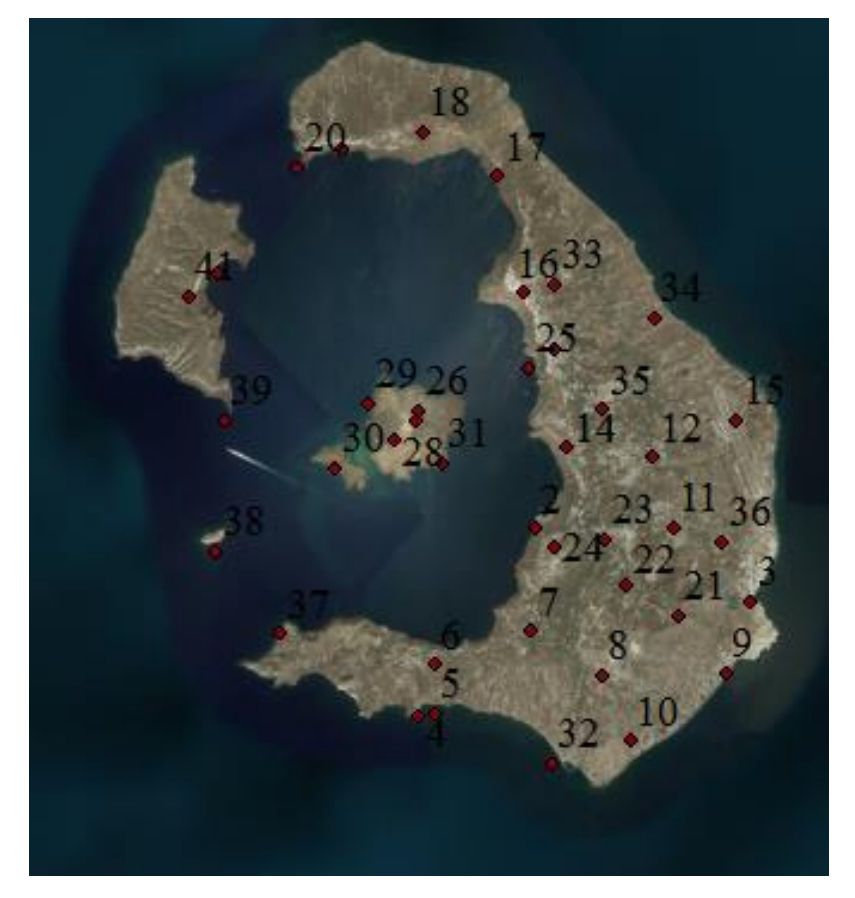

*Εικόνα 4.1: Σταθμοί Μέτρησης Βαρύτητας 1976 Figure 4.1: Gravity Measurement Stations (1976)*

Αρχικά, οι μετρήσεις σε κάθε σημείο πρέπει να υποστούν συγκεκριμένες διορθώσεις ώστε να προκύψουν οι τιμές της απόλυτης βαρύτητας των σταθμών μέτρησης.

Πρώτη διόρθωση που πρέπει να επιβληθεί στα πρωτογενή δεδομένα είναι η διόρθωση της παλίρροιας. Αυτή προκύπτει χρησιμοποιώντας συγκεκριμένα λογισμικά πακέτα. Στα πλαίσια της παρούσας διπλωματικής χρησιμοποιήθηκε το QCTOOL.

Για τον υπολογισμό της διόρθωσης της παλίρροιας εισάγονται στο λογισμικό οι γεωδαιτικές συντεταγμένες των σταθμών, η ώρα, η ημέρα, ο μήνας καθώς και το έτος το οποίο πραγματοποιήθηκαν οι μετρήσεις και το λογισμικό, χρησιμοποιώντας συγκεκριμένους αλγόριθμους υπολογίζει τις διορθώσεις παλίρροιας για κάθε περίπτωση.

Στη συνέχεια, μετά τη διόρθωση της παλίρροιας ακολουθεί η διόρθωση λόγω της μηχανικής ολίσθησης των οργάνων, δηλαδή τη διόρθωση λόγω drift. Για να πραγματοποιηθεί η διόρθωση αυτή, οι μετρήσεις πραγματοποιήθηκαν με τη μέθοδο των loop.

Τα επιμέρους loop που μετρήθηκαν ανά ημέρα παρουσιάζονται παρακάτω:

- 13/4/1976: 80-79-1-79-80. Το σφάλμα κλεισίματος του loop υπολογίσθηκε 0.019 mgal.
- 19/4/1976: 1-2. Πραγματοποιήθηκε η μετάβαση από τον Πειραιά στη Σαντορίνη
- 20/4/1976: 3-2-4-5-3. Το σφάλμα κλεισίματος υπολογίσθηκε 0.116 mgal.
- 22/4/1976: 3-4-6-7-8-9-10-3-3-11-12-13-14-15-3. Τα επιμέρους σφάλματα κλεισίματος υπολογίσθηκαν 0.041 mgal και 0.007 mgal αντίστοιχα.
- 23/4/1976: 3-16-17-18-19-20-3-21-22-23-24-3 με σφάλμα κλεισίματος 0.044
- 24/4/1976: 3-2-25-26-27-28-29-30-31-2-3 με σφάλμα κλεισίματος 0.006
- 26/4/1976: 3-5-32-33-34-35-3 με σφάλμα κλεισίματος 0.016
- 27/4/1976: 3-36-5-3 με σφάλμα κλεισίματος 0.053
- 28/4/1976: 3-5-5-3 με σφάλμα κλεισίματος 0.095
- 1/5/1976: 2-37-38-39-40-41-2-3 με σφάλμα κλεισίματος 1.226
- 2/5/1976: 2-1. Επιστροφή από τη Σαντορίνη στον Πειραιά.
- 28/6/1976: 80-79-1-79-80 με σφάλμα κλεισίματος 0.020

Για τη συνόρθωση του σετ ακολουθήθηκε μια συγκεκριμένη διαδικασία. Η μέθοδος της συνόρθωσης που χρησιμοποιήθηκε είναι η μέθοδος των εμμέσων παρατηρήσεων. Τα βαρυτομετρικά δίκτυα υπολογίζονται σε μονοδιάστατο χώρο. Συνεπώς, η διαδικασία συνόρθωσης των δικτύων αυτών είναι ίδια με τη διαδικασία σνόρθωσης ενός υψομετρικού δικτύου.

Αρχικά υπολογίζονται οι βαρυτικές διαφορές που προκύπτουν σε κάθε loop μεταξύ διαδοχικών σταθμών. Το βάρος της κάθε διαφοράς υπολογίζεται από το σφάλμα κλεισίματος στο κάθε loop και τους ενδιάμεσους σταθμούς ελέγχου, ενώ στις διαφορές που προήλθαν από πάνω από μια μέτρηση δίνεται επιπλέον βάρος.

Από τα παραπάνω loop, το loop της 1/5/1976 υπολογίστηκε με ελάχιστο βάρος στη διαδικασία της συνόρθωσης, διότι το σφάλμα κλεισίματος θεωρείται μη αποδεκτό.

Το σημείο εξάρτησης της συνόρθωσης ήταν το βάθρο της Αρχιτεκτονικής, με τιμή απόλυτης βαρύτητας 980053,900 mgal. Η τιμή αυτή αναφέρεται στο Εθνικό δίκτυο Βαρύτητας της ΓΥΣ, ενώ η τιμή του ίδιου σημείου στο σύστημα IGSN 71 είναι 980038.900 mgal. Χρησιμοποιήθηκε η τιμή του Εθνικού δικτύου βαρύτητας της ΓΥΣ.

Το μοντέλο της συνόρθωσης αποτελείτο από 65 παρατηρήσεις και 42 παραμέτρους. Παρακάτω παρουσιάζεται ο πίνακας με τους σταθμούς που μετρήθηκαν, τις τιμές απόλυτης βαρύτητας που υπολογίσθηκαν μετά τη συνόρθωση καθώς και το τυπικό σφάλμα της κάθε τιμής.

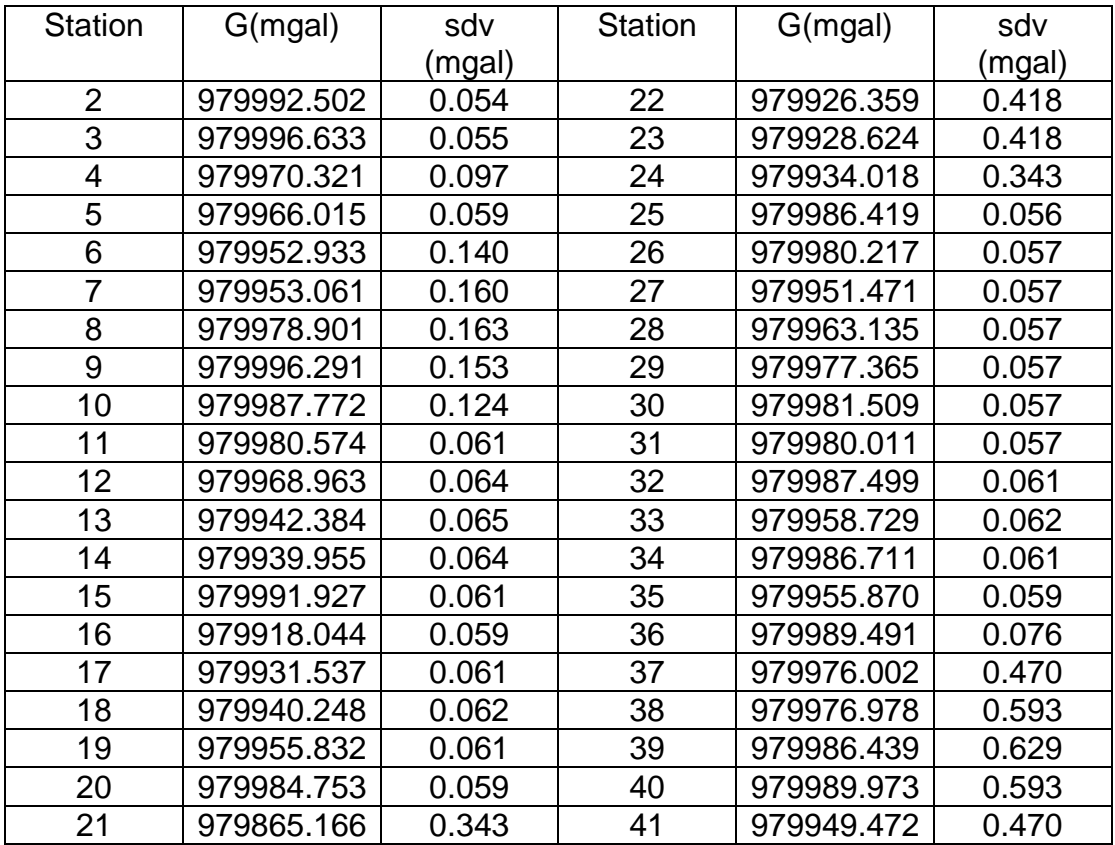

*Πίνακας 4.1: Τιμές Απόλυτης Βαρύτητας και τυπικές αποκλίσεις*

*Table 4.1: Absolut Gravity Values and Standard Deviations*

Στη συνέχεια, στις παραπάνω τιμές, πρέπει να επιβληθούν οι απαραίτητες αναγωγές και διορθώσεις που παρουσιάστηκαν στο κεφάλαιο 2, ώστε οι τιμές να μπορούν να χρησιμοποιηθούν για γεωδαιτικούς ή γεωδυναμικούς σκοπούς.

Αρχικά, θα πρέπει να υπολογιστεί η τιμή της κανονικής βαρύτητας κάθε σημείου στην προβολή του στο ελλειψοειδές αναφοράς. Το ελλειψοειδές αναφοράς στο οποίο δίνονται οι συντεταγμένες των σημείων και ως προς το οποίο υπολογίστηκαν οι τιμές απόλυτης βαρύτητας είναι το ελλειψοειδές WGS84. Συνεπώς, οι τιμές κανονικής βαρύτητας των σημείων υπολογίστηκαν με χρήση των συντελεστών του ελλειψοειδούς WGS84.

Ο τύπος που δίνει την τιμή κανονικής βαρύτητας για ένα σημείο είναι :

$$
\gamma = g_e * \frac{(1 + k \sin^2 \varphi)}{\sqrt{1 - e^2 \sin^2 \varphi}} \tag{4.1}
$$

Αντικαθιστώντας τις παραμέτρους από τους πίνακες 2.11 και 2.12 , ο τύπος (4.1) γίνεται:

$$
\gamma = 9780326.7715 * \frac{(1 + 0.001931851353 \sin^2 \varphi)}{\sqrt{1 - 0.0066943800229 \sin^2 \varphi}}
$$
(4.2)

Από τη διαφορά της υπολογισμένης τιμής της απόλυτης βαρύτητας με την τιμή της κανονικής βαρύτητας που υπολογίζεται από τον τύπο 4.1 προκύπτει η ανωμαλία βαρύτητας μεταξύ ΦΓΕ και ελλειψοειδούς αναφοράς. Όπως έχει ήδη αναφερθεί, η συγκεκριμένη ανωμαλία δεν έχει κάποιο φυσικό νόημα.

Η επόμενη αναγωγή που πρέπει να επιβληθεί είναι η αναγωγή ελευθέρου αέρα ή αναγωγή υψομέτρου. Για την αναγωγή αυτή, είναι απαραίτητη η γνώση του ορθομετρικού υψομέτρου του κάθε σταθμού. Για το σκοπό αυτό, κατά τη διάρκεια των μετρήσεων προσδιορίστηκαν τα ορθομετρικά υψόμετρα των σταθμών χρησιμοποιώντας 3 αλτίμετρα THOMSON και ενός ψυχρόμετρου ASSMAN.

Η εξίσωση που χρησιμοποιήθηκε για τον υπολογισμό της αναγωγής ελευθέρου αέρα είναι η εξίσωση:

$$
\delta g_{FA} = -0.3086 \, H \, (4.3)
$$

Παράλληλα, πρέπει να υπολογιστεί και η διόρθωση ατμοσφαιρικού αέρα η οποία δίνεται από την εξίσωση:

$$
\delta g_A = 8.71 - 1.03 * H \frac{\mu m}{\text{sec}^2} \tag{4.4}
$$

Η ανωμαλία ελευθέρου αέρα για κάθε σημείο προκύπτει εάν στην ανωμαλία βαρύτητας μεταξύ ΦΓΕ και ελλειψοειδούς αναφοράς προστεθούν η αναγωγή ελευθέρου αέρα και η ατμοσφαιρική διόρθωση. Συνεπώς, υπολογίζεται από τη σχέση:

$$
F_{aanom} = G_{abc} - \gamma + \delta g_{FA} + \delta g_A \quad (4.5)
$$

Οι υπολογισμένες τιμές παρουσιάζονται στον παρακάτω πίνακα:

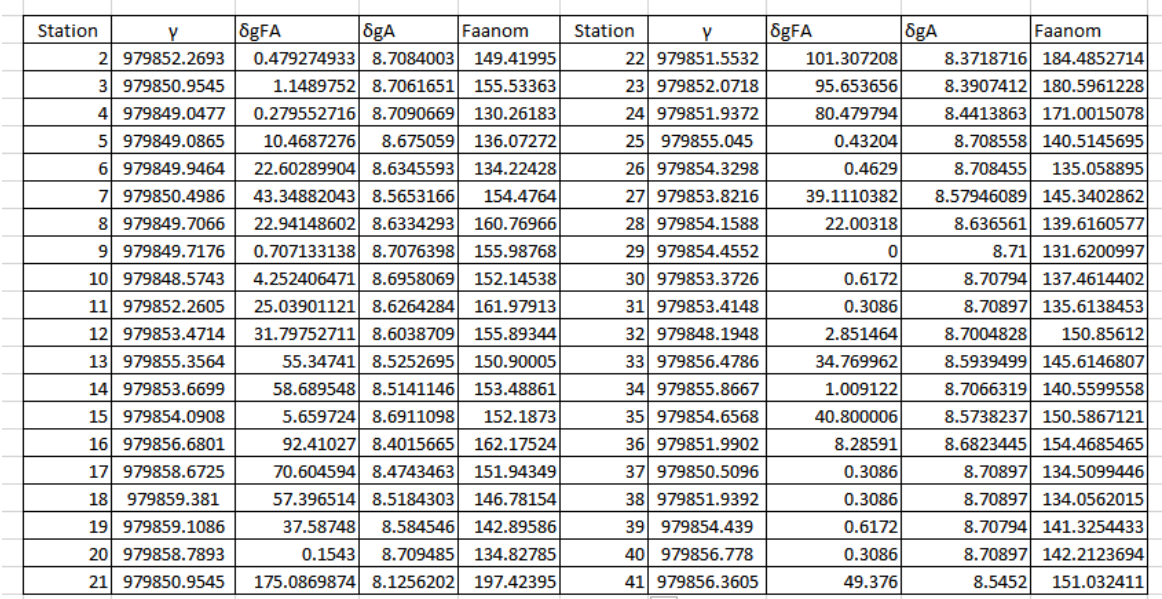

*Πίνακας 4.2: Τιμές Κανονικής Βαρύτητας, Αναγωγής Ελευθέρου Αέρα, Ατμοσφαιρικής Διόρθωσης και Ανωμαλίες Ελευθέρου Αέρα*

*Table 4.2: Normal Gravity, Free Air Reductions, Atmospheric Correction and Free Air Anomalies*

Αξίζει να σημειωθεί ότι η ακρίβεια των υψομέτρων των σταθμών, τα οποία έχουν προκύψει από μετρήσεις στις οποίες χρησιμοποιήθηκαν αλτίμετρα, είναι της τάξης του ενός μέτρου. Αυτό έχει σαν αποτέλεσμα η συνολική ακρίβεια της επεξεργασίας των μετρήσεων να ελαττώνεται και να είναι της τάξης του mgal.

Παρακάτω παρατίθενται ο χάρτης των Ανωμαλιών Ελευθέρου Αέρα. Αξίζει να σημειωθεί ότι οι τελικοί χάρτες θα προκύψουν έπειτα από τη σύγκριση των μεθόδων χωρικής παρεμβολής που θα χρησιμοποιηθούν.

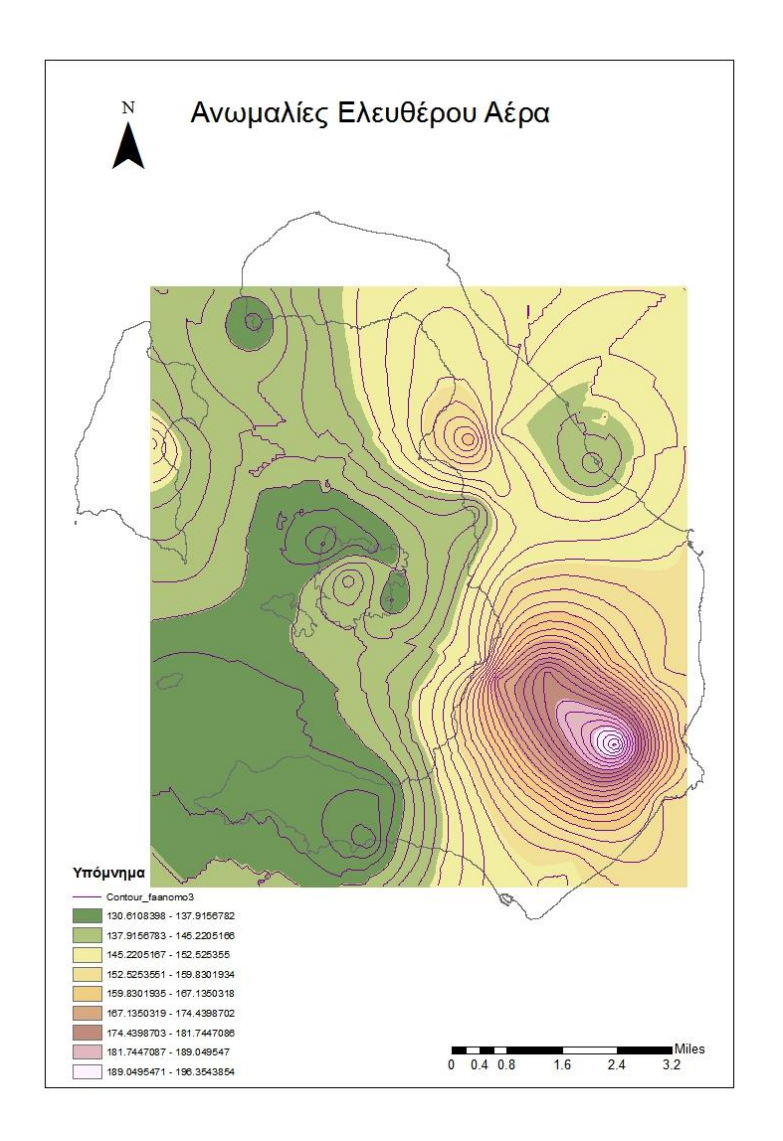

*Εικόνα 4.2: Ανωμαλίες Ελευθέρου Αέρα*

*Figure 4.2: Free Air Anomalies*

Στη συνέχεια, η επόμενη αναγωγή η οποία πρέπει να επιβληθεί στις μετρήσεις είναι η αναγωγή της πλάκας Bouguer. Η αναγωγή Bouguer περιγράφεται από τη σχέση:

$$
\delta g_B = 2\pi G \rho H \ (4.6)
$$

όπως έχει ήδη περιγραφεί στο κεφάλαιο 2.

Θεωρώντας σταθερή την πυκνότητα και ίση με  $\rho$  = 2.67  $^g/_{cm^3}$ , τότε η σχέση 4.6 γίνεται:

$$
\delta g_B = 0.1119H (4.7)
$$

Η απλή ανωμαλία Bouguer υπολογίζεται, εάν στην ανωμαλία ελευθέρου αέρα προστεθεί και η αναγωγή της πλάκας Bouguer. Δηλαδή ισχύει:

$$
sbg = Faanom + \delta g_B \ (4.8)
$$

Οι απλές ανωμαλίες Bouguer είναι ιδιαίτερα χρήσιμες κυρίως σε γεωλογικές εργασίες, διότι από τις ανωμαλίες δίνεται οι δυνατότητα εξαγωγής χρήσιμων συμπερασμάτων που αφορούν τα πετρώματα του υπεδάφους της περιοχής μελέτης.

Τελική διόρθωση που πρέπει να υποστούν οι μετρήσεις είναι η τοπογραφική διόρθωση. Για τον υπολογισμό της απαιτείται η ύπαρξη Ψηφιακού Μοντέλου Εδάφους της περιοχής μελάτης καθώς και η γνώση των υψομέτρων των σταθμών, στους οποίους πραγματοποιήθηκαν οι μετρήσεις. Υπάρχουν αρκετά λογισμικά τα οποία υπολογίζουν τοπογραφικές διορθώσεις.

Οι τοπογραφικές διορθώσεις των σημείων που υπολογίστηκαν στη συγκεκριμένη διπλωματική παραχωρήθηκαν ευγενικά από τον κύριο Παρασκευά Μελισσινό.

Αξίζει να σημειωθεί ότι η τοπογραφική διόρθωση θα επιφέρει τα ίδια αποτελέσματα, είτε υπολογίζονται διαταραχές είτε ανωμαλίες, διότι η τοπογραφική διόρθωση υπολογίζεται από υψομετρική διαφορά και όχι απόλυτα υψόμετρα σημείων.

Εάν στις απλές ανωμαλίες Bouguer προστεθούν οι τοπογραφικές διορθώσεις τότε προκύπτουν οι αντίστοιχες πλήρεις ανωμαλίες Bouguer. Συνεπώς ισχύει η σχέση:

$$
cbg = sbg + tc (4.9)
$$

όπου tc είναι οι τοπογραφικές διορθώσεις.

Όλα τα παραπάνω παρουσιάζονται στον παρακάτω πίνακα. Οι απλές ανωμαλίες Bouguer παρουσιάζονται στη στήλη sbg, οι τοπογραφικές διορθώσεις στη στήλη tc, ενώ οι πλήρεις ανωμαλίες Bouguer παρουσιάζονται στη στήλη cbg.

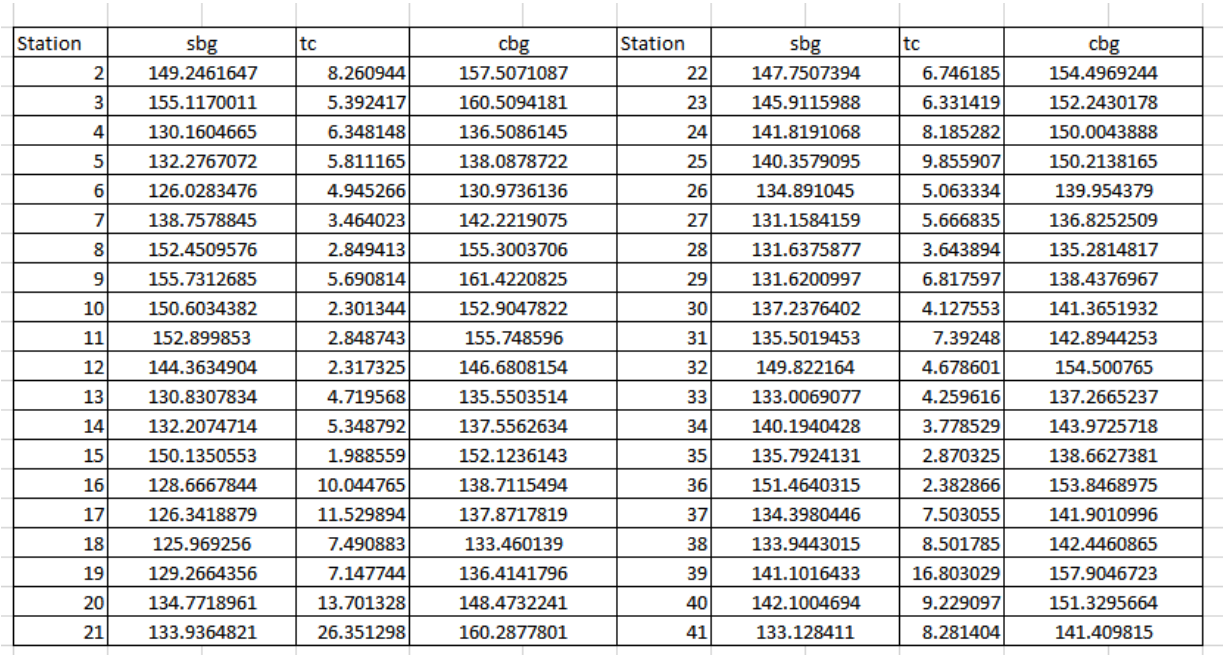

*Πίνακας 4.3: Τιμές Απλών Ανωμαλιών Bouguer, Τοπογραφικής Διόρθωσης και Πλήρων Ανωμαλιών Bouguer*

*Table 4.3: Simple Bouguer Anomalies, Terrain Correction and Complete Bouguer Anomalies*

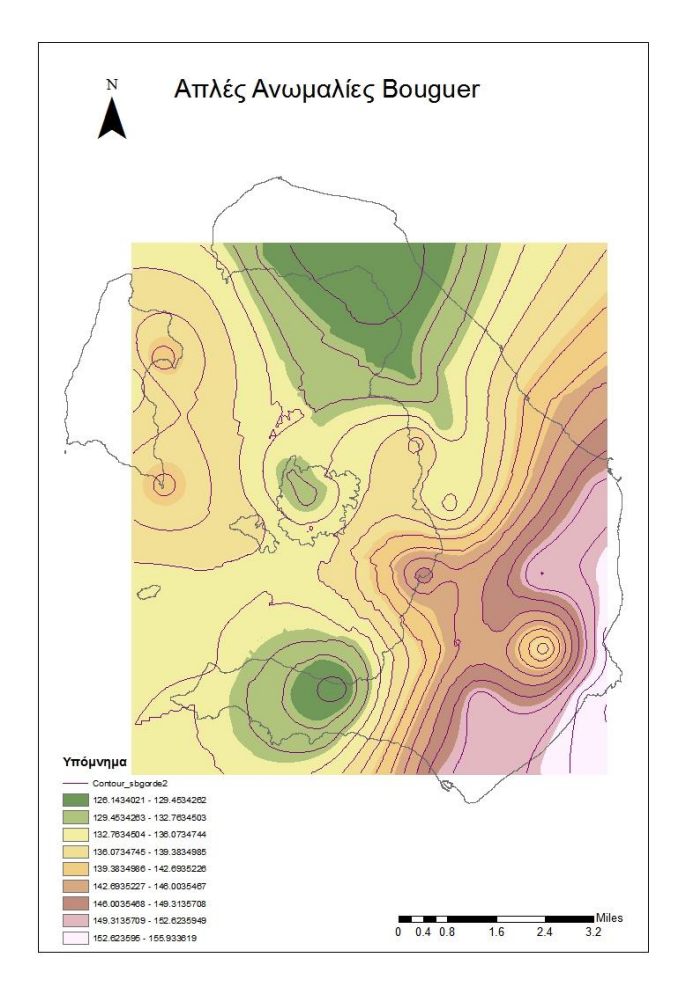

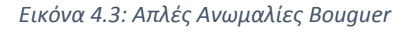

*Figure 4.3: Simply Bouguer Anomalies*

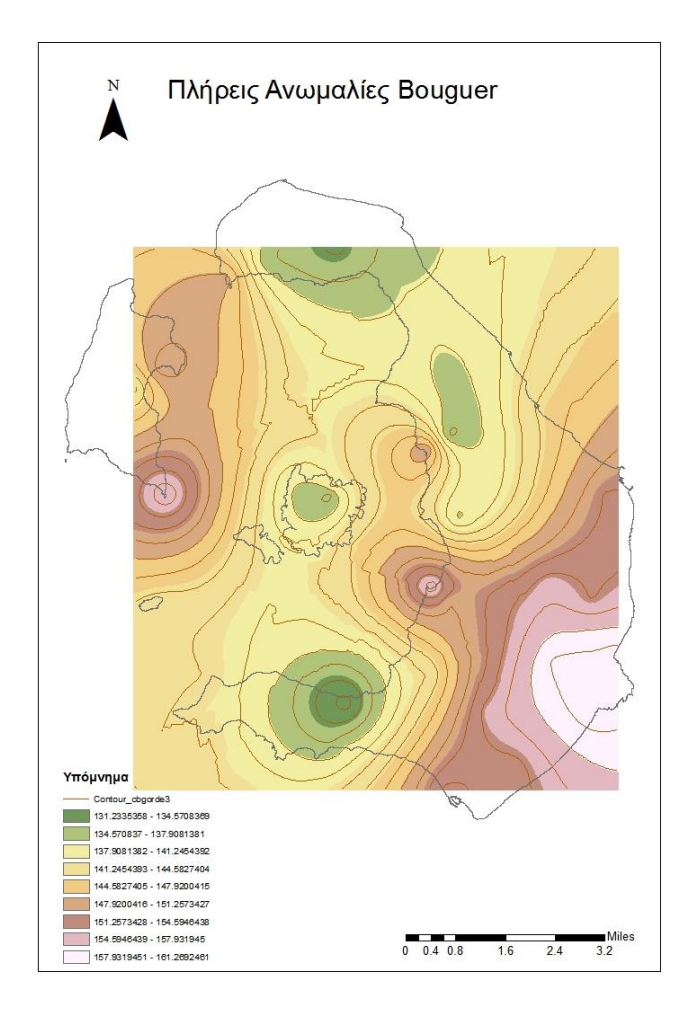

*Εικόνα 4.4: Πλήρεις Ανωμαλίες Bouguer*

*Figure 4.4: Complete Bouguer Anomalies*

ΚΕΦΑΛΑΙΟ 4 Ο

# **ΚΕΦΑΛΑΙΟ 5**

# **ΜΕΘΟΔΟΙ ΧΩΡΙΚΗΣ ΠΑΡΕΜΒΟΛΗΣ**

## **5.1 Ορισμός**

Με τον όρο χωρική παρεμβολή (spatial interpolation) ορίζεται η μέθοδος εκτίμησης της τιμής ενός χαρακτηριστικού, με συνεχή μεταβολή στο χώρο, για την περιγραφή του οποίου είναι διαθέσιμες δειγματοληπτικές παρατηρήσεις. Το χαρακτηριστικό αυτό μπορεί να είναι φυσικό, όπως για παράδειγμα το ανάγλυφο της γήινης επιφάνειας, ή αφηρημένο, όπως η χωρική κατανομή ενός στατιστικού μεγέθους.

Με τη χωρική παρεμβολή επιτυγχάνεται η μετατροπή δεδομένων από σημειακές παρατηρήσεις σε συνεχείς επιφάνειες, με σκοπό την πρόβλεψη ιδιοτήτων σε σημεία τα οποία δεν ήταν εφικτό να μετρηθούν.

Ο προσδιορισμός του προβλήματος της χωρικής παρεμβολής περιλαμβάνει την ανεύρεση μια μαθηματικής συνάρτησης η οποία επιβεβαιώνεται για τα σημεία που υπάρχουν δεδομένα και παρέχει ικανοποιητική ακρίβεια για την εκτίμηση των τιμών των σημείων στα οποία δεν έχουν πραγματοποιηθεί μετρήσεις.

Οι μέθοδοι χωρικής παρεμβολής στηρίζονται σε δύο βασικές υποθέσεις. Αρχικά, η επιφάνεια που εκφράζει το υπό εξέταση χαρακτηριστικό πρέπει να είναι συνεχής και συνεπώς η τιμή σε κάθε σημείο μπορεί να υπολογιστεί εάν υπάρχουν αρκετά στοιχεία για την επιφάνεια αυτή. Δεύτερον, θα πρέπει να υπάρχει αυτοσυσχετισμός (spatial autocorrelation) μεταξύ των δεδομένων, δηλαδή οι τιμές του φαινομένου που εξετάζεται να είναι χωρικά εξαρτημένες.

Τα φαινόμενα τα οποία πρόκειται να προσομοιωθούν είναι συνήθως αρκετά πολύπλοκα, τα δεδομένα είναι χωρικά ετερογενή ενώ η δειγματοληψία, συχνά δεν είναι ιδανική και περιέχει «θόρυβο». Ταυτόχρονα, τα δεδομένα μπορεί να είναι αρκετά ογκώδη, ενώ είναι πιθανό να προέρχονται από διάφορες πηγές και με διαφορετική ακρίβεια κάθε φορά. Όλοι αυτοί οι παράγοντες καθιστούν τη επιλογή της κατάλληλης μεθόδου παρεμβολής για εφαρμογές πεδίου αρκετά σημαντική.

## **5.2 Δειγματοληψία**

Για να πραγματοποιηθεί η εκτίμηση της τιμής ενός χαρακτηριστικού, το οποίο μεταβάλλεται χωρικά, θα πρέπει αρχικά να υπάρχει ένα σύνολο από παρατηρήσεις, οι οποίες αποτελούν το δείγμα. Η καταγραφή του συνόλου των παρατηρήσεων πραγματοποιείται με τη διαδικασία της δειγματοληψίας.

Υπάρχουν διάφορες τεχνικές δειγματοληψίας, με τις οποίες καθορίζονται οι θέσεις των παρατηρήσεων, ανάλογα με το είδος του φαινομένου που μελετάται καθώς και του στόχου της μελέτης. Δύο όμως είναι οι κύριες κατηγορίες, η τυχαία και η συστηματική δειγματοληψία.

Στην τυχαία δειγματοληψία, οι θέσεις των σημείων κατανέμονται τυχαία στην έκταση της περιοχής μελέτης. Το γεγονός αυτό εξασφαλίζει μεν αμεροληψία αλλά υπάρχει περίπτωση ο χώρος να μην καλυφθεί ικανοποιητικά από παρατηρήσεις ή να υπάρχει επικάλυψη σημείων καθώς δύο σημεία ή παραπάνω, μπορεί να συμπίπτουν.

Στη συστηματική δειγματοληψία, δημιουργείται ένα υποθετικό πλέγμα (κάνναβος) βάσει του οποίου θα γίνει η επιλογή των παρατηρήσεων. Η μορφή και το μέγεθος του πλέγματος είναι δυνατόν να διαφέρει. Η ψηφίδα του πλέγματος είναι πιθανό να είναι τετραγωνικής, εξαγωνικής ή ορθογώνιας μορφής, ενώ το μέγεθος μπορεί να είναι συγκεκριμένο ή ακανόνιστο. Η δειγματοληψία πραγματοποιείται σε κάθε ψηφίδα και μπορεί να είναι κανονικοποιημένη, ομαδοποιημένη ή τυχαία. Στην περίπτωση δειγματοληψίας σε καμπύλες διαγραμμάτων ή σε εν γένει γραμμικά αντικείμενα, η δειγματοληψία πραγματοποιείται σε τακτά ή τυχαία διαστήματα πάνω στα γραμμικά αντικείμενα.

Στη συνέχεια παρουσιάζονται σχηματικά οι σημαντικότερες και πιο γνωστές

τεχνικές δειγματοληψίας:

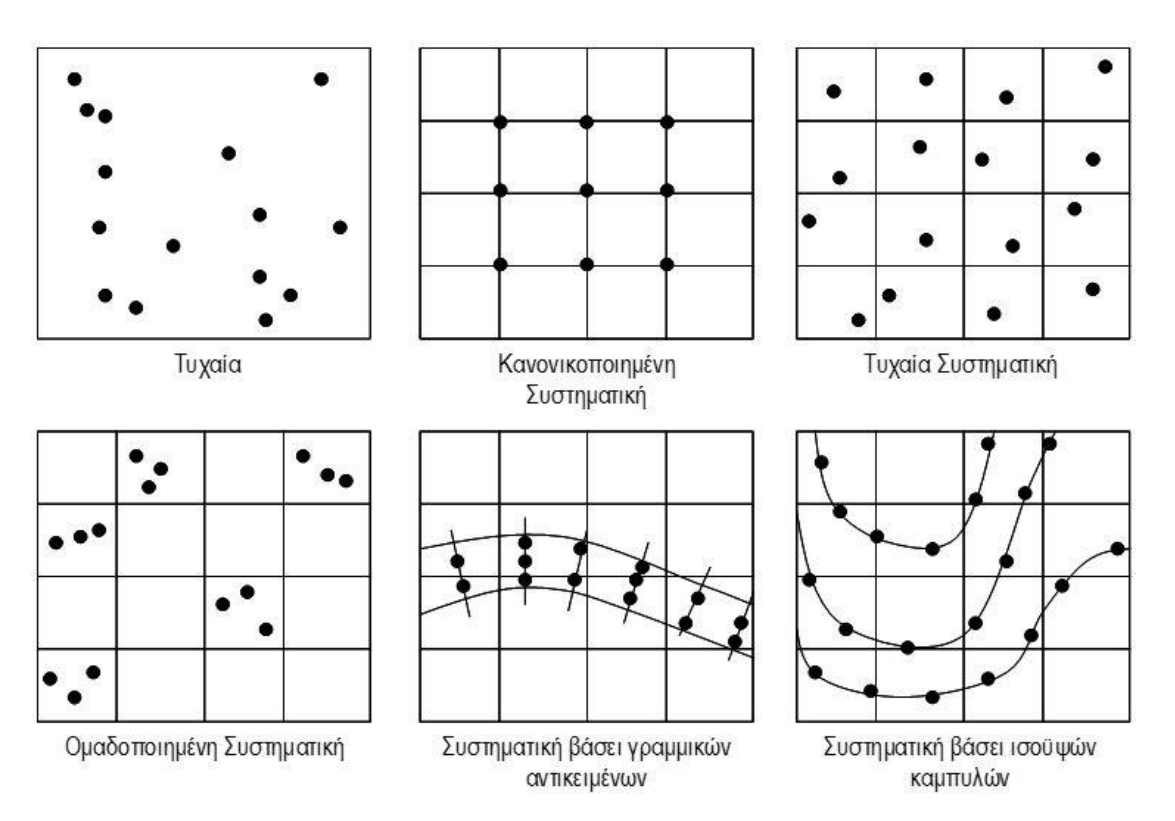

*Εικόνα 5.1:Τεχνικές Δειγματοληψίας (πηγή: Επιστήμη Γεωγραφικής Πληροφορίας- Αρχές και Τεχνολογίες, Κάβουρας Μαρίνος, 2015)*

*Figure 5.1:Sampling Techniques*

## **5.3 Μέθοδοι Χωρικής Παρεμβολής**

Οι μέθοδοι χωρικής παρεμβολής μπορούν να διακριθούν σε δύο κατηγορίες, στις ντετερμινιστικές (deterministic) και στις γεωστατιστικές (geostatistical). Στις ντετερμινιστικές μεθόδους χωρικής παρεμβολής, η εκτίμηση της τιμής κάποιου χωρικά μεταβαλλόμενου μεγέθους πραγματοποιείται με την εφαρμογή μαθηματικών αλγορίθμων στις παρατηρήσεις του διαθέσιμου δείγματος. Επίσης, στις ντετερμινιστικές μέθοδοι, οι σχέσεις μεταξύ των πραγματικών δεδομένων δεν λαμβάνονται υπόψη, ενώ δεν παρέχουν μέτρο της ακρίβειας των μετρήσεων.

Στις γεωστατιστικές μεθόδους χρησιμοποιούνται στατιστικά μοντέλα για την παραγωγή της χωρικής επιφάνειας. Οι μέθοδοι αυτοί λαμβάνουν υπόψη το χωρικό αυτοσυσχετισμό μεταξύ των δεδομένων, ενώ αντίθετα με τις ντετερμινιστικές μεθόδους, παρέχουν μέτρο της ακρίβειας των εκτιμήσεων. Μειονέκτημα των γεωστατιστικών μεθόδων αποτελεί το γεγονός ότι είναι πολύπλοκες και απαιτείται η λήψη αρκετών αποφάσεων που αφορούν τις παραμέτρους του μοντέλου που θα χρησιμοποιηθεί κατά τη παρεμβολή.

Ένας ακόμα τρόπος κατηγοριοποίησης των μεθόδων παρεμβολής αποτελεί ο αριθμός των γειτονικών γνωστών σημείων, τα οποία χρησιμοποιούνται για την εκτίμηση της τιμής ενός χαρακτηριστικού σε ένα άγνωστο σημείο.

Υπάρχουν δύο κατηγορίες. Οι τοπικές μέθοδοι εκτίμησης (local estimation methods) και οι γενικές μέθοδοι εκτίμησης (global estimation methods). Οι πρώτες εξετάζουν τις χωρικές διαφοροποιήσεις στης ευρύτερη γειτονιά του εκτιμώμενου σημείου, ενώ οι γενικές μέθοδοι εκτιμούν το φαινόμενο για το σύνολο της περιοχής μελέτης, χρησιμοποιώντας όλα τα διαθέσιμα γνωστά σημεία.

Βασικό πλεονέκτημα των τοπικών μεθόδων εκτίμησης αποτελεί το γεγονός ότι η εκτίμηση βασίζεται σε πληροφορίες οι οποίες αφορούν περιοχές κοντά στο υπό εκτίμηση σημείο και κατ' επέκταση αντανακλούν διαφοροποιήσεις στη γειτονιά του σημείου. Αντίθετα, βασικό μειονέκτημα της μεθόδου είναι ότι η ευρύτερη περιοχή που θεωρείται γειτονιά του σημείου πρέπει να καθοριστεί από το χρήστη. Συνεπώς, εάν ο χρήστης δεν είναι έμπειρος ή εξοικειωμένος με τη μέθοδο ή το φαινόμενο που εξετάζεται, είναι πιθανόν να επιλέξει λάθος εύρος περιοχής και να προκύψουν αποτελέσματα αρκετά διαφορετικά από την πραγματικότητα.

Τέλος, οι μέθοδοι παρεμβολής διαχωρίζονται σε δύο κατηγορίες, ανάλογα με το αν η επιφάνεια που δημιουργείται μετά την παρεμβολή περνάει ή όχι από τα σημεία της δειγματοληψίας. Συνεπώς υπάρχουν οι ακριβείς (exact interpolator), στις οποίες η παρεμβολή περνάει από τα σημεία δειγματοληψίας και οι μη ακριβείς (inexact interpolator), στις οποίες η παρεμβολή δεν περνάει από τα σημεία της δειγματοληψίας.

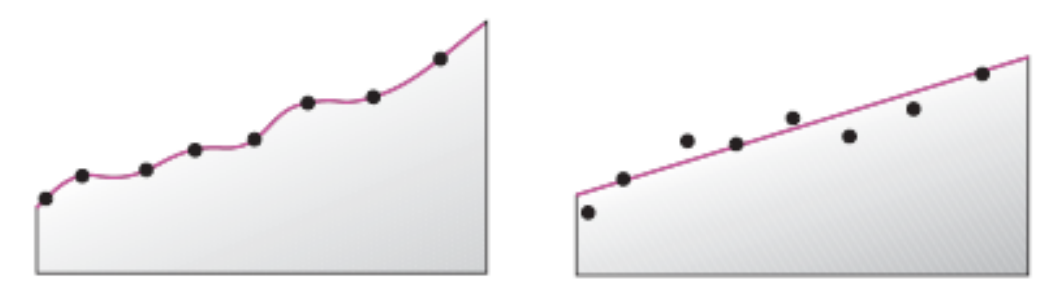

*Εικόνα 5.2: Ακριβής και Μη Ακριβής Παρεμβολή (πηγή: Χρήση ντετερμινιστικών και γεωστατιστικών μεθόδων παρεμβολής για τη δημιουργία ψηφιακών ισόσειστων καμπύλων σε περιβάλλον GIS. Εφαρμογή σε δεδομένα ισχυρών σεισμών του ελλαδικού χώρου. Παπαδοπούλου Ευσεβία, 2014)* 

*Figure 5.2: Exact and Inexact Interpolation*

Απώτερος σκοπός των μεθόδων χωρικής παρεμβολής, είναι ο προσδιορισμός της βέλτιστης εκτίμησης της χωρικής μεταβολής ενός χαρακτηριστικού και η όσο το δυνατόν καλύτερη αξιοποίηση των παρατηρήσεων του δείγματος.

Στη συνέχεια, παρουσιάζονται οι μέθοδοι παρεμβολής που χρησιμοποιήθηκαν για την οπτικοποίηση των βαρυτομετρικών δεδομένων που υπολογίστηκαν στο κεφάλαιο 4, καθώς επίσης και ορισμένες μέθοδοι που χρησιμοποιούνται συχνά σε διάφορες μελέτες χωρικής ανάλυσης.

## **5.3.1 Ντετερμινιστικά Μοντέλα**

### **5.3.1.1 Μέθοδος Σταθμισμένης Παρεμβολής Αντίστροφης Απόστασης (IDW)**

Η μέθοδος της σταθμισμένης παρεμβολής αντίστροφης απόστασης (inverse distance weighted interpolation- IDW) αποτελεί ντετερμινιστική μέθοδο χωρικής παρεμβολής. Ανήκει στην κατηγορία των μεθόδων τοπικών εκτιμήσεων, οι οποίες βασίζονται στην υπόθεση ότι κάθε διακριτό σημείο του δείγματος επηρεάζει τις τιμές των γειτονικών του σημείων τα οποία βρίσκονται σε μια συγκεκριμένη απόσταση από αυτό, ενώ η παραγόμενη επιφάνεια περνάει από τα σημεία της δειγματοληψίας.

Η τιμή ενός αγνώστου σημείου υπολογίζεται ως ο σταθμισμένος μέσος όρος των n κοντινότερων σημείων σε αυτό. Το βάρος καθενός από αυτά τα σημεία στον υπολογισμό του μέσου όρου είναι η απόσταση αυτού από το άγνωστο σημείο, υψωμένη σε μία δύναμη α. Δηλαδή, στην πιο απλή μορφή της μεθόδου, η εκτίμηση της τιμής ενός χωρικά μεταβαλλόμενου φαινομένου προκύπτει από τη σχέση:

$$
Z_p = k_p \sum_{i=1}^n \frac{1}{d_{ip}^a} z_i \quad (5.1)
$$

Ανάλογα με το είδος του φαινομένου που μελετάται, καθώς και την ακρίβεια που απαιτείται, ο αριθμός των σημείων n δύναται να αυξομειωθεί.

Βασικός παράγοντας που επηρεάζει την ακρίβεια της εκτίμησης αποτελεί η τιμή της δύναμης a. Όσο αυξάνεται η απόσταση ή η δύναμη, το βάρος μειώνεται και επομένως τα γειτονικά σημεία αποκτούν μεγαλύτερο βάρος και κατ' επέκταση επιρροή στην εκτίμηση από ό,τι τα πιο απομακρυσμένα σημεία.

Επιπρόσθετα, αξίζει να σημειωθεί ότι η μέθοδος δεν λαμβάνει υπόψη το πως είναι κατανεμημένα τα σημεία στην περιοχή μελέτης, παρά μόνο την απόστασή τους από το δεδομένο σημείο. Συνεπώς, το τελικό αποτέλεσμα που θα προκύψει είναι συσχετισμένο με την πυκνότητα των γνωστών σημείων.

Επίσης, η τιμή προκύπτει ως μέσος όρος. Το γεγονός αυτό έχει ως αποτέλεσμα οι τιμές που θα υπολογιστούν να είναι ενδιάμεσες της μέγιστης κα της ελάχιστης τιμής των γνωστών σημείων. Κατ' επέκταση, χαρακτηριστικά σημεία ,των οποίων οι τιμές αποτελούν ακρότατα, είναι πιθανό να μην αποκτήσουν τιμή κοντά στην πραγματική τους, μετά την εφαρμογή της παρεμβολής. Το συμπέρασμα αυτό καθιστά την μέθοδο IDW αρκετά ευαίσθητη και ο χρήστης θα πρέπει να έχει στο νου του ότι οι πιθανότητες να υπάρχει θόρυβος και ανακρίβειες στο αποτέλεσμα είναι αρκετά υψηλές.

Παρόλα αυτά, η ευκολία χρήσης της και κατανόησής της την καθιστά ως μια αρκετά διαδεδομένη μέθοδο χωρικής παρεμβολής.

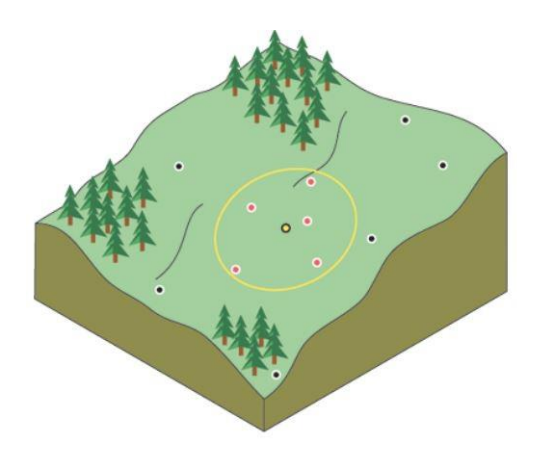

*Εικόνα 5.3: Μέθοδος IDW (πηγή: Συνεχής Χωρική Παρεμβολή με Μεθόδους Μάθησης Συνόλου, Σιοζόπουλος Φίλιππος, 2016)*

*Figure 5.3: IDW Method (source:*

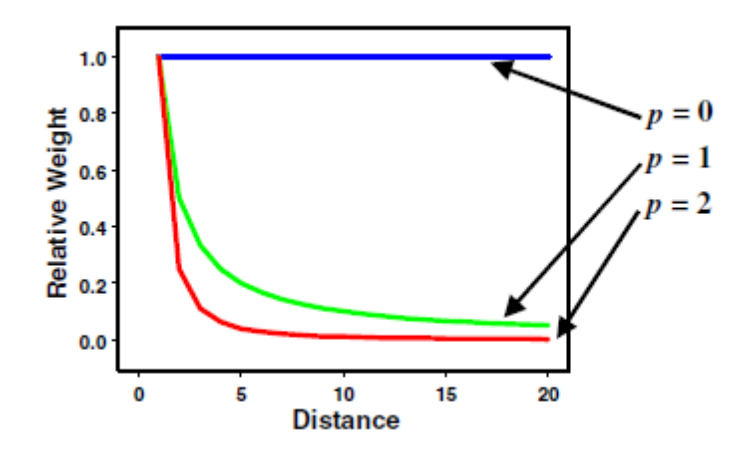

*Εικόνα 5.4: Διάγραμμα απόστασης-βάρους στην IDW (πηγή: Συνεχής Χωρική Παρεμβολή με Μεθόδους Μάθησης Συνόλου, Σιοζόπουλος Φίλιππος, 2016)*

*Figure 5.4: Distance-to-Weight diagram in IDW* 

#### **5.3.1.2 Τριγωνικό Μη-Κανονικό Δίκτυο (Triangulated Irregular Network-TIN)**

Το Τριγωνικό Μη Κανονικό δίκτυο ή συνοπτικά η μέθοδος TIN, αποτελεί μια ντετερμινιστική μέθοδο ακριβούς παρεμβολής. Αποτελεί μια διανυσματική απεικόνιση της ΦΓΕ και απαρτίζεται από ένα σύνολο ακανόνιστα κατανεμημένων κόμβων και γραμμών με τρεις διαστάσεις (x,y,z) διατεταγμένων σε ένα δίκτυο μη επικαλυπτόμενων τριγώνων.

Αρχικά, το δίκτυο των τριγώνων συνδέει τις θέσεις των σημείων μέτρησης και έπειτα πραγματοποιείται γραμμική παρεμβολή ανάμεσα στις τιμές των σημείων αυτών, με οδηγό τις πλευρές του δικτύου.

Η πιο διαδεδομένη τεχνική τριγωνισμού που χρησιμοποιείται είναι η μέθοδος του Delaunay. Σύμφωνα με αυτή τη μέθοδο, δημιουργείται αρχικά το διάγραμμα Voronoi, το οποίο είναι ένα σύνολο πολυγώνων, τα οποία ονομάζονται πολύγωνα Thiessen.

Τα πολύγωνα Thiessen δημιουργούνται με βάση την τυχαία κατανομή των δεδομένων, ενώ κάθε ένα πολύγωνο αντιστοιχεί και σε ένα γνωστό σημείο και αποτελεί την κοντινότερη περιοχή (nearest neighborhood) του συγκεκριμένου σημείου. Σε κάθε κορυφή του διαγράμματος Voronoi ενώνονται πάντα τρεις πλευρές, ενώ κάθε πολύγωνο Thiessen αποτελείται κατά μέσο όρο από 6 πλευρές.

Ο τριγωνισμός Delaunay δημιουργείται ενώνοντας τα σημεία των οποίων τα πολύγωνα Thiessen έχουν κοινές πλευρές, με ευθύγραμμα τμήματα. Κάθε πλευρά ενός πολυγώνου τέμνει κάθετα τα ευθύγραμμα τμήματα που δημιουργήθηκαν με τον τριγωνισμό Delaunay.

Αξίζει να σημειωθεί, ότι μια πολύ σημαντική ιδιότητα του δικτύου τριγώνων αποτελεί το γεγονός ότι στο εσωτερικό του περιγεγραμμένου κύκλου κάθε τριγώνου, δεν βρίσκονται άλλα γνωστά σημεία.

Χρησιμοποιώντας τη μέθοδο TIN, προκύπτουν πολύ καλά αποτελέσματα σε περιπτώσεις όπου η χωρική κατανομή του δείγματος δίνει παντού περίπου τρίγωνα με ίσο μέγεθος ή τρίγωνα όπου δεν αποτελούνται από πολύ μεγάλες πλευρές ή πολύ οξείες γωνίες.

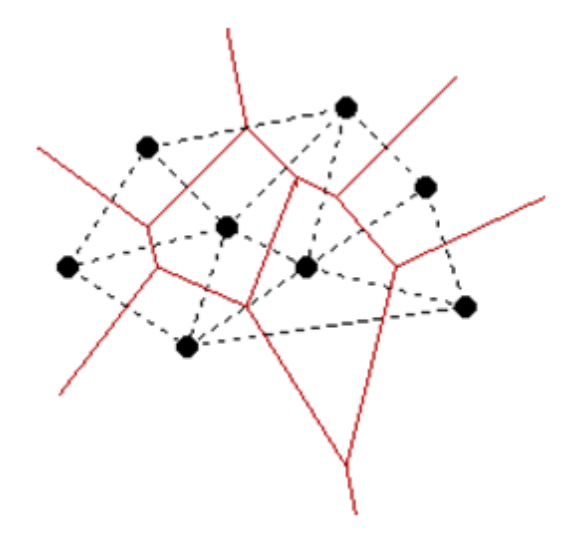

*Εικόνα 5.5: Δίκτυα Πολυγώνων Thiessen (κόκκινο χρώμα) και τριγωνισμός Delaunay (πηγή: Χρήση ντετερμινιστικών και γεωστατιστικών μεθόδων παρεμβολής για τη δημιουργία ψηφιακών ισόσειστων καμπύλων σε περιβάλλον GIS. Εφαρμογή σε δεδομένα ισχυρών σεισμών του ελλαδικού χώρου. Παπαδοπούλου Ευσεβία, 2014)* 

*Figure 5.5: Thiessen Polygon Network (red color) and Delaunay triangulation*

### **5.3.1.3 Παρεμβολή Φυσικής Γειτνίασης (Natural Neighbor Interpolation n-n)**

Η μέθοδος αυτή αποτελεί ντετερμινιστική μέθοδο χωρικής παρεμβολής. Ανήκει στις μεθόδους ακριβής παρεμβολής, διότι η επιφάνεια της παρεμβολής περνάει από τα γνωστά σημεία και είναι παντού ομαλή, εκτός από τις θέσεις των γνωστών σημείων, ενώ αποτελεί μέθοδο τοπικής εκτίμησης, καθώς βρίσκει το πλησιέστερο υποσύνολο γνωστών σημείων ως προς ένα άγνωστο σημείο.

Σε αυτή τη μέθοδο παρεμβολής συνδυάζονται τα καλύτερα χαρακτηριστικά της μεθόδου πλησιέστερου γείτονα και του Τριγωνικού Μη-Κανονικού Δικτύου (TIN).

Η βασική εξίσωση της μεθόδου είναι:

$$
Z(x, y) = \sum_{1}^{n} w_i Z_i \quad (5.2)
$$

Όπου το βάρος προκύπτουν από τη σχέση:

$$
w_i = \frac{1/_{d_i} p}{\sum_{i=1}^{n} 1/_{d_i} p} \quad (5.3)
$$

Τα βάρη της μεθόδου υπολογίζονται σύμφωνα με την ιδέα των τοπικών συντεταγμένων ή της περιοχής επιρροής, από τις οποίες καθορίζεται το ποσοστό επιρροής κάθε γνωστού σημείου στον υπολογισμό της τιμής του σημείου παρεμβολής.

Αρχικά, για τον υπολογισμό των βαρών δημιουργούνται τα τρίγωνα Delaunay των σημείων της δειγματοληψίας. Έπειτα, δημιουργείται το διάγραμμα Voronoi και κάθε σημείο του δείγματος βρίσκεται μέσα σε ένα πολύγωνο Thiessen. Για να καθοριστεί η τιμή ενός τυχαίου σημείου, αρχικά αυτό τοποθετείται προσωρινά μέσα στο σύνολο των γνωστών σημείων και στη συνέχεια υπολογίζονται ξανά τα πολύγωνα Thiessen. Για το άγνωστο σημείο δημιουργείται ένα καινούργιο πολύγωνο, το οποίο καταλαμβάνει επιφάνεια από την περιοχή επιρροής των γειτονικών του σημείων. Ο υπολογισμός των βαρών των γνωστών σημείων προκύπτει από το ποσοστό της επικάλυψης της επιφάνειας που έχει καταληφθεί.

Η βασική εξίσωση της μεθόδου είναι παρόμοια με τη βασική εξίσωση της μεθόδου της σταθμισμένης παρεμβολής αντίστροφης απόστασης (IDW). Παρόλα αυτά, οι δύο μέθοδοι διαφέρουν τόσο ως προς τον τρόπο υπολογισμού των βαρών, όσο και ως προς τη μέθοδο επιλογής του υποσυνόλου γνωστών σημείων που θα χρησιμοποιηθούν στην παρεμβολή.

Η τελικά υπολογιζόμενη τιμή για το άγνωστο σημείο προκύπτει ως ο σταθμισμένος μέσος όρος των γνωστών σημείων που βρίσκονται στην ευρύτερη γειτονία του.

Κύριο πλεονέκτημα της μεθόδου αποτελεί το γεγονός ότι δεν απαιτείται η λήψη κάποιας απόφασης σχετικά με τον αριθμό των σημείων που είναι απαραίτητο να χρησιμοποιηθούν, την ακτίνα ή την κατεύθυνση αναζήτησης ή κάποιας άλλης παραμέτρου.

Παρόλα αυτά και σε αυτή τη μέθοδο, οι τιμές προκύπτουν από μέσους όρους. Συνεπώς, όπως και στη μέθοδο IDW, οι τιμές των αγνώστων σημείων δεν θα είναι μεγαλύτερες ή μικρότερες των μέγιστων και των ελάχιστων τιμών των γνωστών σημείων αντίστοιχα, κάτι που αυξάνει την πιθανότητα χαρακτηριστικά σημεία που αποτελούν ακρότατα και τα οποία δεν έχουν μετρηθεί, να μην φανούν μετά την παρεμβολή.

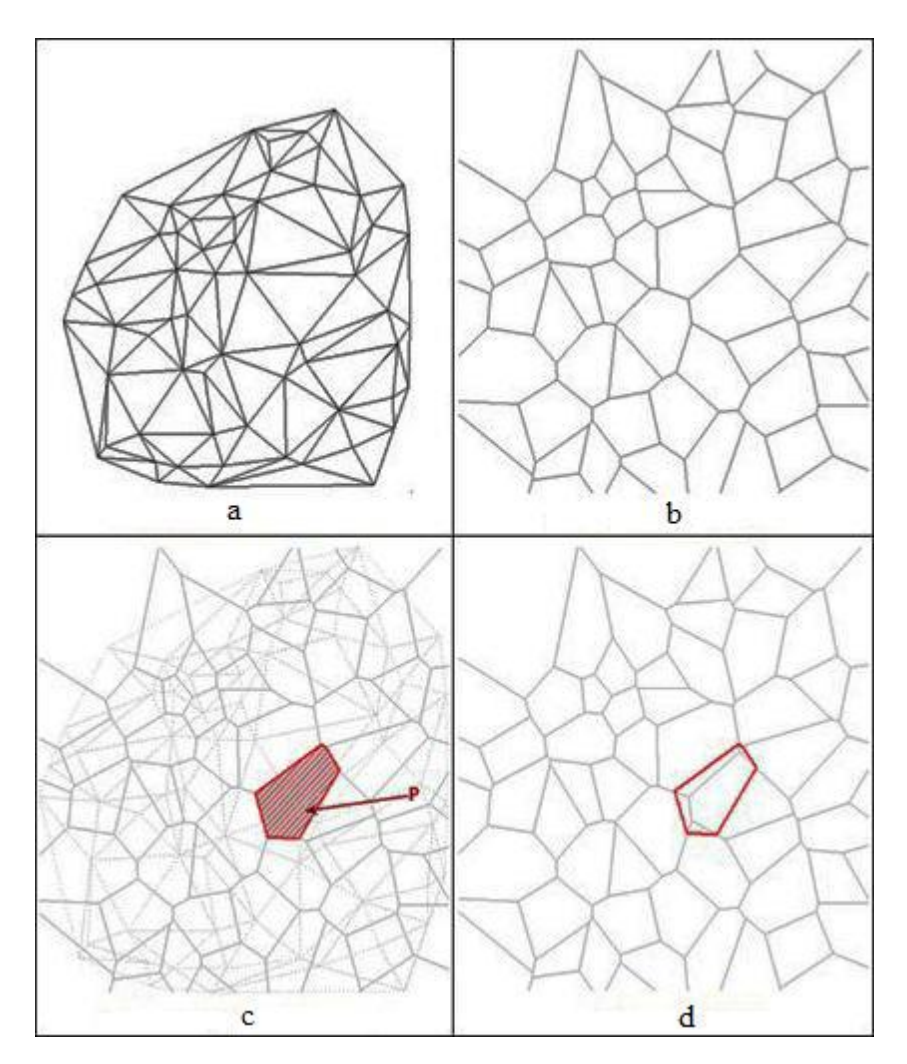

*Εικόνα 5.6: Υπολογισμός βαρών στη μέθοδο Φυσικής Γειτνίασης (πηγή: Χρήση ντετερμινιστικών και γεωστατιστικών μεθόδων παρεμβολής για τη δημιουργία ψηφιακών ισόσειστων καμπύλων σε περιβάλλον GIS. Εφαρμογή σε δεδομένα ισχυρών σεισμών του ελλαδικού χώρου. Παπαδοπούλου Ευσεβία, 2014)* 

*Figure 5.6: Weighting in n-n*

### **5.3.1.4 Μέθοδος Παρεμβολής SPLINES**

Με τη μέθοδο χωρικής παρεμβολής Splines, γίνεται εκτίμηση της τιμής αγνώστων σημείων χρησιμοποιώντας μαθηματικές συναρτήσεις, οι οποίες ελαχιστοποιούν τη συνολική καμπυλότητα της επιφάνειας, δημιουργώντας με αυτό τον τρόπο ομαλές επιφάνειες που περνούν από όλα τα γνωστά σημεία.

Στη γενική της μορφή, η παρεμβολή SPLINES δίνεται από την εξίσωση:

$$
S(x, y) = T(x, y) + \sum_{j=1}^{N} \lambda_j R(r_j)
$$
 (5.4)

όπου

- $= 1, 2, ..., N$  το σημείο της παρεμβολής
- *Ν* ο αριθμός των σημείων της παρεμβολής
- λ<sub>ι</sub> συντελεστές που προκύπτουν από τη λύση ενός συστήματος γραμμικών εξισώσεων
- $r_i$  η απόσταση μεταξύ του σημείου προσομοίωσης και του σημείου  $j$
- T(x, y) η συνάρτηση τάσης

Η συνάρτηση τάσης έχει διαφορετική μορφή, ανάλογα με την περίπτωση της παρεμβολής SPLINES που χρησιμοποιείται. Στην παρούσα διπλωματική, οι περιπτώσεις παρεμβολής που χρησιμοποιήθηκαν είναι η Regularized και η Tension. Συνεπώς, η συνάρτηση τάσης στην περίπτωση της Regularized Spline είναι της μορφής:

$$
T(x, y) = \alpha_1 + \alpha_2 x + \alpha_3 y
$$
 (5.5)

ενώ όταν χρησιμοποιείται η Spline with Tension, η συνάρτηση τάσης είναι της μορφής:

$$
T(x,y)=\alpha_1\ (5.6)
$$

όπου  $\alpha_i$  είναι συντελεστές που προκύπτουν από την επίλυση ενός συστήματος γραμμικών εξισώσεων.

Επιπρόσθετα, ανάλογα με την περίπτωση της παρεμβολής αλλάζει και η μορφή της συνάρτησης  $R(r_i)$ . Επομένως, στην περίπτωση της Regularized Spline, η συνάρτηση παίρνει τη μορφή:

$$
R(r_j) = \frac{1}{2\pi} \left\{ \frac{r^2}{4} \left[ \ln \left( \frac{r}{2\tau} \right) + C_E - 1 \right] + \tau^2 \left[ K_0 \left( \frac{r}{\tau} \right) + C_E + \ln \left( \frac{r}{2\pi} \right) \right] \tag{5.7}
$$

ενώ στην περίπτωση που χρησιμοποιείται η Spline with Tension, η εξίσωση είναι της μορφής:

$$
R(r_j) = -\frac{1}{2\pi\varphi^2} \Big[ \ln\left(\frac{r\varphi}{2}\right) + C_E + K_0(r\varphi) \Big] \tag{5.8}
$$

όπου
- $\cdot$   $\tau^2$  και  $\varphi^2$  είναι οι παράμετροι βάρους
- $\bullet$  γη απόσταση μεταξύ του γνωστού και του άγγωστου σημείου
- $\bullet$   $K_0$  η τροποποιημένη συνάρτηση Bessel
- $C_F = 0.577215$  είναι η σταθερά του Euler.

Η ομαλότητα της επιφάνειας που θα δημιουργηθεί μετά την παρεμβολή εξαρτάται από δύο παράγοντες. Από τις παραμέτρους βάρους που χρησιμοποιούνται σε κάθε περίπτωση, καθώς και από τα γειτονικά σημεία που θα επιλεχθούν.

Στην περίπτωση της Regularized Spline, όσο μεγαλύτερη είναι η τιμή του βάρους τόσο πιο ομαλή θα είναι η επιφάνεια που θα δημιουργηθεί. Η τιμή του βάρους θα πρέπει να είναι μεγαλύτερη ή ίση του μηδενός ενώ προτιμάται να ανήκει στο διάστημα από 0 έως 5. Συνηθέστερες τιμές είναι 0, 0.001, 0.01, 0,1 και 0.5.

Αντίθετα, στην περίπτωση της Spline with Tension όσο μεγαλύτερη είναι η τιμή του βάρους, τόσο πιο τραχιά θα είναι η επιφάνεια που θα προκύψει μετά την παρεμβολή. Η τιμή του βάρους θα πρέπει να είναι ίση ή μεγαλύτερη του μηδενός, με συνήθεις τιμές 0, 1, 5 και 10.

Ένας δεύτερος καθοριστικός παράγοντας για την ομαλότητα της επιφάνειας που θα δημιουργηθεί, αποτελεί η επιλογή των γειτονικών σημείων. Ανάλογα με τον αριθμό των γειτονικών σημείων που χρησιμοποιούνται, αντίστοιχα επηρεάζεται και η ομαλότητα της επιφάνειας. Όσο περισσότερα είναι τα γειτονικά σημεία που επιλέγονται, τόσο περισσότερα κελιά που περιέχουν άγνωστα σημεία θα επηρεάζονται με αποτέλεσμα η επιφάνεια να ομαλοποιείται.

## **5.3.2 Γεωστατιστικά Μοντέλα**

Τα γεωστατιστικά μοντέλα, σε αντίθεση με τα ντετερμινιστικά που αναπτύχθηκαν παραπάνω, παράγουν εκτός από την επιφάνεια πρόβλεψης και επιφάνειες σφάλματος και αβεβαιότητας. Επομένως, παρέχεται στον χρήστη μια ένδειξη του πόσο καλές είναι οι προβλέψεις στα σημεία παρεμβολής.

Οι γεωστατιστικές μέθοδοι έχουν ορισμένα βασικά χαρακτηριστικά:

- Τα δεδομένα του υπό εξέταση φαινομένου είναι δείγματα μιας περιφερειακής μεταβλητής
- Παρέχουν τη βέλτιστη γραμμική ανεπηρέαστη εκτίμηση ( best linear unbiased estimation-BLUE) των αποτελεσμάτων
- Παρέχουν το ελάχιστο σφάλμα εκτίμησης
- Παρέχουν την εκτίμηση της αβεβαιότητας των παρεμβαλλόμενων σημείων

Η πιο ευρέως χρησιμοποιούμενη μέθοδο που ανήκει σε αυτή την κατηγορία είναι η μέθοδος παρεμβολής Kriging.

## **5.3.2.1 Μέθοδος Παρεμβολής Kriging**

Η μέθοδος παρεμβολής Kriging αποτελεί μέθοδο που ανήκει στα γεωστατιστικά μοντέλα. Εφευρέθηκε από το Γάλλο μηχανικό George Matheron, ο οποίος βασίστηκε στην ερευνητική μελέτη του Νοτιοαφρικάνου μεταλλειολόγου μηχανικού Daniel Kridge.

Βασική ιδέα αυτής της μεθόδου είναι η ιδέα της περιοχοποιημένης μεταβλητής (regionalized variable). Σύμφωνα με αυτή την ιδέα η μεταβλητή που μελετάται, μεταβάλλεται χωρικά αλλά δεν είναι δυνατόν να μοντελοποιηθεί με μια απλή μαθηματική συνάρτηση για το σύνολο της περιοχής μελέτης, διότι παρουσιάζει τοπικά χαρακτηριστικά, τα οποία επιβάλλουν τον προσδιορισμό της ανά περιοχές.

Η χωρική μεταβολή ενός χαρακτηριστικού, μοντελοποιείται ως το άθροισμα τριών παραγόντων:

$$
Z(x) = m(x) + e_1(x) + e_2(x) \quad (5.9)
$$

όπου:

- Z(x) είναι η τιμή ενός χωρικά μεταβαλλόμενου χαρακτηριστικού
- m(x) είναι ο όρος που εκφράζει τη γενική τάση μεταβολής των δεδομένων στο χώρο, θεωρώντας τις υπόλοιπες μεταβολές τοπικού χαρακτήρα. Στην πιο απλή μορφή η μέθοδος θεωρεί ότι δεν υπάρχει γενική τάση μεταβολής, οπότε ο όρος m(x) είναι ίσος με το μέσο όρο των τιμών των παρατηρήσεων.
- $\bullet$   $e_1(x)$  είναι ο όρος ο οποίος μοντελοποιεί τις τοπικές μεταβολές οι οποίες είναι τυχαίες αλλά χωρικά συσχετιζόμενες.
- $\bullet$   $e_2(x)$  είναι ο όρος, ο οποίος εκφράζει τα τυχαία σφάλματα, τα οποία δεν σχετίζονται με τη γενική τάση μεταβολής, ούτε είναι χωρικά συσχετισμένα.

Η τιμής Z σε ένα σημείο εκφράζεται από τη σχέση:

$$
\hat{Z} = \sum_{i=1}^{n} k_i Z_i \quad (5.10)
$$

όπου  $k_i$  συντελεστές, οι οποίοι προκύπτουν από το διάγραμμα ημιμεταβλητότητας που δημιουργείται από τις αρχικές παρατηρήσεις.

Το διάγραμμα ημιμεταβλητότητας ή ημιβαριόγραμμα αποτελεί μια απεικόνιση του τρόπου με τον οποίο συσχετίζονται οι τιμές των παρατηρήσεων σε σχέση με τη μεταξύ τους απόσταση. Υπάρχουν δύο είδη, το εμπειρικό και το θεωρητικό ημιβαριόγραμμα.

Για τη δημιουργία ενός ημιβαριογράμματος, κάθε ζευγάρι σημείων πρέπει να ομαδοποιηθεί βάσει της μεταξύ τους απόστασης, μιας και είναι δύσκολο να απεικονιστούν όλα τα ζεύγη σε ένα διάγραμμα. Για κάθε ομάδα σημείων υπολογίζεται η μέση ημιμεταβλητότητα γ(h), η οποία τοποθετείται στον άξονα y του διαγράμματος ενώ στον άξονα x τοποθετούνται οι αποστάσεις. Το διάγραμμα αυτό καλείται εμπειρικό ημιβαριόγραμμα (empirical semivariogram).

Αφού δημιουργηθεί το εμπειρικό ημιβαριόγραμμα, απαιτείται η προσαρμογή κατάλληλων μαθηματικών μοντέλων στα δεδομένα. Τα μοντέλα αυτά ονομάζονται θεωρητικά ημιβαριογράμματα και περιγράφουν με τη μεγαλύτερη δυνατή σαφήνεια τη χωρική διακύμανση της φυσικής ιδιότητας που εξετάζεται. Ο λόγος που απαιτείται η προσαρμογή αυτή είναι ότι το εμπειρικό ημιβαριόγραμμα δεν παρέχει πληροφορία για όλες τις πιθανές διευθύνσεις και αποστάσεις.

Τα πιο ευρέως διαδεδομένα θεωρητικά μοντέλα που εφαρμόζονται είναι το γραμμικό (linear), το σφαιρικό (spherical), το εκθετικό (exponential), το μοντέλο Gauss (Gaussian) καθώς και το κυκλικό (circular).

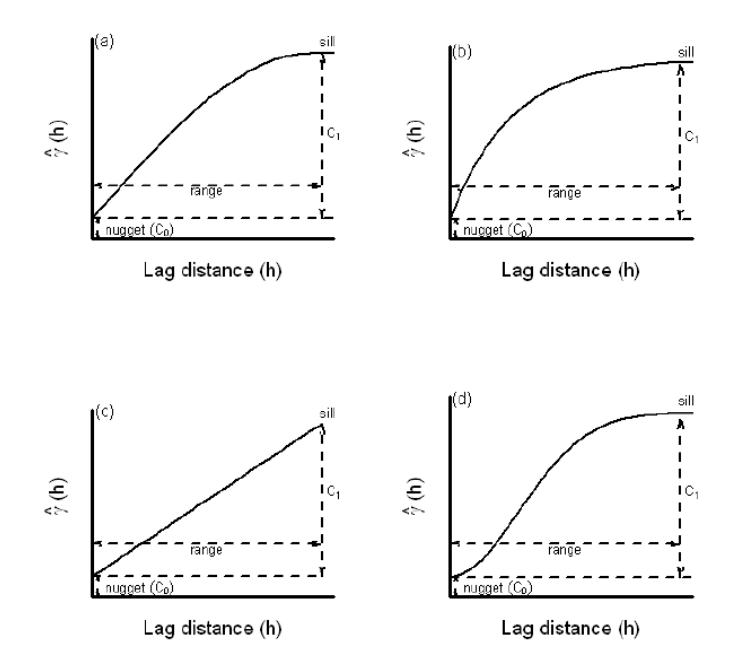

*Εικόνα 5.7: Θεωρητικά Ημι-βαριογράμματα (πηγή: Χρήση ντετερμινιστικών και γεωστατιστικών μεθόδων παρεμβολής για τη δημιουργία ψηφιακών ισόσειστων καμπύλων σε περιβάλλον GIS. Εφαρμογή σε δεδομένα ισχυρών σεισμών του ελλαδικού χώρου. Παπαδοπούλου Ευσεβία, 2014)* 

#### *Εικόνα 5.7: Theoretical Semivariograms*

Τα ημι-βαριογράμματα εμφανίζουν ορισμένα συγκεκριμένα χαρακτηριστικά. Αρχικά, η καμπύλη μπορεί να μην περνάει ακριβώς από την αρχή των αξόνων αλλά να τέμνει τον άξονα σε μια θετική τιμή. Η τιμή αυτή ονομάζεται nugget και οφείλεται στο συστηματικό λάθος μέτρησης και δειγματοληψίας.

Με τον όρο εύρος (range) ορίζεται το τμήμα του ημι-βαριογράμματος το οποίο δείχνει συνεχή αύξηση της ημιμεταβλητότητας αυξανόμενης της απόστασης ανάμεσα σε δυο θέσεις. Το εύρος εξαρτάται από την κλίμακα παρατήρησης και τις χωρικές αλληλεπιδράσεις συνθηκών που επηρεάζουν το φαινόμενο που μελετάται στην κλίμακα δειγματοληψίας που χρησιμοποιείται.

Ένας ακόμα όρος που χρησιμοποιείται στα ημι-βαριογράμματα είναι ο όρος κατώφλι (sill). Με τον όρο sill ορίζεται η τιμή του άξονα y στην οποία το μοντέλο φτάνει το εύρος, δηλαδή είναι στην ουσία το ανώτερο όριο που φτάνει η τιμή.

Στη συνέχεια γίνεται μια επεξήγηση των θεωρητικών ημι-βαριογραμμάτων που χρησιμοποιήθηκαν κατά την εκπόνηση της παρούσας διπλωματικής.

Σφαιρικό Ημι-βαριόγραμμα

Το σφαιρικό μοντέλο παρουσιάζει γραμμική συμπεριφορά στην αρχή των αξόνων και θεωρείται κατάλληλο για την αναπαράσταση χαρακτηριστικών με υψηλό επίπεδο μικρής εμβέλειας μεταβλητότητας. Είναι ένα από τα πιο κοινά μοντέλα που χρησιμοποιείται στη μέθοδο Kriging. Πρόκειται για μια τροποποιημένη τετραγωνική εξίσωση όπου η χωρική εξάρτηση ισιώνει ως το sill και το εύρος.

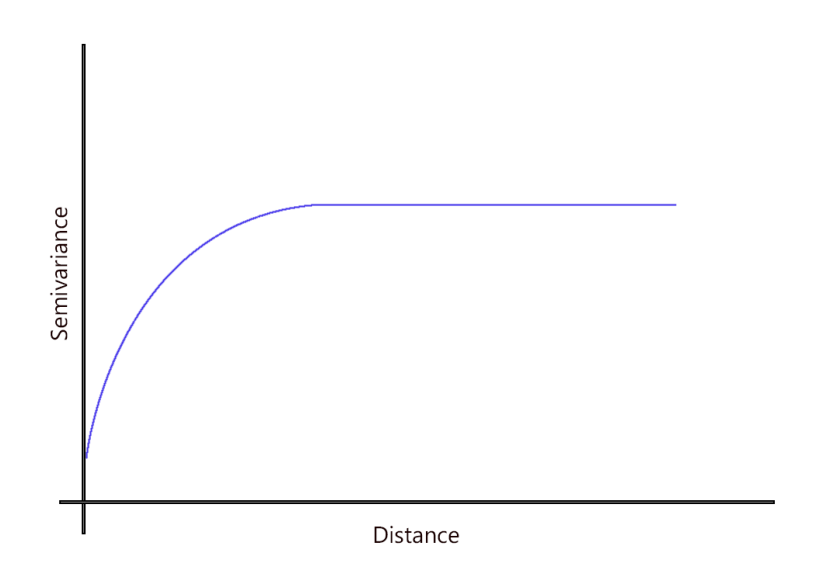

*Εικόνα 5.8: Σφαιρικό Ημι-Βαριόγραμμα (πηγή: https://gisgeography.com/semi-variogram-nugget-range-sill/) Figure 5.8: Spherical Semivariogram*

## Εκθετικό Ημι-βαριόγραμμα

Το εκθετικό μοντέλο εμφανίζει γραμμική συμπεριφορά στην αρχή των αξόνων, ενώ χαρακτηρίζει κατανομές με απότομες χωρικές μεταβολές. Μοιάζει με το σφαιρικό μοντέλο στο ότι η χωρική μεταβλητότητα φτάνει σταδιακά στο περβάζι. Η σχέση μεταξύ δύο σημείων δειγματοληψίας βαθμιαία μειώνεται, ενώ σε απόσταση άπειρης χωρική εξάρτηση διαλύεται.

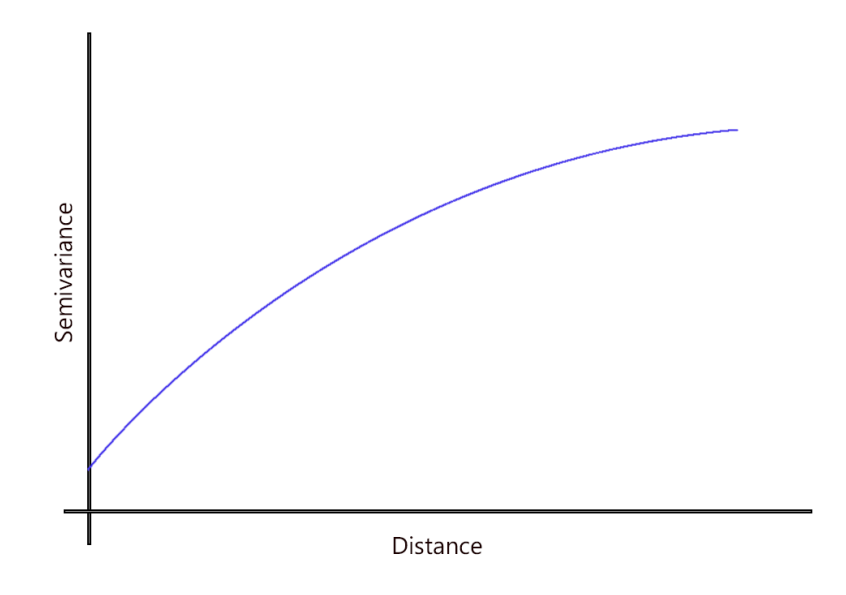

*Εικόνα 5.9: Εκθετικό Ημι-Βαριόγραμμα (πηγή: https://gisgeography.com/semi-variogram-nugget-range-sill/) Figure 5.9: Exponential Semivariogramm*

#### Ημι-βαριόγραμμα Gauss

Το μοντέλο του Gauss, παρουσιάζει παραβολική συμπεριφορά κατά την προέλευσή του στην αρχή των αξόνων και χρησιμοποιείται σε δεδομένα που παρουσιάζουν αρκετά ομαλά μεταβαλλόμενες ιδιότητες. Το μοντέλο χρησιμοποιεί μια κανονική καμπύλη κατανομής πιθανοτήτων. Αυτός ο τύπος μοντέλου είναι χρήσιμος όταν τα φαινόμενα είναι παρόμοια σε μικρές αποστάσεις λόγω της προοδευτικής ανόδου του άξονα y.

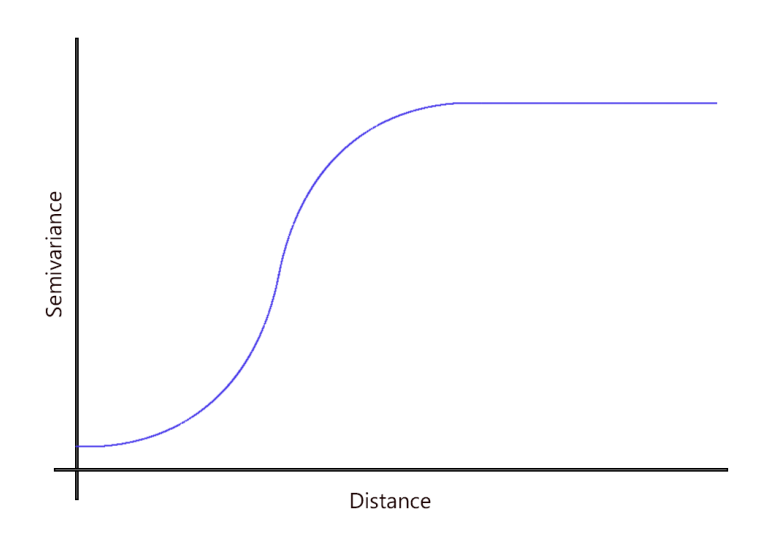

*Εικόνα 5.10: Μοντέλο του Gauss (πηγή: [https://gisgeography.com/semi-variogram-nugget-range-sill/\)](https://gisgeography.com/semi-variogram-nugget-range-sill/) Εικόνα5.10: Gaussian Semivariogram*

## Γραμμικό Ημι-βαριόγραμμα

Στο γραμμικό μοντέλο η χωρική μεταβλητότητα αυξάνεται γραμμικά με την απόσταση. Είναι ο πιο απλός τύπος μοντέλου χωρίς όριο, που σημαίνει ότι ο χρήστης πρέπει να επιλέξει αυθαίρετα το sill και το εύρος.

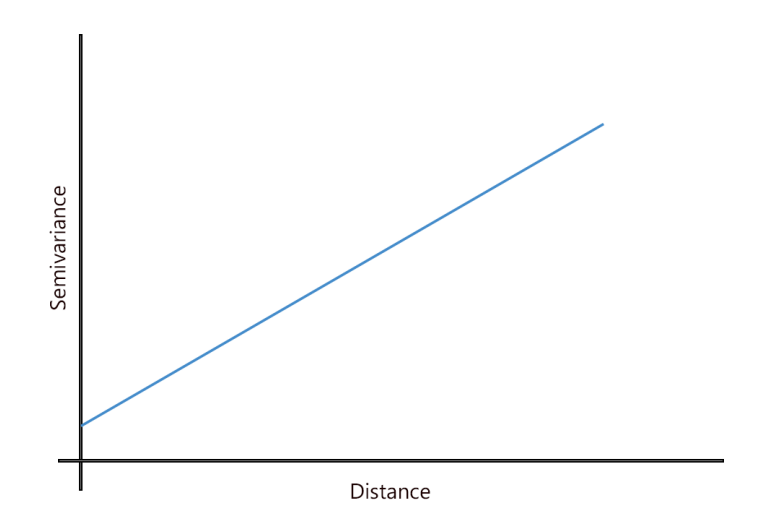

*Εικόνα 5.11: Γραμμικό Ημι-Βαριόγραμμα (πηγή: [https://gisgeography.com/semi-variogram-nugget-range-sill/\)](https://gisgeography.com/semi-variogram-nugget-range-sill/)*

*Εικόνα5.11: Linear Semivariogram*

## Κυκλικό Ημι-βαριόγραμμα

Τέλος, το κυκλικό μοντέλο χρησιμοποιεί μια κυκλική συνάρτηση για να ταιριάζει τη χωρική μεταβλητότητα σε ένα ημι-βαριόγραμμα. Μοιάζει με τη λειτουργία του σφαιρικού μοντέλου, όπου η χωρική εξάρτηση εξαφανίζεται στο ασυμπτωτικό επίπεδο.

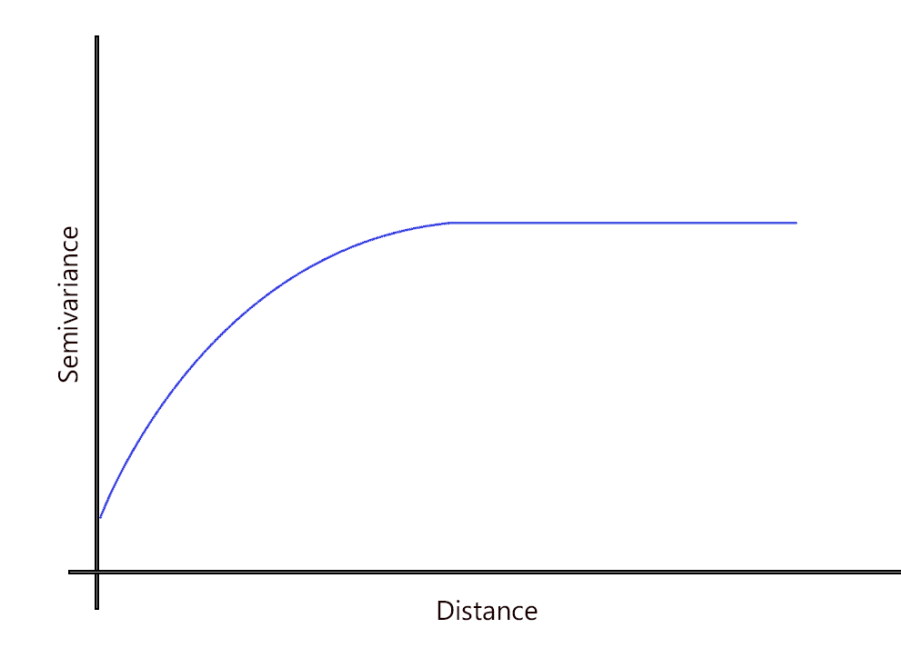

*Εικόνα 5.12: Κυκλικό Ημι-Βαριόγραμμα (πηγή: [https://gisgeography.com/semi-variogram-nugget-range-sill/\)](https://gisgeography.com/semi-variogram-nugget-range-sill/) Εικόνα5.12: Circular Semivariogram*

Η μέθοδος που παρουσιάστηκε αποτελεί τη γενική μέθοδο Kriging. Υπάρχουν όμως αρκετές παραλλαγές της, από τις οποίες οι τέσσερις από τις πιο σημαντικές παραλλαγές αναφέρονται στη συνέχεια:

- Σύνηθες Kriging (Ordinary Kriging)
- Απλό Kriging ( Simple Kriging)
- Καθολικό Kriging ( Universal Kriging)
- Συνδυασμένο Kriging (Cokriging)

ΚΕΦΑΛΑΙΟ 5<sup>0</sup>

## **ΚΕΦΑΛΑΙΟ 6**

# **ΣΥΓΚΡΙΣΗ ΜΕΘΟΔΩΝ ΧΩΡΙΚΗΣ ΠΑΡΕΜΒΟΛΗΣ ΣΕ ΠΕΡΙΒΑΛΛΟΝ ARCMAP**

## **6.1 Γενικά**

Το δεύτερο πρακτικό μέρος της παρούσας διπλωματικής ήταν η οπτικοποίηση των ανωμαλιών που υπολογίσθηκαν στο κεφάλαιο 4 και η σύγκριση των μεθόδων χωρικής παρεμβολής που χρησιμοποιήθηκαν.

Το λογισμικό που χρησιμοποιήθηκε για την οπτικοποίηση των αποτελεσμάτων, καθώς και για την πραγματοποίηση των μεθόδων χωρικής παρεμβολής ήταν το ArcGIS 10.2.2.

Για την οπτικοποίηση των αποτελεσμάτων χρησιμοποιήθηκαν τρεις διαφορετικές μέθοδοι χωρικής παρεμβολής. Οι μέθοδοι αυτές είναι η σταθμισμένη παρεμβολή αντίστροφης απόστασης (IDW), η μέθοδος χωρικής παρεμβολής Kriging και η μέθοδο χωρικής παρεμβολής SPLINE, των οποίων το θεωρητικό υπόβαθρο παρουσιάστηκε στο κεφάλαιο 5.

## **6.2 Περιοχή Μελέτης**

Η περιοχή μελέτης παρουσιάστηκε στο κεφάλαιο 4. Ως περιοχή μελέτης ορίστηκε το κύριο νησί, δηλαδή η Νήσος Θήρα καθώς και τα γειτονικά μικρότερα νησιά, στα οποία πραγματοποιήθηκαν μετρήσεις, δηλαδή τα νησιά Θηρασία, Νέα Καμμένη, Παλ. Καμμένη και Ασπρονήσι.

Η Θήρα βρίσκεται στο νοτιότερο άκρο των Κυκλάδων, ενώ απέχει από τον Πειραιά 128 ναυτικά μίλια και από την Κρήτη περίπου 70 ναυτικά μίλια. Καταλαμβάνει έκταση 76,19 τ. χλμ ενώ η υψηλότερη κορυφή της είναι ο Προφήτης Ηλίας με υψόμετρο 567 m.

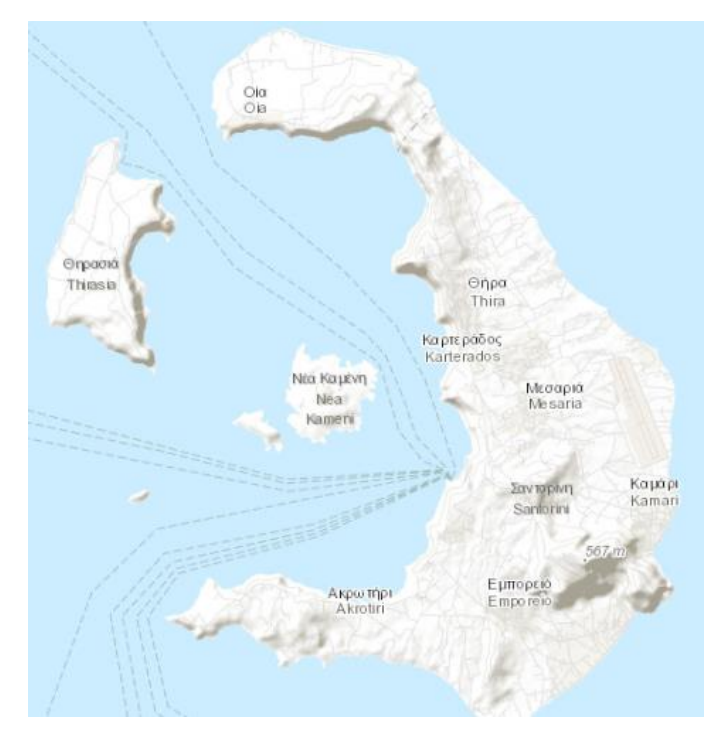

*Εικόνα 6.1: Περιοχή Μελέτης*

*Figure 6.1: Study Area*

### **6.3 Δεδομένα**

Τα δεδομένα τα οποία θα οπτικοποιηθούν και στα οποία θα επιβληθούν οι μέθοδοι χωρικής παρεμβολής είναι οι ανωμαλίες ελευθέρου αέρα, οι απλές ανωμαλίες Bouguer καθώς και οι πλήρεις ανωμαλίες Bouguer. Οι τρεις αυτές ανωμαλίες παρουσιάζουν τα μεγαλύτερο γεωδαιτικό και γεωφυσικό ενδιαφέρον, συνεπώς αποφασίστηκε να οπτικοποιηθούν μόνο τα συγκεκριμένα αποτελέσματα.

Τα δεδομένα προέκυψαν έπειτα από τη διαδικασία επεξεργασίας των μετρήσεων που πραγματοποιήθηκαν το 1976 σε 40 επιλεγμένες θέσεις. Η επεξεργασία παρουσιάστηκε στο κεφάλαιο 4.

Οι τιμές των ανωμαλιών παρουσιάζονται αναλυτικά στον πίνακα που παρατίθεται.

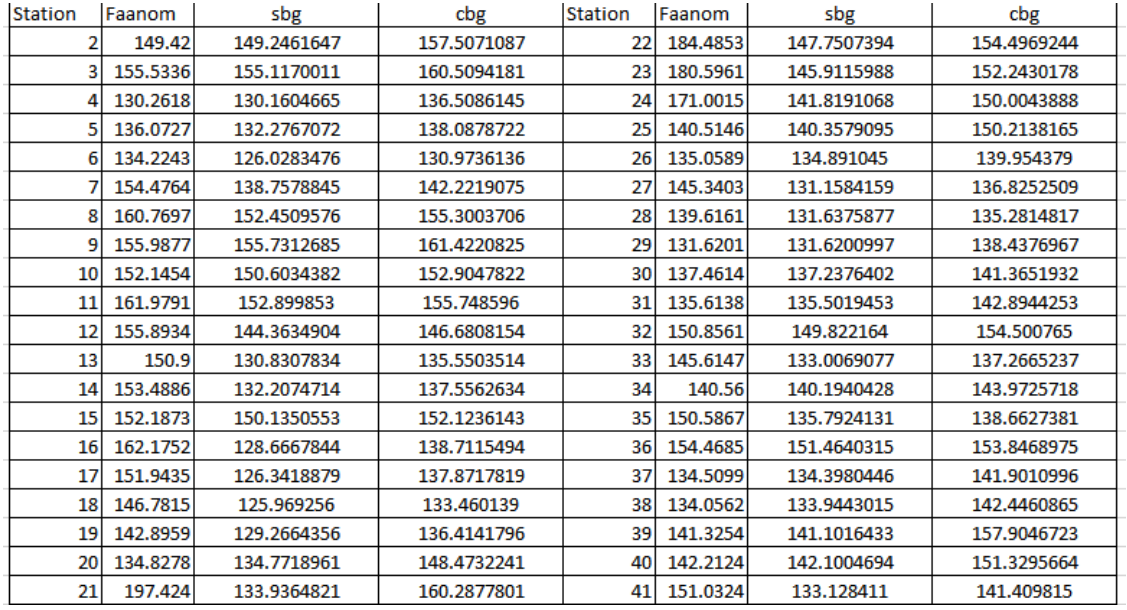

*Πίνακας 6.1: Δεδομένα στα οποία θα εφαρμοστούν οι μέθοδοι Χωρικής Παρεμβολής*

*Table 6.1: Data to which spatial interpolation methods will be applied*

#### **6.4 Εφαρμογή Μεθόδων Χωρικής Παρεμβολής**

#### **6.4.1 Μέθοδος Σταθμισμένης Παρεμβολής Αντίστροφης Απόστασης (IDW)**

Η πρώτη μέθοδος που εφαρμόστηκε στα δεδομένα είναι η μέθοδος σταθμισμένης παρεμβολής αντίστροφης απόστασης, δηλαδή η μέθοδος IDW. Χρησιμοποιήθηκαν διάφορες τιμές όσον αφορά την παράμετρο του βάρους καθώς και στο μέγεθος του κελιού, με σκοπό την εύρεση του συνδυασμού που δίνει το καλύτερο οπτικό αποτέλεσμα.

Οι τιμές που δόθηκαν στη δύναμη p, στην οποία υψώνεται η απόσταση και αποτελεί την παράμετρο βάρους για τη μέθοδο IDW ήταν 1, 1,5, 2 και 5 ενώ στην περίπτωση του μεγέθους του κελιού, οι τιμές που δοκιμάστηκαν ήταν 50 και 100 μέτρα.

Στην πρώτη περίπτωση, ορίστηκε η δύναμη ίση με 1, ενώ το μέγεθος του κελιού 50 μέτρα. Το αποτέλεσμα φαίνεται στους παρακάτω χάρτες:

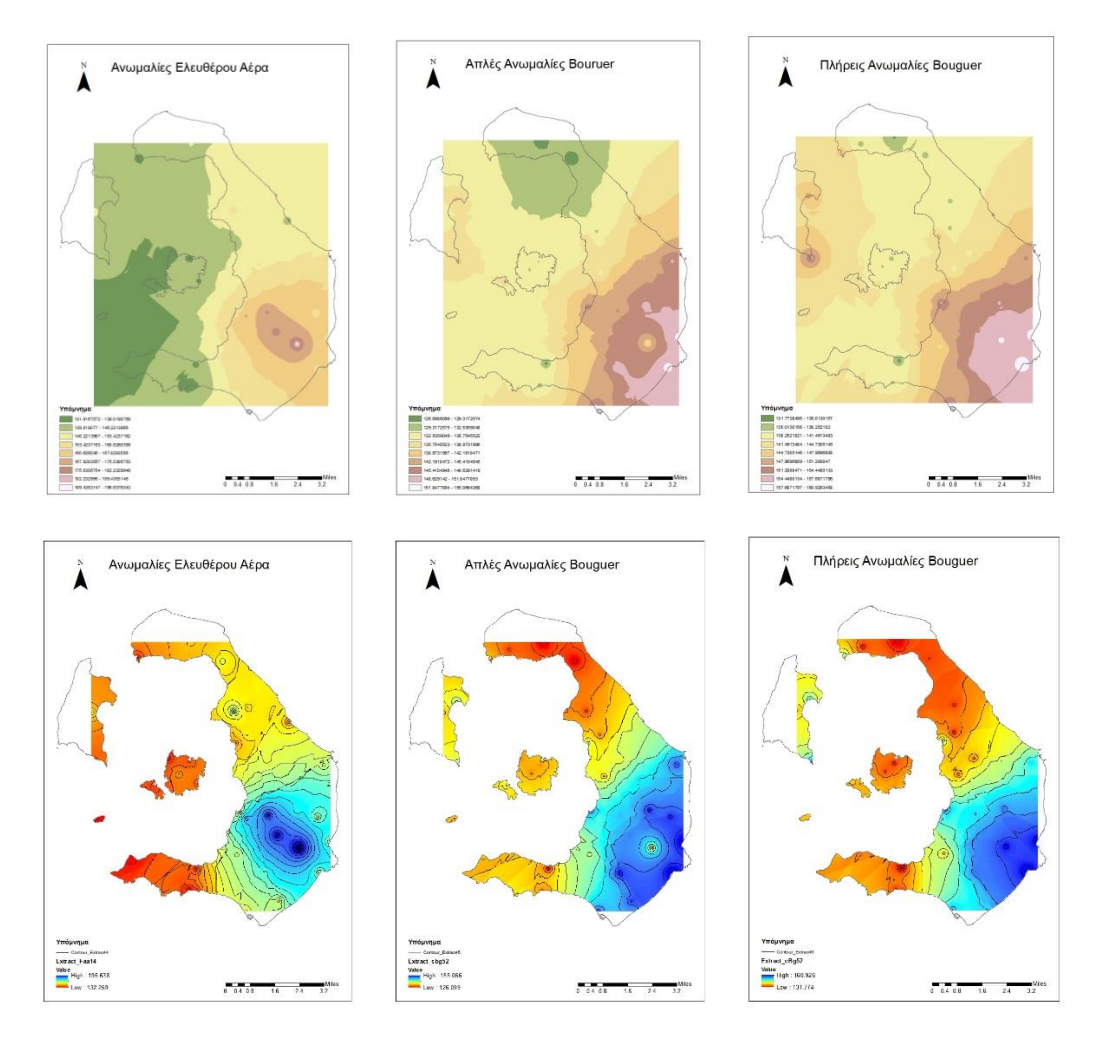

*Εικόνα 6.2: Ανωμαλίες Ελευθέρου Αέρα, Απλές Ανωμαλίες Bouguer, Πλήρεις Ανωμαλίες, μέθοδος IDW, με βάρος 1 και μέγεθος pixel 50.*

Το αποτέλεσμα δεν είναι ιδανικό, καθώς όπως παρατηρείται, τόσο από τις επιφάνειες όσο και από τις ισουψείς, σε όλους τους χάρτες σχηματίζονται κύκλοι, οι οποίοι επιδεικνύουν τις θέσεις στις οποίες βρίσκονται τα σημεία στα οποία πραγματοποιήθηκαν οι μετρήσεις βαρύτητας. Επιπρόσθετα, η επιφάνεια που δημιουργείται σε κάθε χάρτη δεν είναι αρκετά ομαλή, καθώς δημιουργούνται περιοχές όπου σχηματίζονται απότομες γωνίες γεγονός το οποίο δεν συμβαίνει στην πραγματικότητα.

Γενικά, σε όσες δοκιμές επιλέχθηκε το μέγεθος του pixel της επιφάνειας που θα δημιουργηθεί να είναι ίσο με 50, οι επιφάνειες που δημιουργούνταν ήταν αρκετά τραχιές. Συνεπώς αποφασίσθηκε να παρουσιαστούν μόνο οι περιπτώσεις όπου το μέγεθος κελιού ορίστηκε ίσο με 100.

Στην δεύτερη περίπτωση η δύναμη πήρε την τιμή 1, ενώ το μέγεθος του κελιού μεταβλήθηκε και ορίστηκε 100 μέτρα. Οι χάρτες που προέκυψαν παρουσιάζονται παρακάτω:

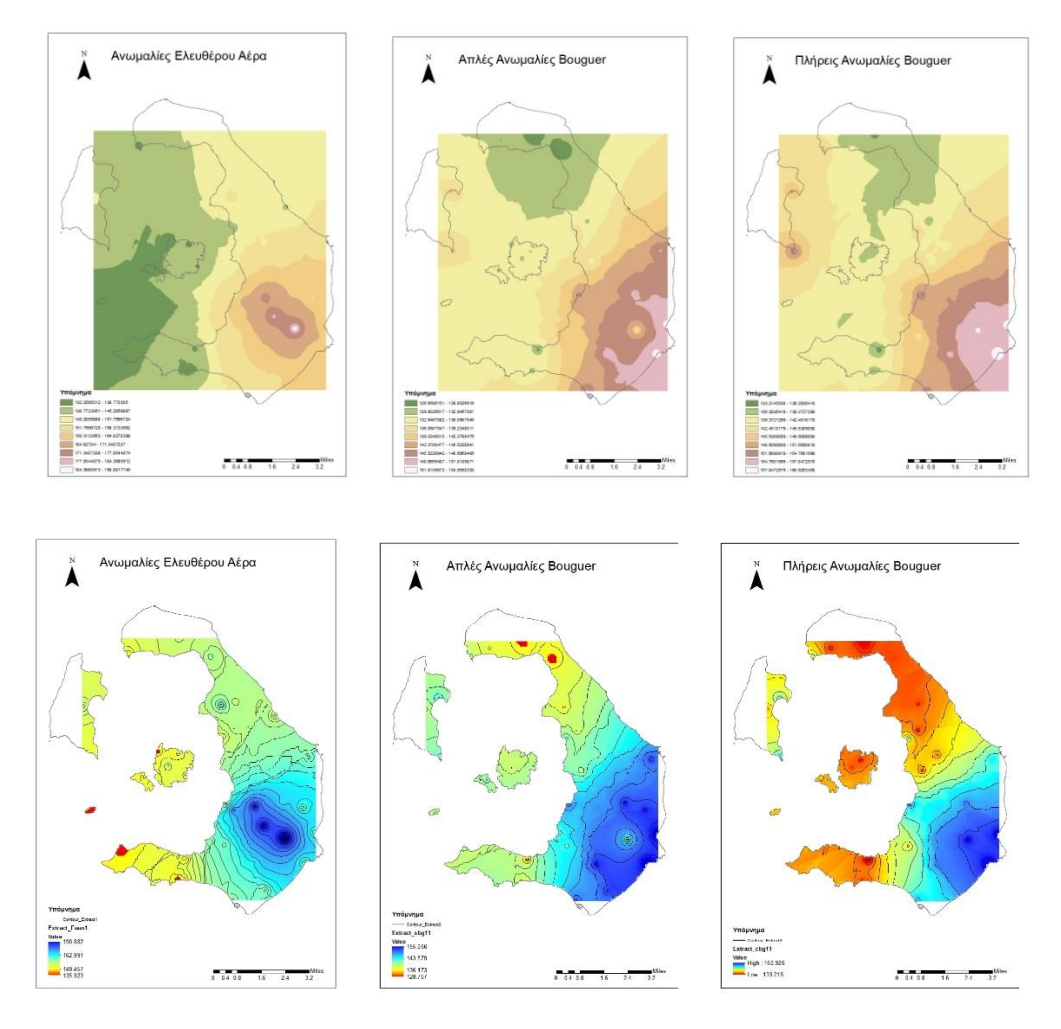

*Εικόνα 6.3: Ανωμαλίες Ελευθέρου Αέρα, Απλές Ανωμαλίες Bouguer, Πλήρεις Ανωμαλίες Bouguer, μέθοδος IDW, με βάρος 1 και μέγεθος pixel 100.*

Σε αυτή την περίπτωση, αυξήθηκε ο αριθμός του μεγέθους του κελιού ενώ η δύναμη ορίστηκε ίση με 1, όπως και στην πρώτη περίπτωση. Παρατηρούμε ότι επανήλθαν οι κύκλοι που δείχνουν τις θέσεις των γνωστών σημείων. Κατ' επέκταση το αποτέλεσμα δεν είναι ικανοποιητικό, αν και η επιφάνειες που δημιουργήθηκαν ήταν πιο ομαλές από τις αρχικές.

Στην τρίτη περίπτωση η δύναμη ορίστηκε ίση με 1.5 και το μέγεθος του κελιού παρέμεινε 100 μέτρα. Με τα παραπάνω δεδομένα προέκυψαν οι παρακάτω χάρτες:

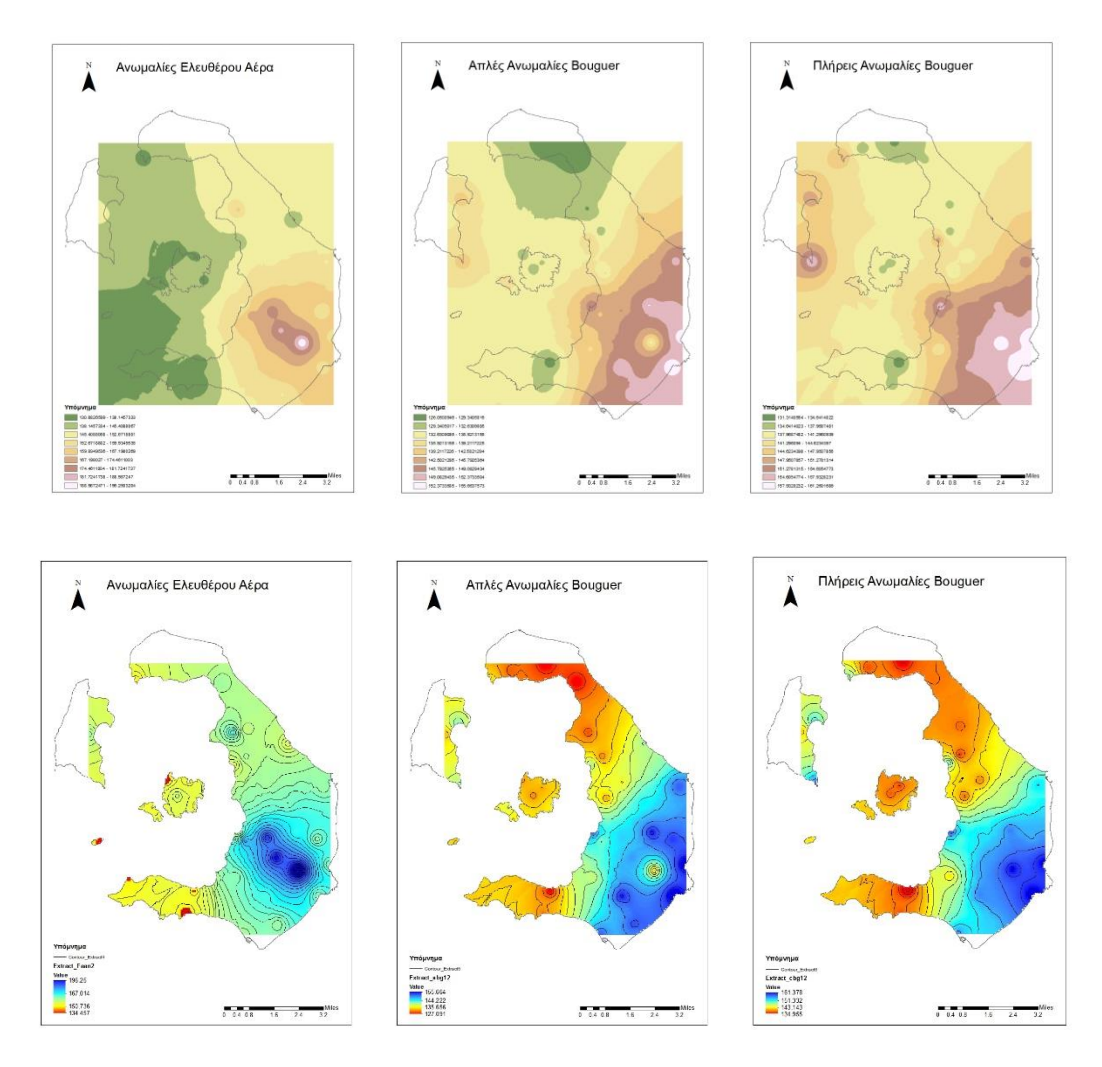

*Εικόνα 6.4: Ανωμαλίες Ελευθέρου Αέρα, Απλές Ανωμαλίες Bouguer, Πλήρεις Ανωμαλίες Bouguer, μέθοδος IDW, με βάρος 1.5 και μέγεθος pixel 100.*

Με αύξηση της δύναμης p, οι κύκλοι που δείχνουν τις θέσεις των σημείων όπου υπάρχουν μετρήσεις μειώθηκαν αλλά όχι σε ικανοποιητικό επίπεδο, καθώς εξακολουθούν να υπάρχουν θέσεις όπου είναι προφανής η ύπαρξη γνωστού σημείου. Επίσης στην επιφάνεια που δημιουργείται εξακολουθούν να υπάρχουν περιοχές όπου εμφανίζονται απότομες αλλαγές και γωνίες. Όσον αφορά το μέγεθος του κελιού, αυτό κρίνεται μερικώς ικανοποιητικό καθώς η επιφάνεια που δημιουργήθηκε είναι πιο ομαλή σε σχέση με την επιφάνεια που δημιουργείται με μέγεθος κελιού ίσο με 50. Συνεπώς το αποτέλεσμα δεν είναι ικανοποιητικό.

Σε αυτή την περίπτωση η τιμή της δύναμης ορίστηκε ως 2, ενώ το μέγεθος του κελιού διατηρήθηκε στα 100 μέτρα. Το αποτέλεσμα παρουσιάζεται στους παρακάτω χάρτες:

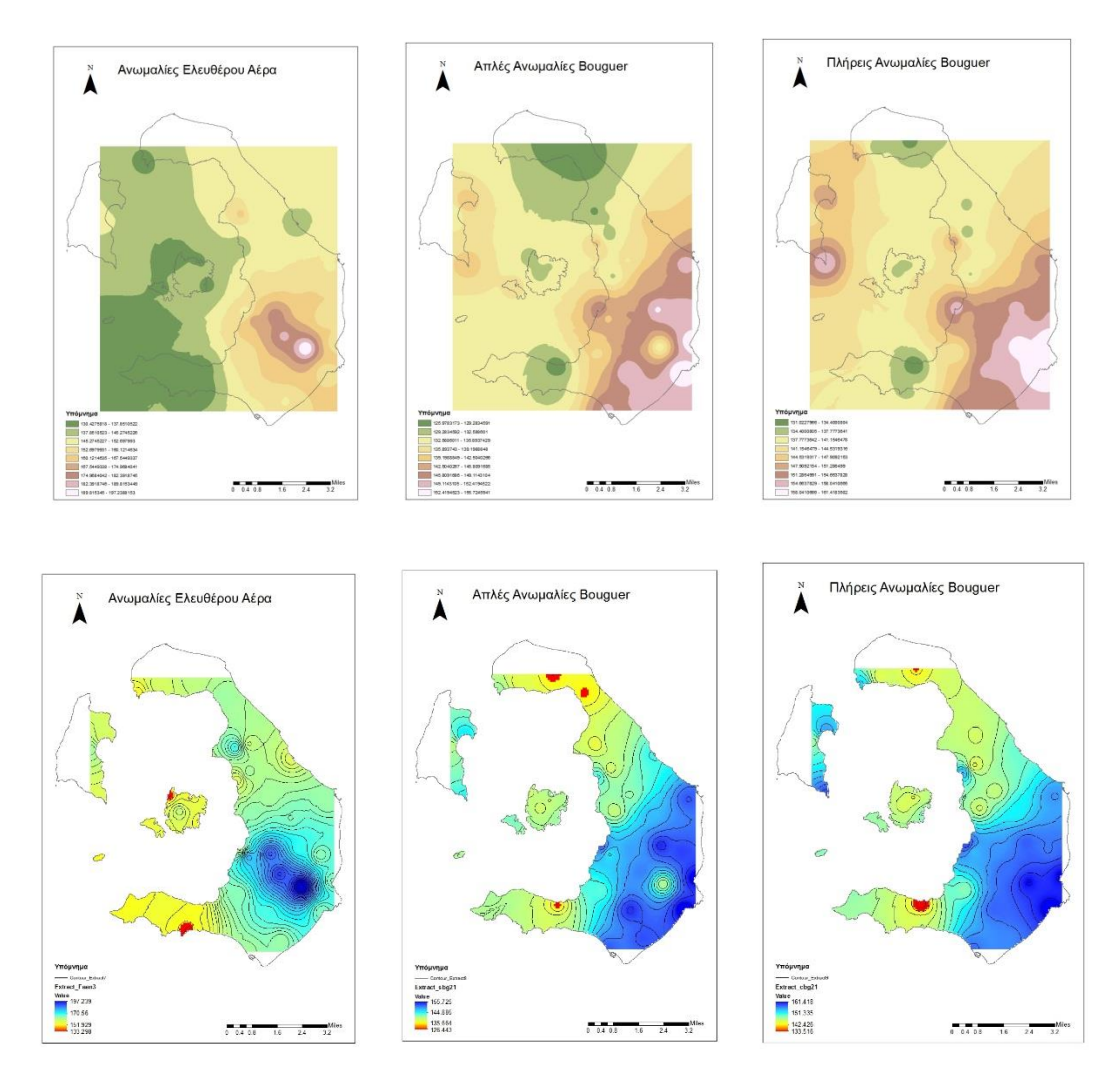

*Εικόνα 6.5: Ανωμαλίες Ελευθέρου Αέρα, Απλές Ανωμαλίες Bouguer, Πλήρεις Ανωμαλίες Bouguer, μέθοδος IDW, με βάρος 2 και μέγεθος pixel 100.*

Τα σημεία στα οποία είναι εμφανές ότι αποτελούν σημεία με γνωστές τιμές, έχουν μειωθεί αισθητά. Η επιφάνεια που δημιουργείται είναι μεν πιο ομαλή, παρόλα αυτά υπάρχουν σημεία της επιφάνειας το οποία είναι τραχιά και παρουσιάζουν απότομες γωνίες. Κατ' επέκταση το αποτέλεσμα δεν είναι ικανοποιητικό.

Στην τελευταία περίπτωση η δύναμη ορίστηκε ίση με 5, ενώ το μέγεθος του κελιού παρέμεινε 100 μέτρα. Οι χάρτες που προέκυψαν παρουσιάζονται παρακάτω:

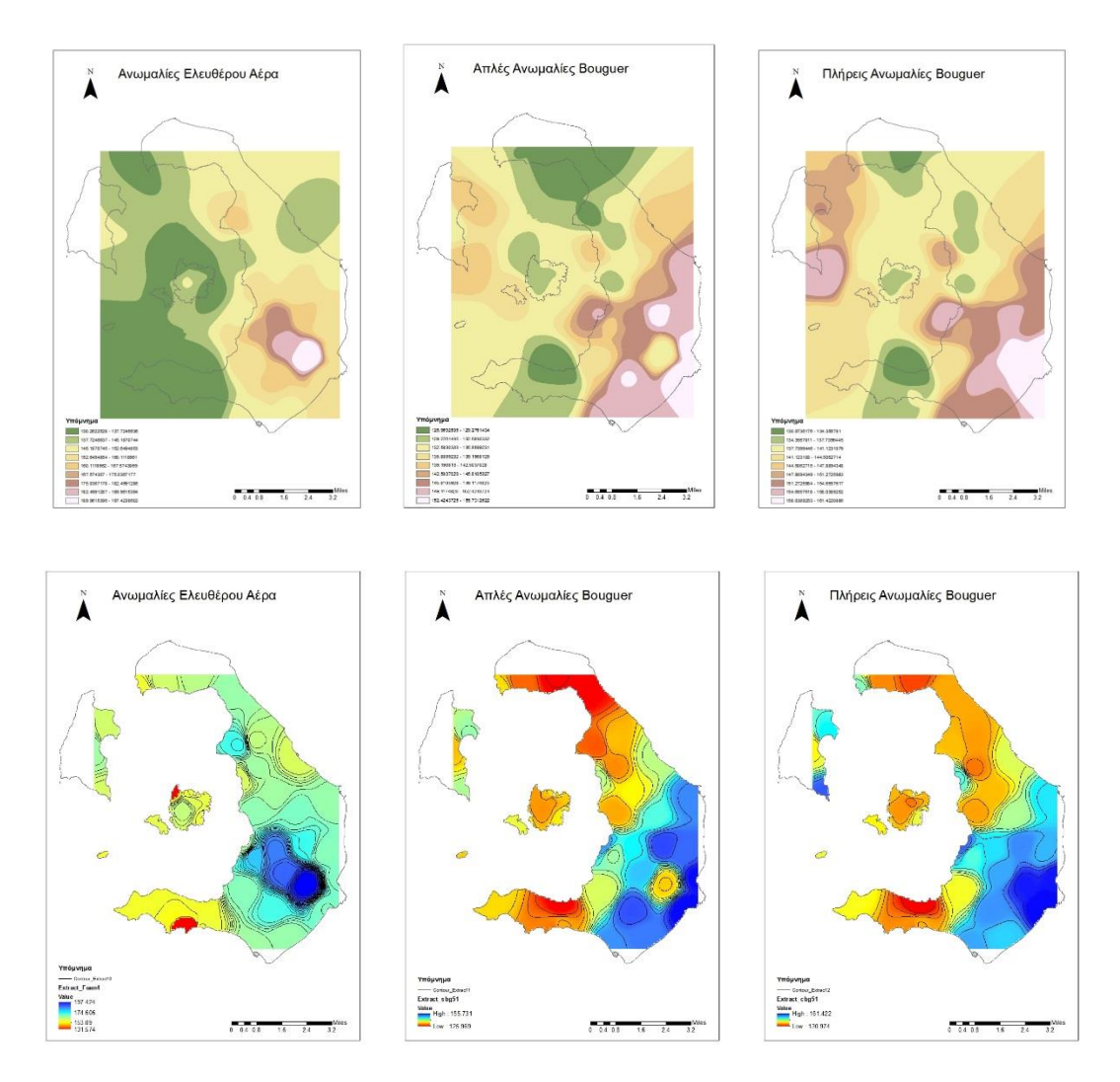

*Εικόνα 6.6: Ανωμαλίες Ελευθέρου Αέρα, Απλές Ανωμαλίες Bouguer, Πλήρεις Ανωμαλίες Bouguer, μέθοδος IDW, με βάρος 5 και μέγεθος pixel 100.*

Το αποτέλεσμα και σε αυτή την περίπτωση δεν θεωρείται ικανοποιητικό. Οι κύκλοι που επιδεικνύουν τις θέσεις των σημείων με γνωστές τιμές έχουν εξαφανιστεί, ενώ η ύπαρξη απότομων αλλαγών και γωνιών έχει μειωθεί αισθητά. Επιπρόσθετα, η επιλογή μεγέθους κελιού ίσο με 100 έχει ως αποτέλεσμα τη δημιουργία μιας αρκετά ομαλής επιφάνειας. Παρόλα αυτά το αποτέλεσμα δεν θεωρείται ικανοποιητικό καθώς οι ισουψείς καμπύλες δεν είναι παράλληλες μεταξύ τους και σχηματίζουν σχήματα που δεν γίνεται να αναπαριστούν την πραγματικότητα. Επομένως το αποτέλεσμα δεν είναι ικανοποιητικό.

## **6.4.2 Μέθοδος Παρεμβολής Kriging**

Η δεύτερη μέθοδος χωρικής παρεμβολής που εφαρμόστηκε στα δεδομένα είναι η γεωστατιστική μέθοδος χωρικής παρεμβολής Kriging. Το λογισμικό πακέτο προσφέρει δύο μεθόδους Kriging, τη μέθοδο του Σύνηθες Kriging (Ordinary Kriging) και τη μέθοδο του Καθολικού Kriging (Universal Kriging). Κάθε μέθοδο δίνει τη δυνατότητα το χρήστη να επιλέξει το θεωρητικό ημι-βαριογραμμα το οποίο θεωρεί ότι ταιριάζει καλύτερα για την οπτικοποίηση των δεδομένων του.

Στη μέθοδο του Σύνηθες Kriging επιλέχθηκαν 5 διαφορετικα θεωρητικά ημιβαριογράμματα. Το κυκλικό ημι-βαριόγραμμα (circular semivariogram), το εκθετικό ημι-βαριόγραμμα (exponential semivariogram), το μοντέλου του Gauss (Gaussian semivariogram),το γραμμικό ημι-βαριόγραμμα (linear semivariogram) και τέλος το σφαιρικό ημι-βαριόγραμμα (spherical semivariogram).

Στη μέθοδο του Καθολικού Kriging επιλέχθηκαν 2 διαφορετικά θεωρητικά ημιβαριογράμματα. Το γραμμικό με γραμμικό drift ημι-βαριόγραμμα (Linear with Linear drift semivariogram) και το γραμμικό με τετραγωνικό drift ημιβαριόγραμμα (Linear with Quadratic drift semivariogram).

Σε όλες τις περιπτώσεις, το μέγεθος του κελιού που επιλέχθηκε ήταν το 100 διότι όπως προέκυψε από την προηγούμενη μέθοδο, δίνει καλύτερα αποτελέσματα από το 50.

Στη συνέχεια θα παρουσιαστούν μόνο οι χάρτες που προέκυψαν από τη μέθοδο του Σύνηθες Kriging (Ordinary Kriging), διότι τα αποτελέσματα του Καθολικού Kriging (Universal Kriging) ήταν απογοητευτικά.

#### **1 <sup>η</sup> Περίπτωση**

Στην πρώτη περίπτωση επιλέχθηκε η μέθοδος του Σύνηθες Kriging (Ordinary Kriging). Στη μέθοδο αυτή, δίνεται η δυνατότητα στο χρήστη να επιλέξει το θεωρητικό ημι-βαριόγραμμα (Semivariogram) το οποίο θα χρησιμοποιήσει ώστε να προκύψει η τελική επιφάνεια. Σε αυτή την περίπτωση επιλέχθηκε το circular semivariogram, δηλαδή το κυκλικό ημι-βαριόγραμμα. Οι χάρτες που παρήχθησαν παρουσιάζονται παρακάτω:

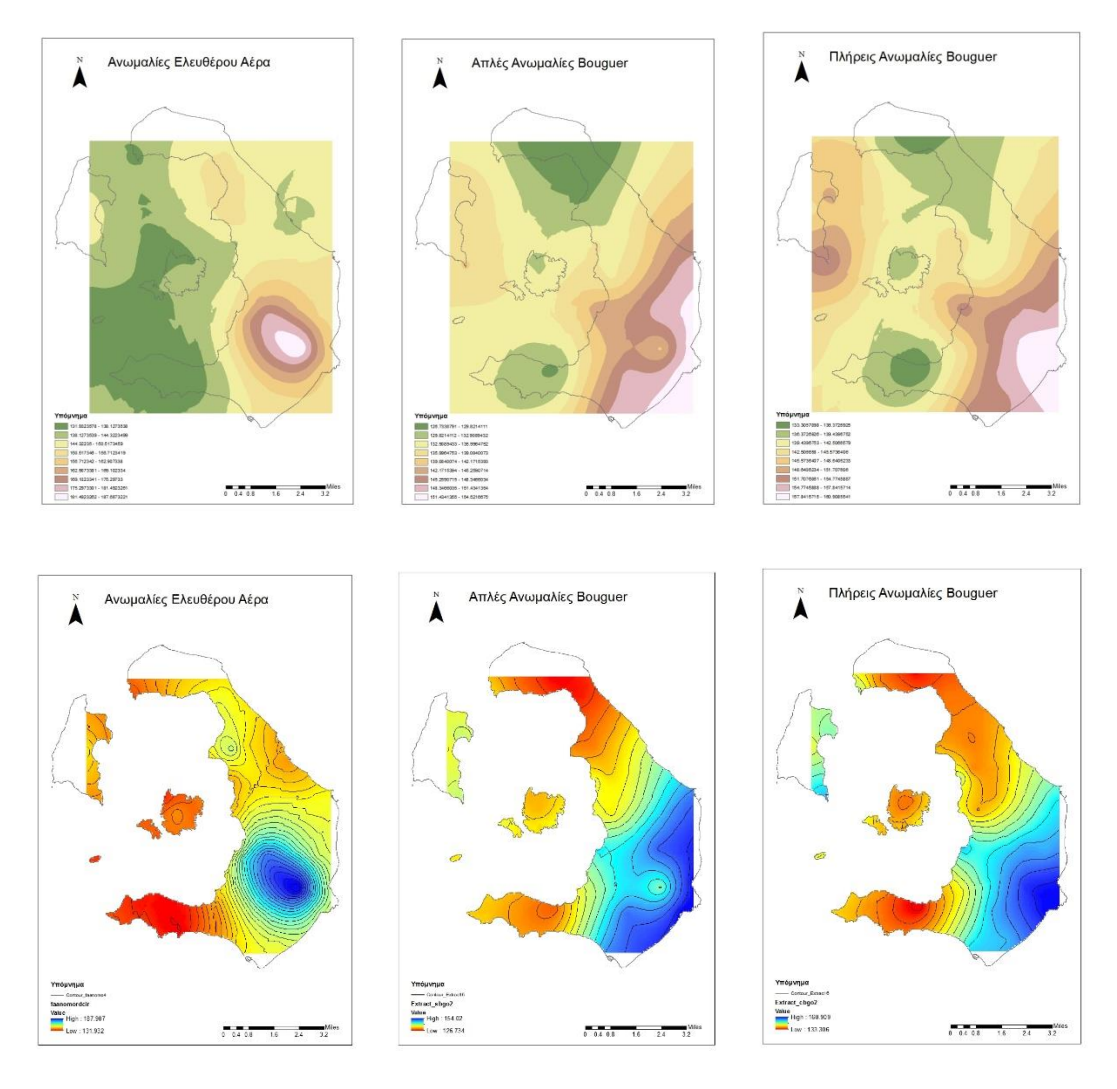

*Εικόνα 6.7: Ανωμαλίες Ελευθέρου Αέρα, Απλές Ανωμαλίες Bouguer, Πλήρεις Ανωμαλίες Bouguer, μέθοδος Ordinary Kriging, circular semivariogram, μέγεθος pixel 100.*

Το αποτέλεσμα είναι μερικώς ικανοποιητικό. Η επιφάνεια που δημιουργείται σε ορισμένα σημεία είναι ομαλή, σε άλλα όμως παρουσιάζει απότομες αλλαγές και γωνίες, οι οποίες δεν μπορούν να αντιστοιχούν στην πραγματικότητα. Επιπρόσθετα, στο χάρτη των ανωμαλιών ελευθέρου αέρα, η επιφάνεια που σχηματίζεται πάνω δεξιά δεν μπορεί να αναπαριστά την πραγματικότητα, λόγω του περίεργου σχήματός της. Όσον αφορά τις ισουψείς καμπύλες, αυτές είναι σχετικά παράλληλες μεταξύ τους, αλλά σε ορισμένα σημεία παρουσιάζουν απότομες αλλαγές και κατ' επέκταση, δεν αναπαριστούν ικανοποιητικά τα υπό εξέταση φαινόμενα.

#### **2 <sup>η</sup> Περίπτωση**

Στη δεύτερη περίπτωση επιλέχθηκε η μέθοδος του Σύνηθες Kriging, ενώ το θεωρητικό ημι-βαριόγραμμα που επιλέχθηκε ήταν το εκθετικό ημι-βαριόγραμμα (exponential semivariogram). Το αποτέλεσμα παρουσιάζεται στους παρακάτω χάρτες:

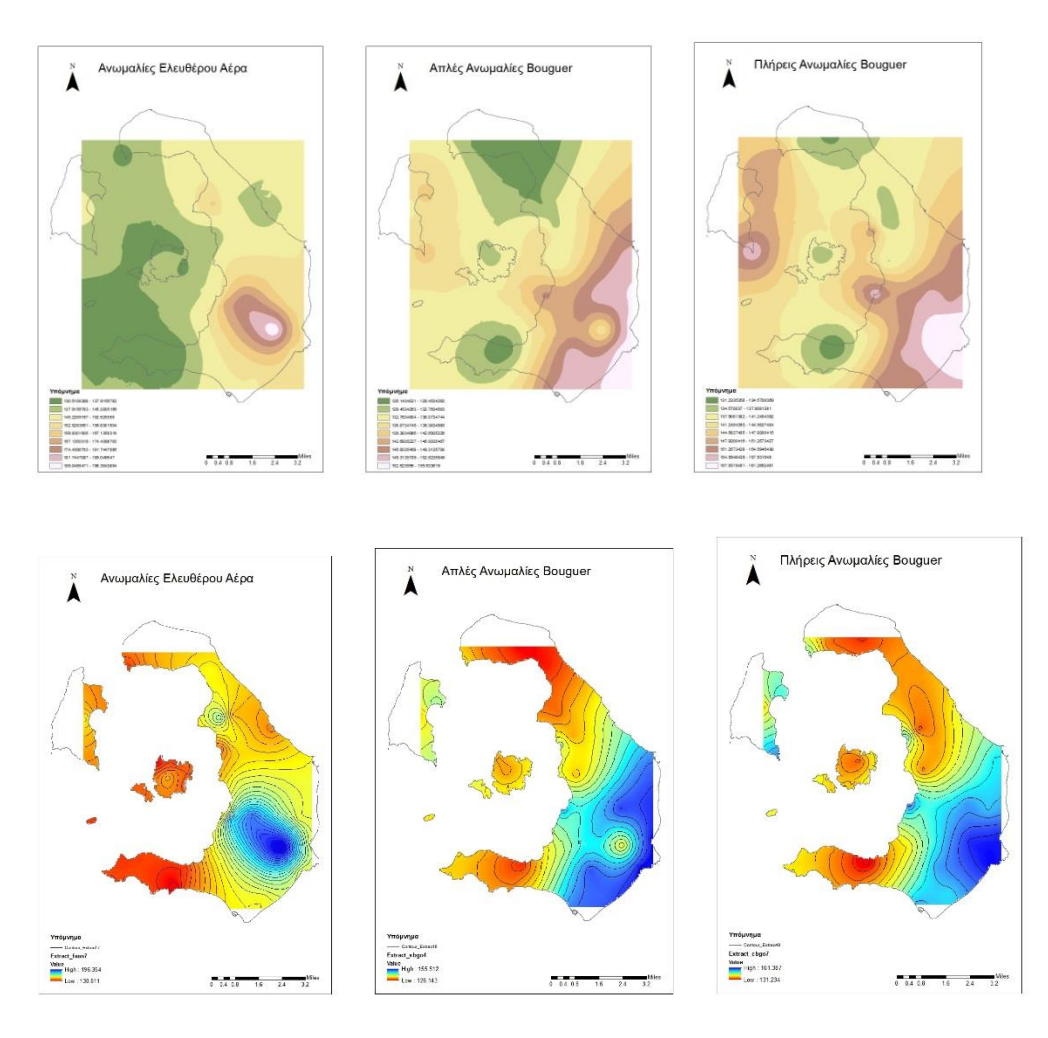

*Εικόνα 6.8: Ανωμαλίες Ελευθέρου Αέρα, Απλές Ανωμαλίες Bouguer, Πλήρεις Ανωμαλίες Bouguer, μέθοδος Ordinary Kriging, exponential semivariogram, μέγεθος pixel 100.*

Το αποτέλεσμα που προέκυψε είναι ικανοποιητικό. Οι επιφάνειες που δημιουργούνται είναι αρκετά ομαλές, χωρίς ιδιαίτερα απότομες εναλλαγές και γωνίες. Εμφανίζονται ακρότατα σε σημεία όπου σύμφωνα με το ανάγλυφο της περιοχής θα έπρεπε να υπάρχουν, ενώ υπάρχουν ελάχιστα σχήματα, η μορφή των οποίων ίσως να μην είναι η πλέον κατάλληλη, αλλά δικαιολογούνται από το γεγονός ότι βρίσκονται προς τα όρια της περιοχής μελέτης και επομένως δεν υπάρχει αρκετή πληροφορία. Επιπρόσθετα, οι ισουψείς είναι παράλληλες μεταξύ τους, δείγμα ότι αναπαριστούν ικανοποιητικά την πραγματικότητα.

Στην τρίτη περίπτωση επιλέχθηκε η μέθοδος του Σύνηθες Kriging, ενώ το θεωρητικό ημι-βαριόγραμμα που χρησιμοποιήθηκε ήταν το μοντέλο του Gauss, δηλαδή το Gaussian Semivariogram. Οι χάρτες που παρήχθησαν παρουσιάζονται στη συνέχεια:

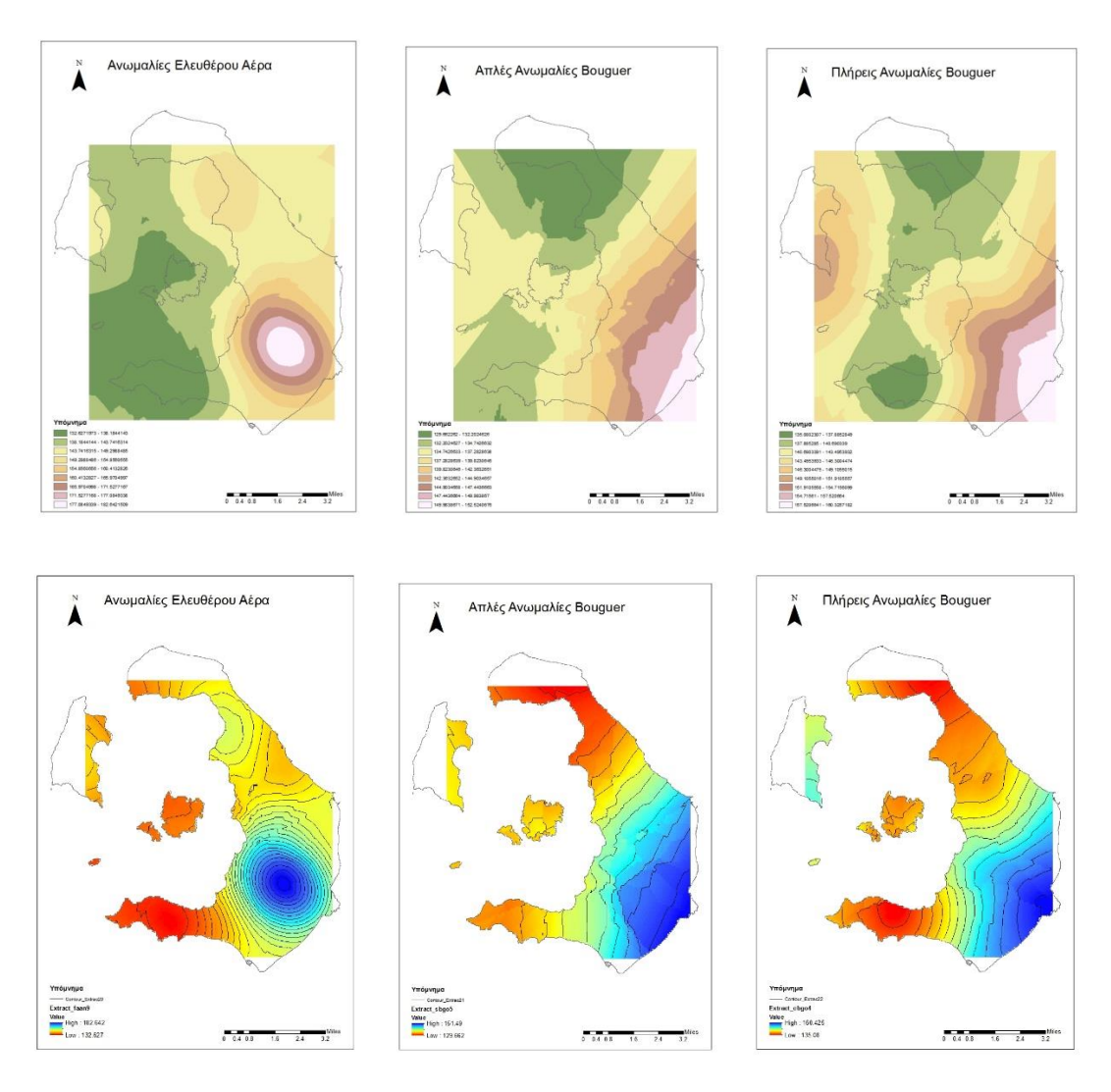

*Εικόνα 6.9: Ανωμαλίες Ελευθέρου Αέρα, Απλές Ανωμαλίες Bouguer, Πλήρεις Ανωμαλίες Bouguer, μέθοδος Ordinary Kriging, Gaussian semivariogram, μέγεθος pixel 100.*

Το αποτέλεσμα δεν είναι ικανοποιητικό διότι οι επιφάνειες που δημιουργούνται είναι «τραχιές», δηλαδή παρουσιάζουν απότομες αλλαγές και γωνίες, ενώ οι ισουψείς καμπύλες δεν είναι παράλληλες μεταξύ τους σε διάφορα σημεία. Επιπρόσθετα, το συγκεκριμένο θεωρητικό ημι-βαριόγραμμα δεν δίνει ικανοποιητικά αποτελέσματα για γραμμικού τύπου μετρήσεις.

Σε αυτή την περίπτωση, επιλέχθηκε η μέθοδος του Σύνηθες Kriging και το θεωρητικό ημι-βαριόγραμμα που χρησιμοποιήθηκε ήταν το linear Semivariogram, δηλαδή το γραμμικό ημι-βαριόγραμμα. Το αποτέλεσμα που προέκυψε παρουσιάζεται στους παρακάτω χάρτες:

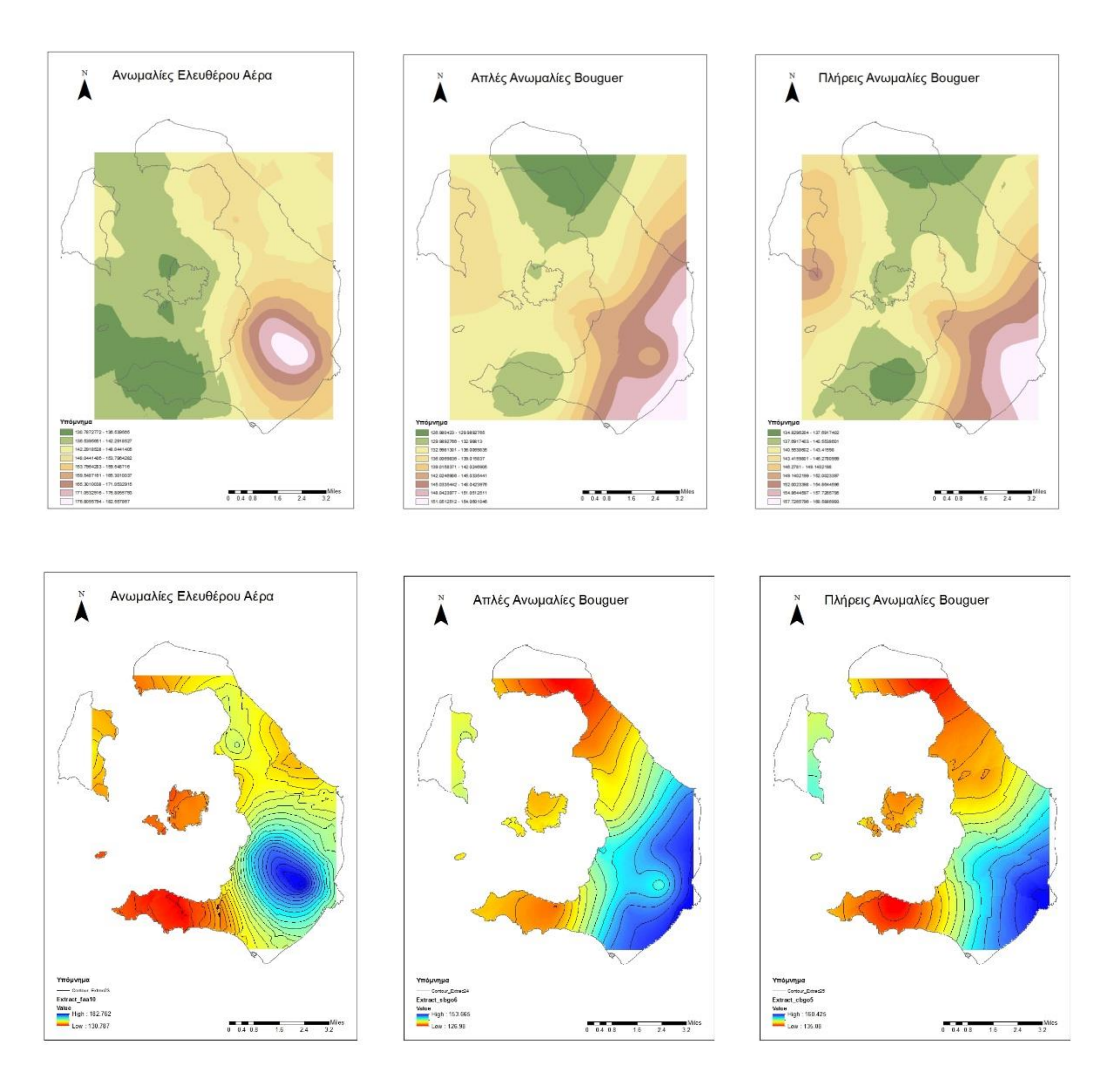

*Εικόνα 6.10: Ανωμαλίες Ελευθέρου Αέρα, Απλές Ανωμαλίες Bouguer, Πλήρεις Ανωμαλίες Bouguer, μέθοδος Ordinary Kriging, linear semivariogram, μέγεθος pixel 100.*

Το αποτέλεσμα δεν είναι ικανοποιητικό. Οι επιφάνειες που προκύπτουν και στους τρεις πρώτους χάρτες είναι «τραχιές», με απότομες εναλλαγές των τιμών και γωνίες. Επιπρόσθετα, σε ορισμένες περιοχές στις οποίες επικρατεί ένα εύρος τιμών, εμφανίζεται κάποιο μικρό σημείο στο οποίο το εύρος των τιμών διαφέρει. Το γεγονός αυτό μας οδηγεί στο συμπέρασμα ότι οι τιμές στα σημεία αυτά είναι πλασματικές.

Στην Πέμπτη περίπτωση επιλέχθηκε η μέθοδος του Σύνηθες Kriging, ενώ το θεωρητικό ημι-βαριόγραμμα που χρησιμοποιήθηκε ήταν το σφαιρικό, δηλαδή το Spherical Semivariogram. Οι χάρτες που παρήχθησαν παρουσιάζονται παρακάτω:

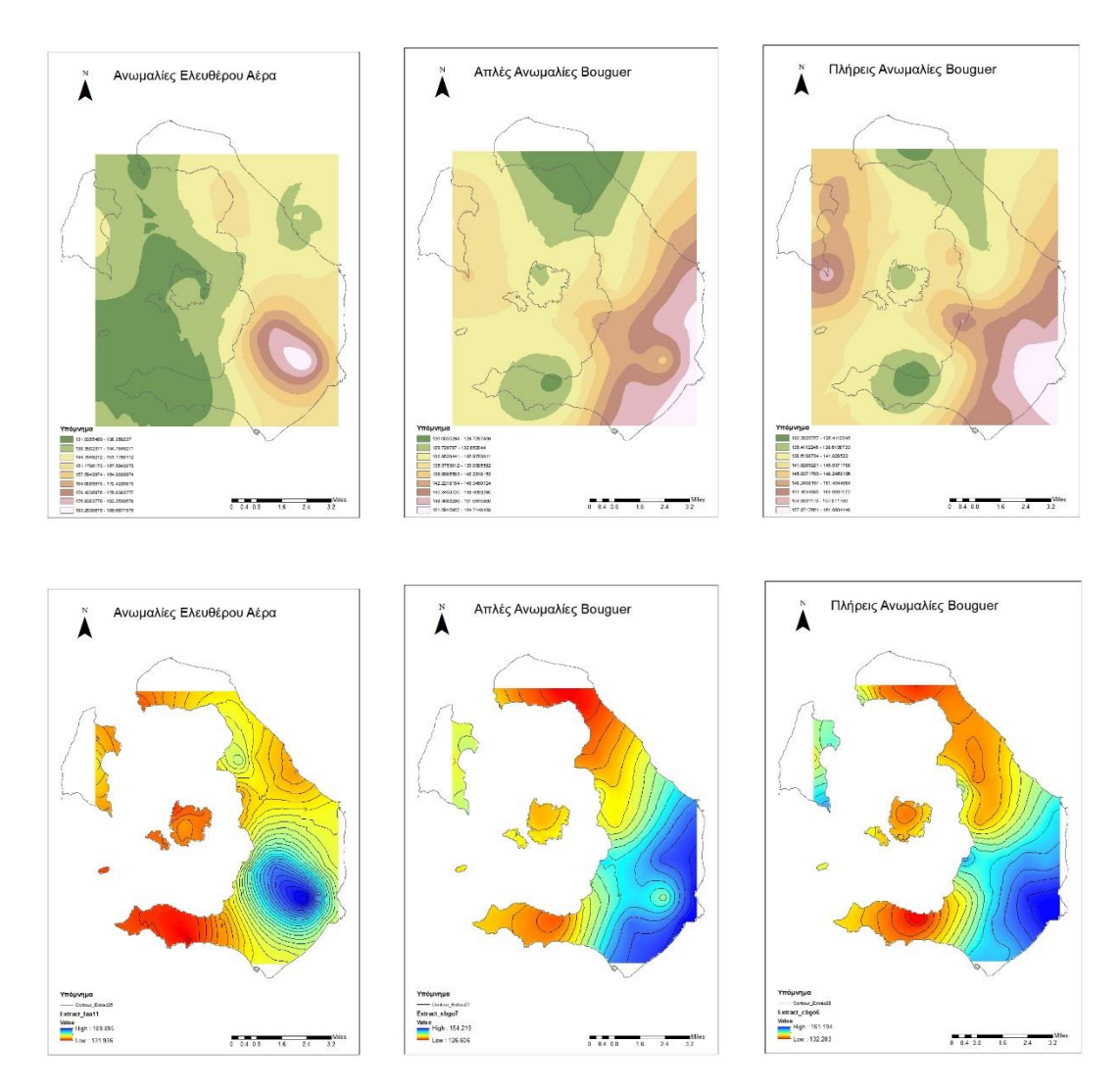

*Εικόνα 6.11: Ανωμαλίες Ελευθέρου Αέρα, Απλές Ανωμαλίες Bouguer, Πλήρεις Ανωμαλίες Bouguer, μέθοδος Ordinary Kriging, Spherical semivariogram, μέγεθος pixel 100.*

Και σε αυτή την περίπτωση, το αποτέλεσμα είναι εν μέρει ικανοποιητικό. Οι επιφάνειες που παράγονται είναι «τραχιές», με απότομες εναλλαγές και γωνίες. Ειδικότερα, στον χάρτη των Ανωμαλιών Ελευθέρου Αέρα εμφανίζονται σχήματα με περίεργο σχήμα τα οποία δεν μπορούν να αναπαριστούν την πραγματικότητα. Οι ισουψείς καμπύλες είναι σχετικά παράλληλες, αλλά σε ορισμένα σημεία παρουσιάζουν απότομες αλλαγές που πιθανόν να μην αντιστοιχούν με την πραγματικότητα

## **6.4.3 Μέθοδος Παρεμβολής SPLINES**

Η τελευταία μέθοδος χωρικής παρεμβολής που επιβλήθηκε στα δεδομένα ήταν η μέθοδος χωρικής παρεμβολής SPLINES. Το πακέτο του ArcMap προσφέρει δύο είδη αυτής της μεθόδου, τη Regularized και τη Tension. Και στα δυο είδη, ο χρήστης πρέπει να ορίσει ένα βάρος καθώς και τον αριθμό των σημείων που θα χρησιμοποιηθούν.

Και σε αυτή την περίπτωση, το μέγεθος του κελιού ορίστηκε ίσο με 100 διότι τα αποτελέσματα που προκύπτουν είναι πιο ικανοποιητικά σε σχέση με το μέγεθος κελιού ίσο με 50.

Αξίζει να σημειωθεί, ότι στη συνέχεια παρουσιάζονται μόνο οι περιπτώσεις όπου οι επιφάνειες που δημιουργήθηκαν μετά την παρεμβολή κρίθηκαν ως ικανοποιητικές ή εν μέρει ικανοποιητικές οπτικά.

### **1 <sup>η</sup> Περίπτωση**

Στην πρώτη περίπτωση επιλέχθηκε η μέθοδος Regularized ενώ το βάρος ορίστηκε ίσο με 0. Το αποτέλεσμα παρουσιάζεται στους παρακάτω χάρτες:

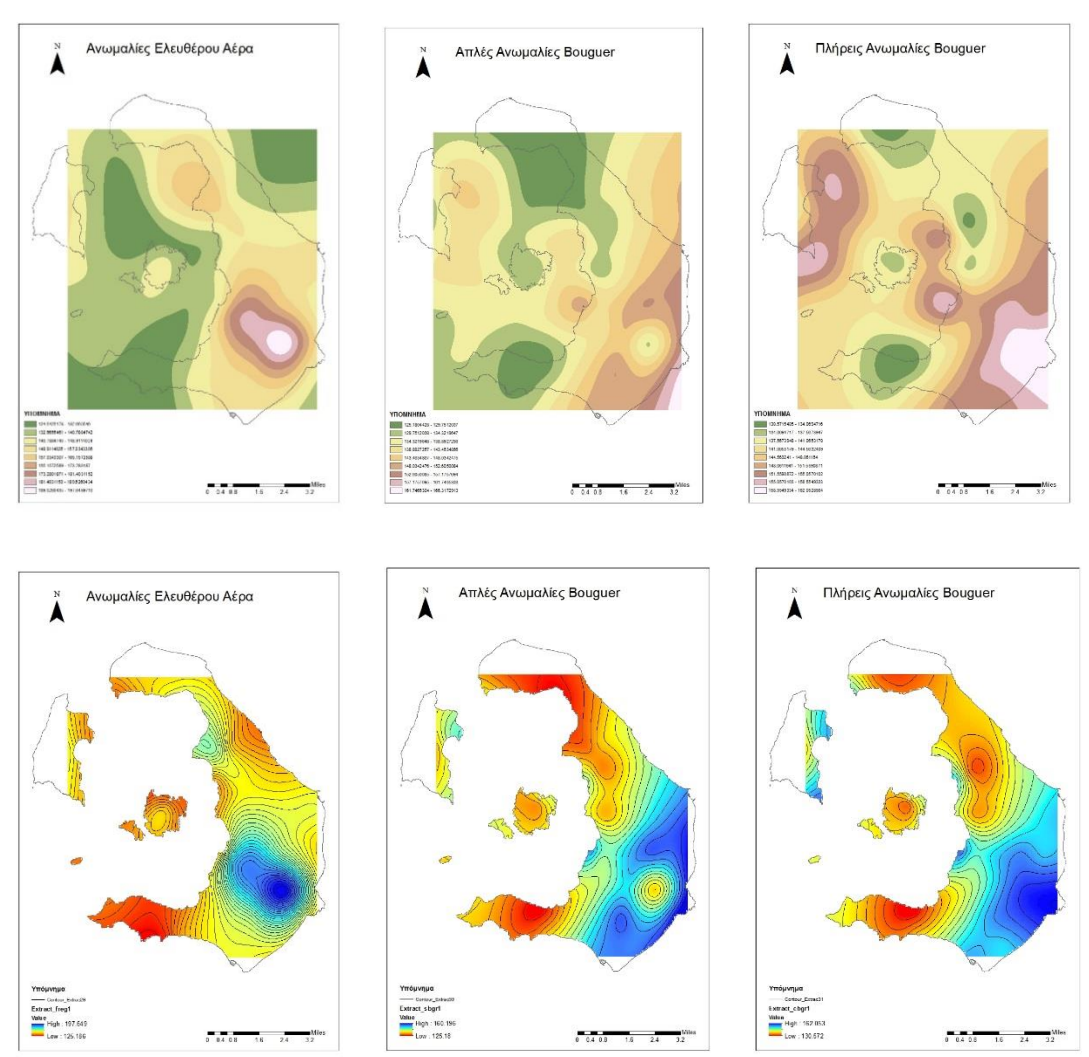

*Εικόνα 6.12: Ανωμαλίες Ελευθέρου Αέρα, Απλές Ανωμαλίες Bouguer, Πλήρεις Ανωμαλίες Bouguer, μέθοδος SPLINE, Regularized με βάρος 0, μέγεθος pixel 100.*

Το αποτέλεσμα είναι μερικώς ικανοποιητικό. Οι επιφάνειες που δημιουργούνται είναι σχετικά ομαλές, χωρίς απότομες εναλλαγές και γωνίες. Αντιθέτως, σε ορισμένα σημεία, η ύπαρξη κύκλων επιδεικνύει την ύπαρξη σημείων με γνωστές τιμές των φαινομένων. Τέλος, οι επιφάνειες που δημιουργούνται πιθανόν να μην ανταποκρίνονται στην πραγματικότητα διότι οι μορφές των σχημάτων τους σε ορισμένα σημεία είναι αρκετά ακανόνιστες, χωρίς να υπάρχει κάποια ένδειξη.

### **2 <sup>η</sup> Περίπτωση**

Στη δεύτερη περίπτωση επιλέχθηκε η μέθοδος της Regularized SPLINE, ενώ η τιμή του βάρους ορίστηκε ως 0.1. Οι χάρτες που προέκυψαν παρουσιάζονται στη συνέχεια:

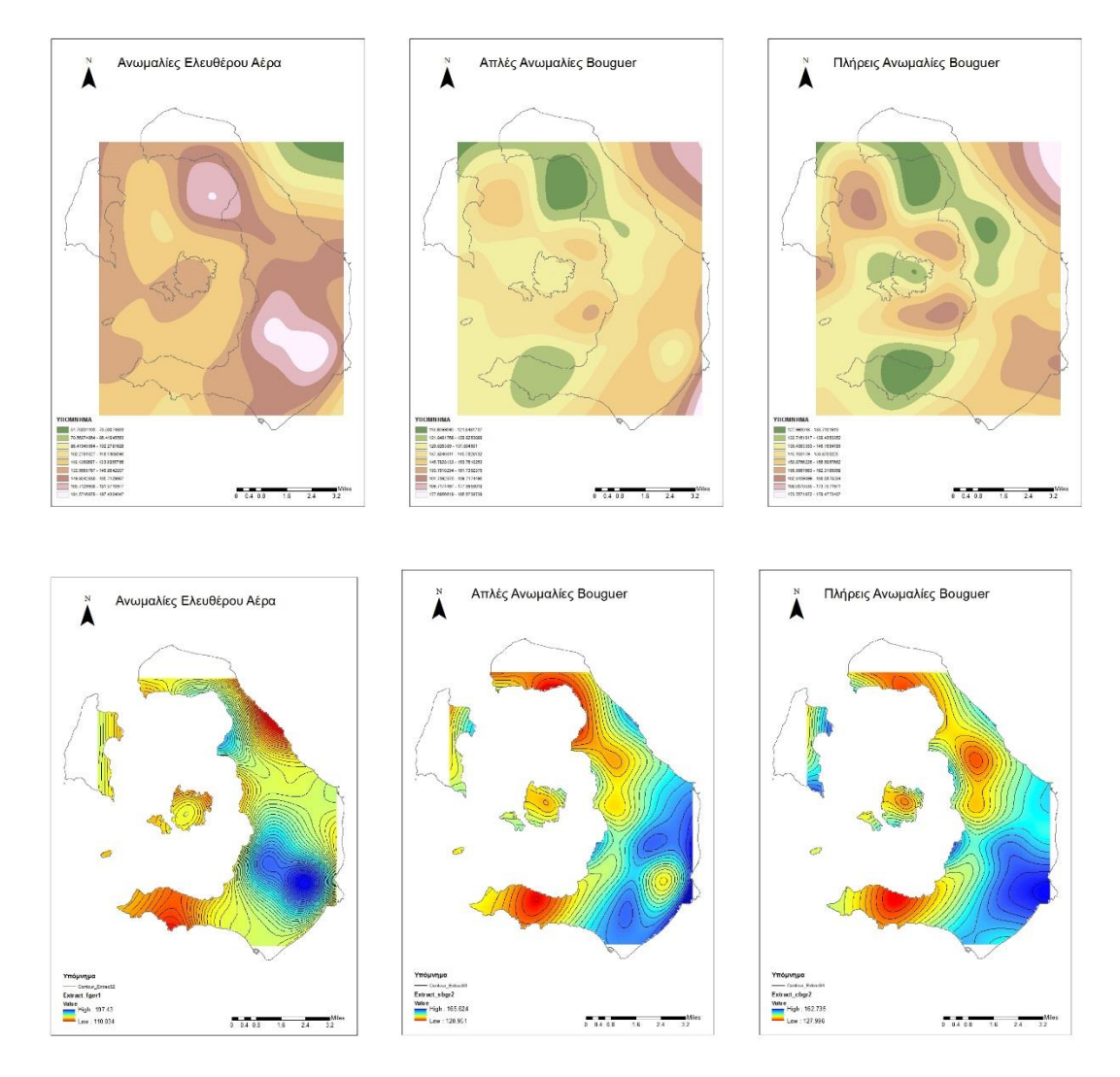

*Εικόνα 6.13: Ανωμαλίες Ελευθέρου Αέρα, Απλές Ανωμαλίες Bouguer, Πλήρεις Ανωμαλίες Bouguer, μέθοδος SPLINE, Regularized με βάρος 0.1, μέγεθος pixel 100.*

Με αύξηση του βάρους, η επιφάνεια που παράγεται είναι πιο ομαλή από την προηγούμενη περίπτωση. Παρόλα αυτά, το αποτέλεσμα δεν είναι καθόλου ικανοποιητικό. Παρουσιάζονται ακρότατα σε περιοχές όπου δεν υπάρχουν γνωστά σημεία και κατ' επέκταση είναι πιθανό τα ακρότατα αυτά να είναι πλασματικά και να μην αντιστοιχούν στην πραγματικότητα.

## **3 <sup>η</sup> Περίπτωση**

Σε αυτή τη περίπτωση, εφαρμόστηκε η μέθοδος Tension στα δεδομένα, με την τιμή του βάρους να ορίζεται ίση με 1. Το αποτέλεσμα παρουσιάζεται στους παρακάτω χάρτες:

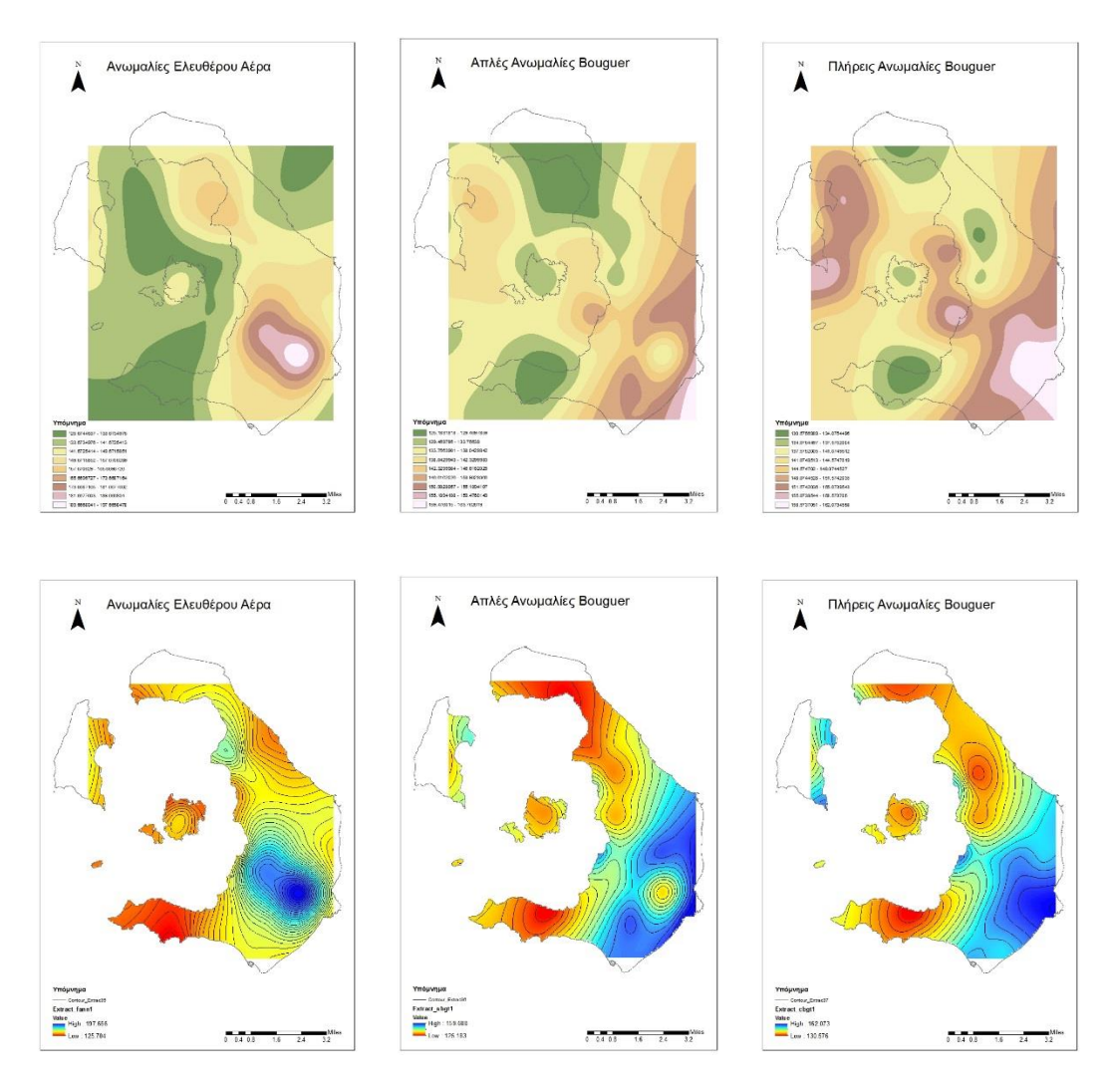

*Εικόνα 6.14: Ανωμαλίες Ελευθέρου Αέρα, Απλές Ανωμαλίες Bouguer, Πλήρεις Ανωμαλίες Bouguer, μέθοδος SPLINE, Tension με βάρος 1, μέγεθος pixel 100.*

Το αποτέλεσμα θεωρείται εν μέρει ικανοποιητικό. Οι επιφάνειες που δημιουργούνται είναι ομαλές, χωρίς ιδιαίτερα απότομες αλλαγές και γωνίες. Παρόλα αυτά, εξακολουθούν να εμφανίζονται κύκλοι που επιδεικνύουν τις θέσεις σημείων στα οποία έχουν πραγματοποιηθεί μετρήσεις. Επίσης, οι επιφάνειες που δημιουργούνται είναι σε ορισμένα σημεία ακανόνιστες, χωρίς την ύπαρξη ενδείξεων που να δικαιολογούν το συγκεκριμένο σχήμα.

Στην τέταρτη περίπτωση επιλέχθηκε η μέθοδος της Tension SPLINE ενώ το βάρος ορίστηκε ίσο με 5. Οι χάρτες που παρήχθησαν είναι οι παρακάτω:

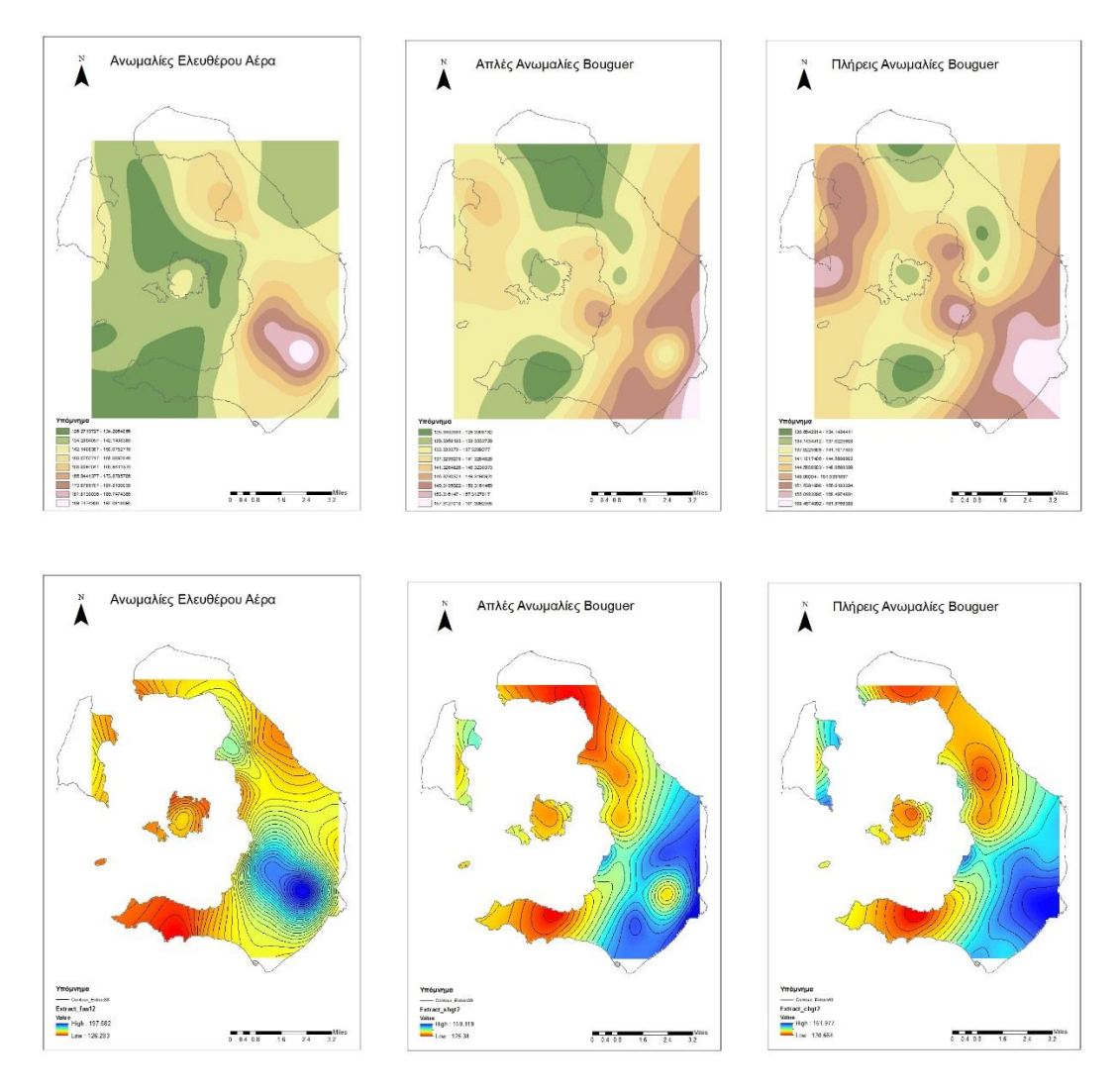

*Εικόνα 6.15: Ανωμαλίες Ελευθέρου Αέρα, Απλές Ανωμαλίες Bouguer, Πλήρεις Ανωμαλίες Bouguer, μέθοδος SPLINE, Tension με βάρος 5, μέγεθος pixel 100.*

Το αποτέλεσμα θεωρείται εν μέρει ικανοποιητικό. Ισχύει ο ίδιος σχολιασμός με την προηγούμενη περίπτωση. Η μόνη διαφορά των δυο αποτελεσμάτων είναι ότι σε αυτή την περίπτωση έχει αυξηθεί το βάρος και κατ' επέκταση οι τιμές ομογενοποιούνται με αποτέλεσμα να κυριαρχούν ορισμένες τιμές στο σύνολο της επιφάνειας. Επιπρόσθετα, σε αυτή την περίπτωση οι ισουψείς είναι παράλληλες μεταξύ τους και κατ΄επέκταση πιο κοντά στην πραγματικότητα σε σχέση με την προηγούμενη περίπτωση.

Στην πέμπτη και τελευταία περίπτωση, η μέθοδος που επιλέχθηκε ήταν η μέθοδος Tension SPLINE ενώ το βάρος ορίστηκε ίσο με 10. Το αποτέλεσμα που προέκυψε παρουσιάζεται στους παρακάτω χάρτες:

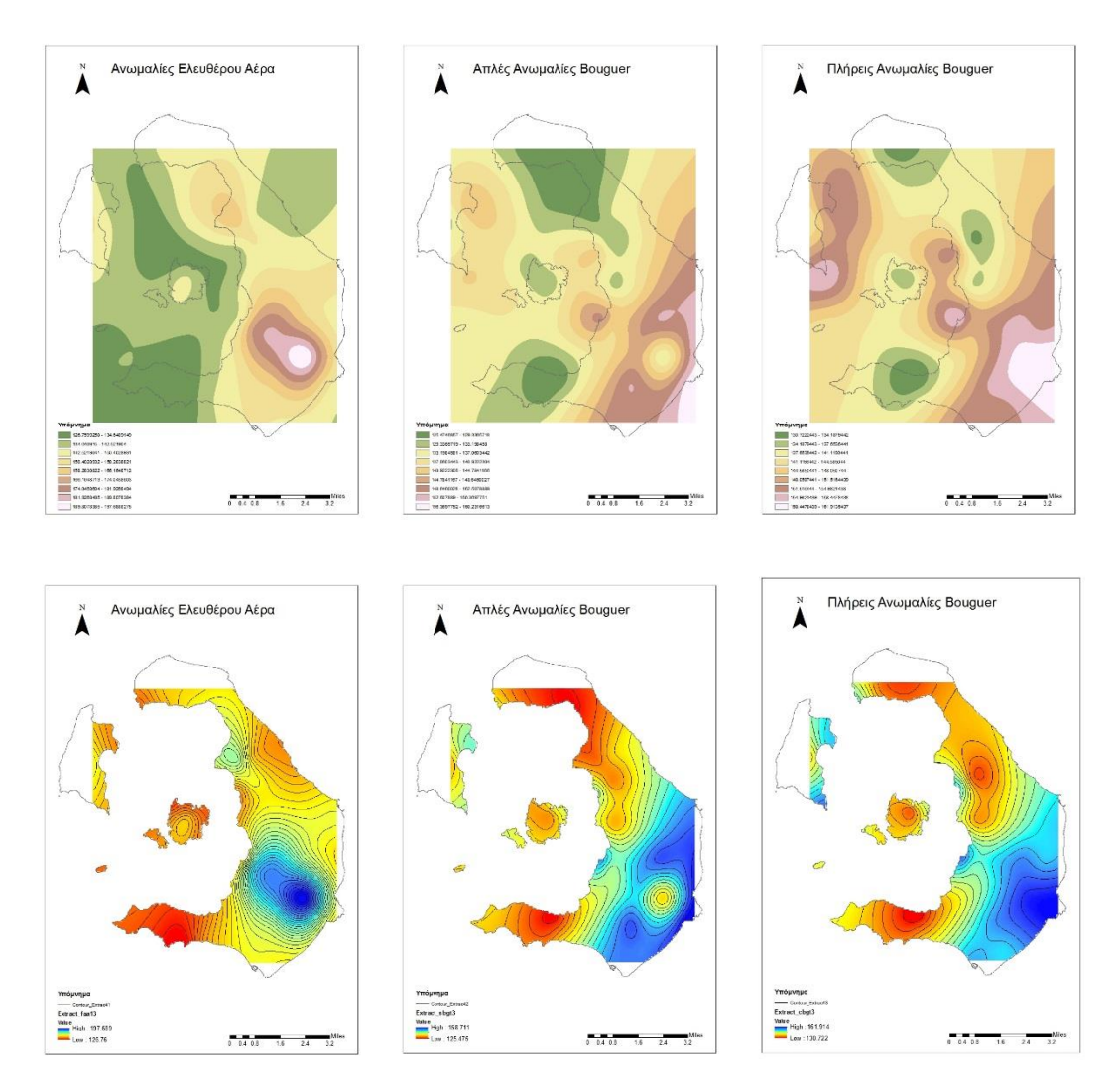

*Εικόνα 6.16: Ανωμαλίες Ελευθέρου Αέρα, Απλές Ανωμαλίες Bouguer, Πλήρεις Ανωμαλίες Bouguer, μέθοδος SPLINE, Tension με βάρος 10, μέγεθος pixel 100.*

Και σε αυτή την περίπτωση, το αποτέλεσμα θεωρείται εν μέρει ικανοποιητικό. Οι επιφάνειες που παράγονται είναι ομαλές και ίσως πιο κοντά στην πραγματικότητα από τις άλλες περιπτώσεις την ίδιας μεθόδου. Παρόλα αυτά με την περαιτέρω αύξηση του βάρους, παρατηρείται η ομογενοποίηση των τιμών, που οδηγεί στη δημιουργία μεγαλύτερων επιφανειών με την ίδια τιμή. Οι ισουψείς καμπύλες είναι σχεδόν παρόμοιες με την προηγούμενη περίπτωση, γεγονός που μας οδηγεί στο συμπέρασμα ότι οι δυο τελευταίες περιπτώσεις ίσως να αναπαριστούν καλύτερα τα υπο εξέταση φαινόμενα.

ΚΕΦΑΛΑΙΟ 6<sup>0</sup>

# **ΚΕΦΑΛΑΙΟ 7**

# **ΕΠΙΛΟΓΟΣ-ΣΥΜΠΕΡΑΣΜΑΤΑ**

## **7.1 Συμπεράσματα**

Με την ολοκλήρωση των δοκιμών των τριών διαφορετικών μεθόδων χωρικής παρεμβολής που προσφέρει το λογισμικό πακέτο ArcMap, γίνεται η παράθεση των συμπερασμάτων που προκύπτουν στην παρούσα διπλωματική.

Αρχικά, έγινε η επεξεργασία των μετρήσεων βαρύτητας που πραγματοποιήθηκαν το έτος 1979 στη Νήσο Θήρα. Από τις τιμές που υπολογίσθηκαν, εξετάστηκαν και οπτικοποιήθηκαν τρία χαρακτηριστικά φαινόμενα. Οι Ανωμαλίες Ελευθέρου Αέρα, οι Απλές Ανωμαλίες Bouguer καθώς και οι Πλήρεις Ανωμαλίες Bouguer.

Στη συνέχεια εξετάστηκαν ως προς το οπτικό τους αποτέλεσμα τρεις διαφορετικές μέθοδοι χωρικής παρεμβολής. Η μέθοδος σταθμισμένης παρεμβολής αντίστροφης απόστασης, δηλαδή η μέθοδος IDW , η μέθοδος Kriging και η μέθοδος SPLINE.

## **Μέθοδος IDW**

Δοκιμάστηκαν 2 διαφορετικές τιμές μεγέθους κελιού, 50 και 100 καθώς και 4 τιμές για τη δύναμη p, ( 1, 1,5, 2 και 5 ) η οποία καθορίζει το αποτέλεσμα της παρεμβολής. Παρατηρείται ότι όσο αυξάνεται η δύναμη p, τόσο περισσότερα γνωστά σημεία παίρνουν μέρος στον υπολογισμό της τιμής κάθε «γειτονιάς» και κατ΄επέκταση οι τιμές που προκύπτουν για τα άγνωστα σημεία να είναι πιο αντιπροσωπευτικές. Επιπρόσθετα, όσο αυξάνεται η απόσταση, τότε υπάρχει μεγαλύτερη επικάλυψη στις «γειτονιές» που δημιουργούνται από κάθε γνωστό σημείο και επομένως μειώνεται η εμφάνιση περιοχών με απότομες αλλαγές ή γωνίες. Όσον αφορά το μέγεθος του κελιού όσο αυξάνεται, τόσο η παραγώμενη επιφάνεια είναι πιο ομαλή. Επομένως, στη δοκιμή των επόμενων μεθόδων χρησιμοποιήθηκε μόνο η τιμή 100 για το μέγεθος κελιού.

Οι χάρτες που προέκυψαν από αυτή τη μέθοδο κρίθηκε ότι δεν παρουσιάζουν τα φαινόμενα ικανοποιητικά.

## **Μέθοδος Kriging**

Το λογισμικό παρείχε τη δυνατότητα εκτέλεσης δύο μεθόδων Kriging. Τη μέθοδο του Σύνηθες Kriging (Ordinary Kriging) και τη μέθοδο του Καθολικού Kriging (Universal Kriging). Κάθε μέθοδο παρείχε και διαφορετικά θεωρητκά ημι-βαριογράμματα τα οποία μπορούσε να χρησιμοποιήσει ο χρήστης. Στη μέθοδο του Σύνηθες Kriging εφαρμόστηκαν 5 διαφορετικά ημι-βαριογράμματα, το σφαιρικό, το γραμμικό, το εκθετικό, του Gauss καθώς και το κυκλικό, ενώ στη μέθοδο του Καθολικού Kriging εφαρμόστηκαν δύο διαφορετικά ημιβαριογράμματα, το γραμμικό με γραμμικό drift και το γραμμικό με τετραγωνικό dirft.

Η μέθοδος του Σύνηθες Kriging παρείχε ικανοποιητικά αποτελέσματα όσον αφορά την οπτική παρουσίαση των φαινομένων. Από τα 5 θεωρητικά ημιβαριογράμματα που δοκιμάστηκαν, το εκθετικό, το κυκλικό και σφαιρικό κρίθηκε ότι παρουσιάζουν το καλύτερο οπτικό αποτέλεσμα, ενώ αντίθετα το αποτέλεσμα που προέκυψε από το ημι-βαριόγραμμα του Gauss και το γραμμικό δεν ήταν ικανοποιητικό.

Η μέθοδος του Καθολικού Kriging παρείχε απογοητευτικά αποτελέσματα. Κανένα από τα δύο θεωρητικά ημι-βαριογράμματα που παρέχονται δεν είχε ως αποτέλεσμα τη δημιουργία μιας επιφάνειας που θα μπορούσε να περιγράφει τα φαινόμενα επιτυχώς.

Γενικά, κάθε θεωρητικό ημι-βαριόγραμμα ταιριάζει καλύτερα σε συγκεκριμένου είδους μετρήσεις. Από τους χάρτες που παρήχθησαν, κρίθηκε ότι τα θεωρητικά ημι-βαριογράμματα τα οποία ταιριάζουν καλύτερα στις μετρήσεις βαρύτητας είναι το εκθετικό, το κυκλικό και το σφαιρικό, με το εκθετικό να ταιριάζει καλύτερα και να δημιουργεί το καλύτερο δυνατό αποτέλεσμα οπτικοποίησης των τριών υπό εξέταση φαινομένων.

## **Μέθοδος SPLINE**

Το λογισμικό παρείχε δύο είδη αυτής της μεθόδου. Τη Regularized SPLINE και την Tension SPLINE. Σε κάθε μέθοδο, κύρια παράμετρος που έπρεπε να ορίσει ο χρήστης ήταν η τιμή του βάρους.

Για την περίπτωση της Regularized SPLINE οι τιμές που δόθηκαν στο βάρος ήταν 0, 0.1, 0.5 και 1. Από τους χάρτες που δημιουργήθηκαν παρατηρείται ότι όσο μεγαλύτερη είναι η τιμή του βάρους τόσο πιο ομαλή είναι η επιφάνεια που θα δημιουργηθεί.

Στην περίπτωση της Tension SPLINE δόθηκαν οι τιμές 0, 1, 5 και 10. Όπως και στη μέθοδο Regularized SPLINE, παρατηρήθηκε ότι όσο μεγαλύτερη είναι η τιμή του βάρους, τόσο πιο ομαλή θα είναι η επιφάνεια που θα προκύψει μετά την παρεμβολή.

Εν τέλει, οδηγούμαστε στο συμπέρασμα ότι η περίπτωση της Tension SPLINE και με βάρος 10 δίνει το καλύτερο οπτικό αποτέλεσμα οπτικοποίησης των τριών διαφορετικών ανωμαλιών βαρύτητας. Παρόμοια αποτελέσματα έδινε και η ίδια μέθοδος αλλά με βάρος 5, παρόλα αυτά η περίπτωση με βάρος 10 δημιουργεί πιο ομαλές επιφάνειες και για αυτό το λόγο προτιμήθηκε.

## **7.2 Τελικά Αποτελέσματα**

Οι τελικοί χάρτες, οι οποίοι εμφανίζουν με ικανοποιητική οπτική ακρίβεια τα 3 υπό μελέτη δεδομένα παρουσιάζονται στη συνέχεια και είναι

- Χάρτης Ανωμαλιών Ελευθέρου Αέρα
- Χάρτης Απλών Ανωμαλιών Bouguer
- Χάρτης Πλήρων Ανωμαλιών Bouguer

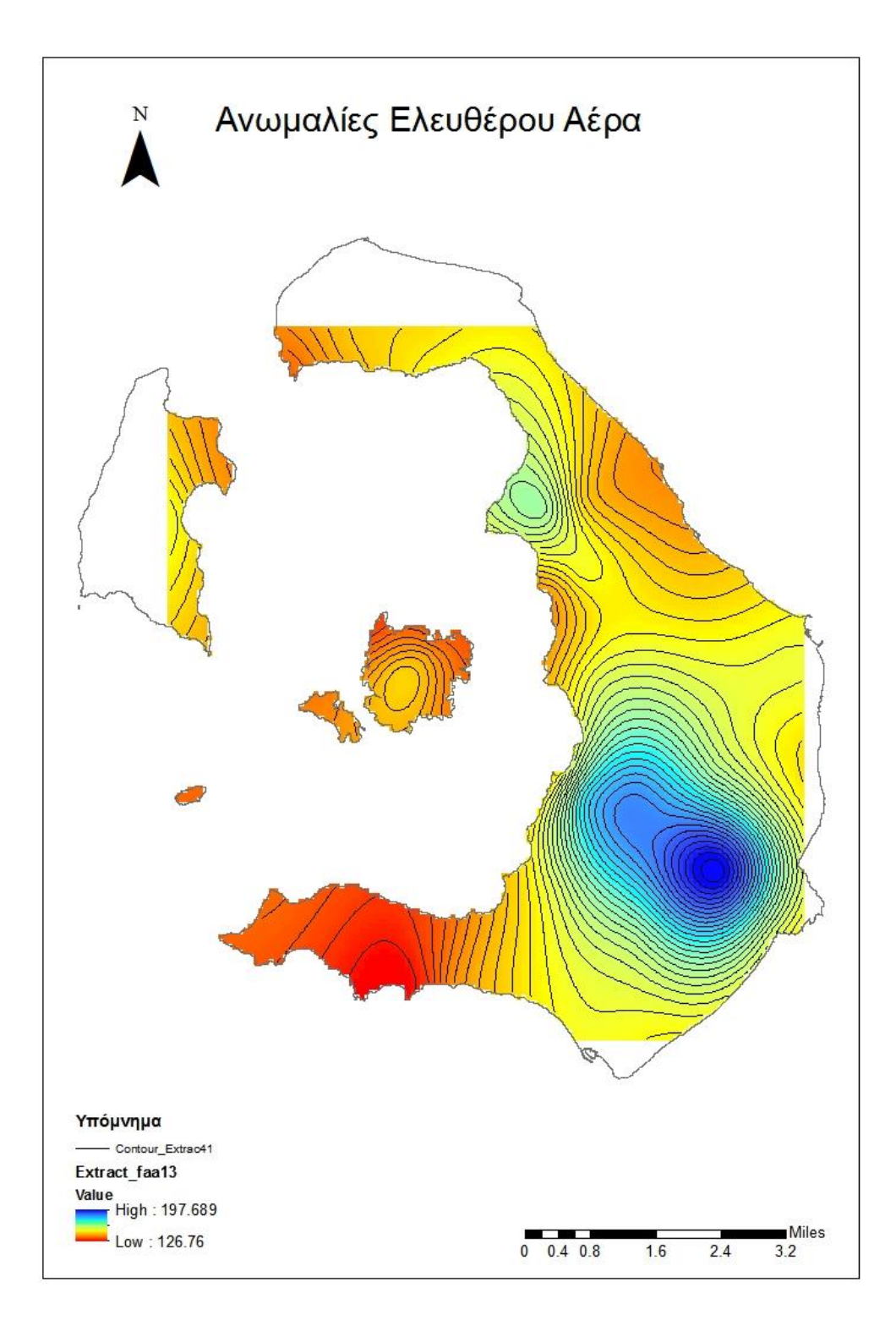

*Εικόνα 7.1: Ανωμαλίες Ελευθέρου Αέρα, μέθοδος Tension SPLINE, με βάρος 10, μέγεθος pixel 100.*

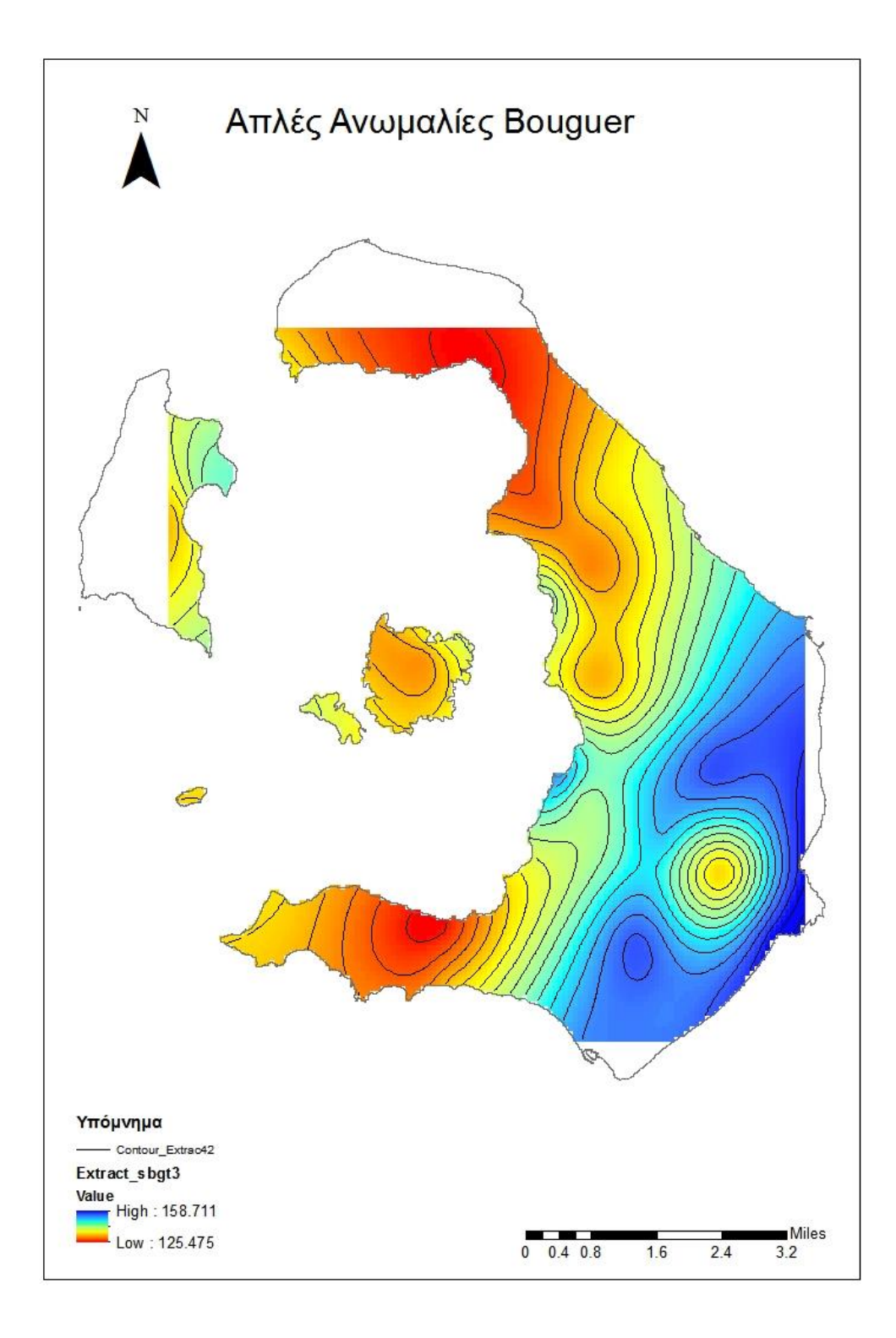

*Εικόνα 7.2: Ανωμαλίες Ελευθέρου Αέρα, μέθοδος Tension SPLINE, με βάρος 10, μέγεθος pixel 100.*

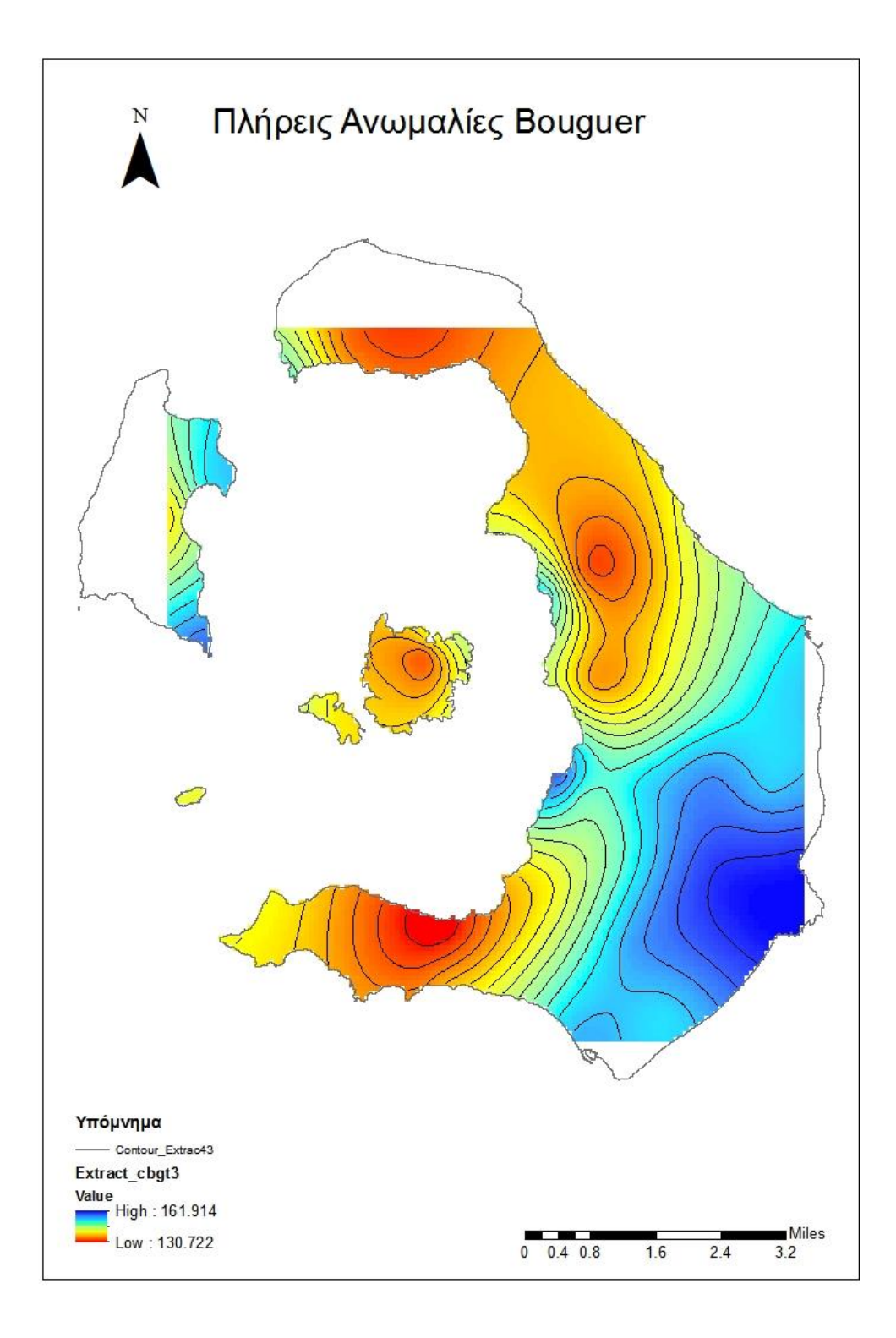

*Εικόνα 7.3: Ανωμαλίες Ελευθέρου Αέρα, μέθοδος Tension SPLINE, με βάρος 10, μέγεθος pixel 100.*

ΚΕΦΑΛΑΙΟ 7 Ο

## **Bιβλιογραφία**

- **Εισαγωγή στο Γήινο Πεδίο Βαρύτητας**, Δημήτριος Δεληκαράογλου, Αθήνα, 2007
- **Γεωφυσικές Διασκοπήσεις- Βαρυτημετρία**, Δημήτριος Δεληκαράογλου, Αθήνα, 2003
- **Εισαγωγή στο Πεδίο Βαρύτητας της Γης,** Δημήτριος Ν. Αράμπελος, Ηλίας Ν. Τζιάβος, Θεσσαλονίκη, 2007
- **Εισαγωγικά Μαθήματα στη Διερευνητική Γεωφυσική**, Ιωάννης Φ. Λούης, Αθήνα, 2004
- **Γεωδαισία,** Wolfgang Torge, Αθήνα, 2000
- **Επεξεργασία Διαχρονικών Μετρήσεων Βαρύτητας στη Ν. Θήρα**, Διπλωματική Εργασία, Μελισσινός Παρασκευάς, Ζωγράφου, 2013
- **Προσδιορισμός γεωειδούς από μετρήσεις βαρύτητας στην περιοχή της Αταλάντης,** Παρασκευάς Μελισσινός, Αθήνα, 2011
- **Υβριδικές Μέθοδοι Προσδιορισμού Μοντέλων Γεωειδούς Πανελλαδικής Κλίμακας από Ετερογενή Γεωδαιτικά Δεδομένα (Βαρύτητας, Ηπειρωτικής και Θαλάσσιας Τοπογραφίας, Γεωδυναμικά Μοντέλα και GNSS)**, Διπλωματική Εργασία, Σταύρος Κυδώνης, 2016
- **Χρήση Ντετερμινιστικών και Γεωστατιστικών Μεθόδων Παρεμβολής για τη Δημιουργία Ψηφιακών Ισόσειστων Καμπύλων σε περιβάλλον GIS. Εφαρμογή σε Δεδομένα Ισχυρών Σεισμών του Ελλαδικού Χώρου,** Μεταπτυχιακή Διπλωματική Εργασία, Ευσεβία Β. Παπαδοπούλου, Θεσσαλονίκη, 2014
- **Αξιολόγηση Μεθόδων Χωρικής Παρεμβολής για τη Χαρτογράφηση Ωκεανογραφικών Παραμέτρων,** Πτυχιακή Εργασία, Νίκος Μαραβελάκης, Μυτιληνη, 2008
- **Συνεχής Χωρική Παρεμβολή με Μεθόδους Μάθησης Συνόλου,**  Διπλωματική Εργασία, Φίλιππος Σιοζόπουλος, Αθήνα, 2016
- **Επιστήμη Γεωγραφικής Πληροφορίας, Αρχές και Τεχνολογίες,**  Μαρίνος Κάβουρας, Αθανασία Δάρρα, Σοφία Κονταξάκη, Ελένη Τομαή, Αθήνα, 2015
- **Τα Βασικά του ArcGIS 10.1 for Desktop,** Θωμάς Χατζηχρήστος, Κωνσταντίνα Μαρσέλη, Αθήνα, 2013
- **Θεωρία Σφαλμάτων και Συνορθώσεις Ι**, Α.Μ. Αγατζά- Μπαλοδήμου, Αθήνα, 2009
- **Θεωρία Σφαλμάτων και Συνορθώσεις ΙΙ**, Α.Μ. Αγατζά- Μπαλοδήμου, Αθήνα, 2009
- **A Comparison of Spatial Interpolation Methods For Estimation Of Average Electromagnetic Field Magnitude,** M. Azpurua and K. Dos Ramos, Venezuela, 2010
- **Introduction to ArcGIS 10.2**
- **Interpolating Surfaces in ArcGIS Spatial Analyst,** Colin Childs, 2004
- **A GUIDE TO HIGH PRECIDION LAND GRAVIMETER SURVEYS,** H.O Seigel, 1995
- **Geophysical Methods in Geology,** Prof. G.R. Foulger and Prof. C. Peirce
- **Fundamentals of Geophysics,** Second Edition, William Lowrie, 2007
- **Mapping Of Basement Faults With Gravity And Magnetic Data In Northern Alberta,** Henry Lyatsky, Dinu Pana, Reg Olson and Lorraine Godwin 4827 Nipawin Cres. NW, Calgary, AB, T2K 2H8 [lyatskyh@telus.net](mailto:lyatskyh@telus.net)
- **Gravity Anomalies**, D.C. Mishra, Geophysics and Geochemistry, Vol III
- **New standards for reducing gravity data: The North American gravity database,** William J. Hinze, Carlos Aiken, John Brozena, Bernard Coakley, David Dater, Guy Flanagan, Rene΄Forsberg, Thomas Hildenbrand, G. Randy Keller, James Kellogg,RobertKucks, Xiong Li, Andre Mainville, Robert Morin, Mark Pilkington,DonaldPlouff, DhananjayRavat, Daniel Roman, Jamie Urrutia- Fucugauchi,Marc V΄eronneau, Michael Webring, and Daniel Winester
- **GRAVITY SURVEY OF THE LUCERNE VALLEY GROUNDWATER BASIN: IMPLICATIONS FOR BASIN STRUCTURE AND GEOMETRY,**  Tammy L. Surko.